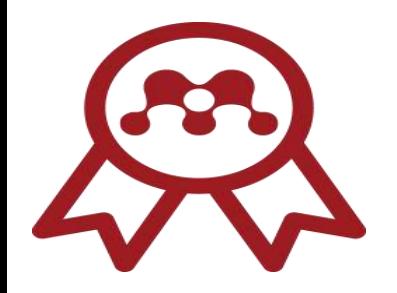

# **راهنمای آموزشی مندلی**

**تهیه و تنظیم: ماجد خلیل نژاد**

**کارشناس کتابداری کتابخانه پردیس علوم دانشگاه تهران**

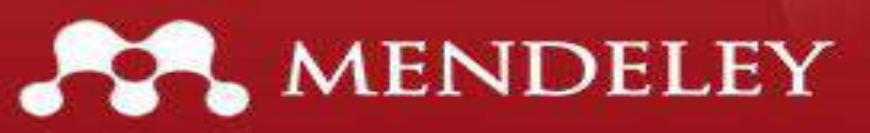

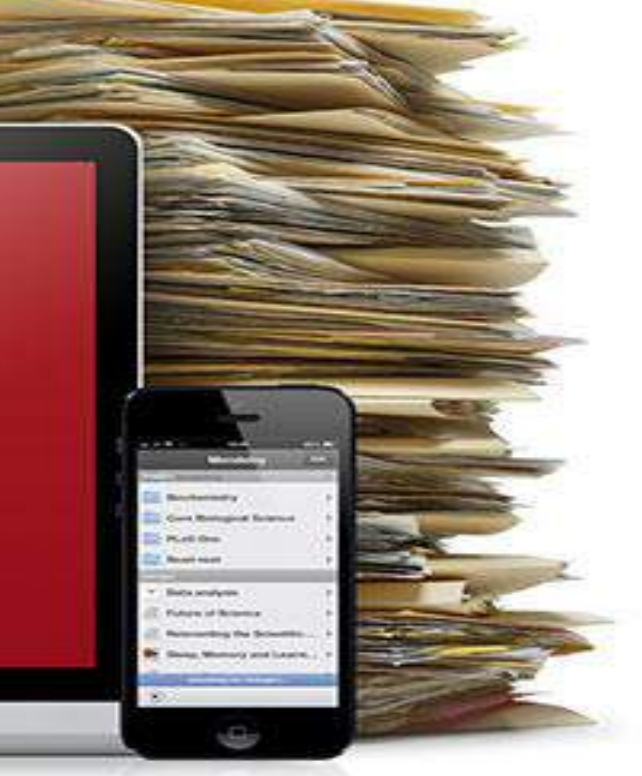

مقدمهای در باره نرمافزار مندلی

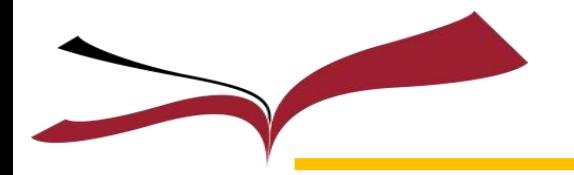

گسترش روزافزون تحقیقات علمی و افزایش تعداد مقاالت منتشر شده در حوزههای پژوهشی گوناگون، سبب ایجاد سردرگمی در میان دانشجویان تحصیالت تکمیلی در مدیریت این اسناد به منظور استناد به آنها

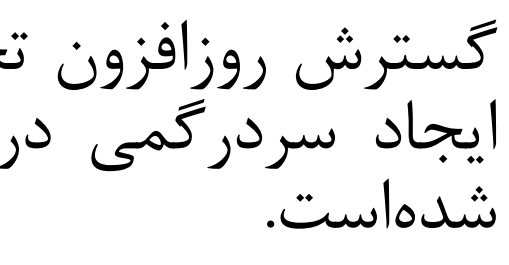

برای حل این مشکل، نرمافزارهای مدیریت مراجع با قابلیت ساخت کتابخانهای از مقاالت و اسناد، دستهبندی آنها و ایجاد استناد به آنها ایجاد شدند که تمامی این امکانات را به سهولت برای نویسندگان مقاله و محققان

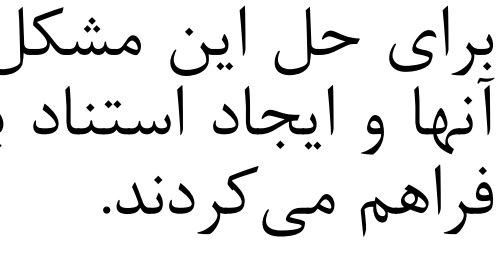

نرمافزار مندلی (Mendeley (یکی از نرمافزارهایی است که توانسته این کار را به خوبی انجام دهد و ما را از

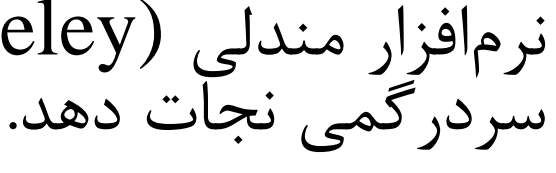

این نرمافزار قابلیت مدیریت و سازماندهی تحقیقات را برای کاربران خود براحتی فراهم میآورد. یکی از مزایای مهم این برنامه رایگان بودن آن است که با توجه به هزینهای که سایرین دارند، مزیت مهمی به حساب میآید. عالوه بر این مزایای دیگری هم دارد که آن را از سایر رقبا متمایز میکند. در این راهنما به بررسی امکانات و تواناییهای این نرمافزار پرداخته و قسمتها و قابلیتهای مختلف آن را شرح خواهیم داد.

تتابخانه در کڑی پر دیس طرم دانشتاه تیران – کتابخانه در کڑی پردیس طرم دانشتاه تیران – کتابخانه در کڑی پردیس طرم

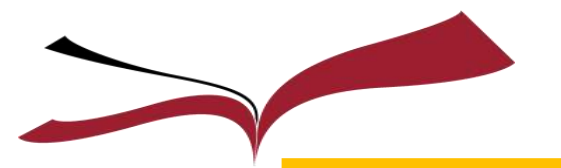

مرحله آغازين برای استفاده از مندلی

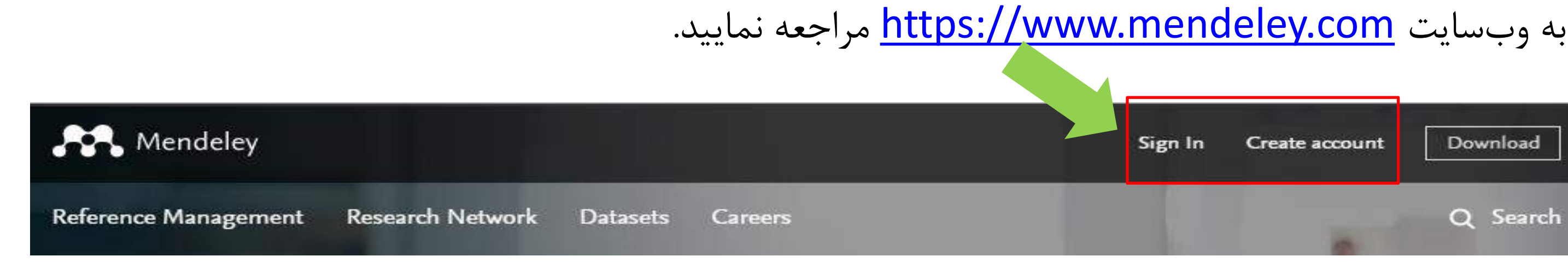

در صورت داشتن نام کاربری و رمز عبور در وب سایت science direct می توانید از قسمت Sign in وارد شده و مراحل ثبت نام خود را برای استفاده از مندلی تکمیل نمایید، در غیر اینصورت از گزینه Create account اقدام به ایجاد یك حساب کاربری جدید نمایید.

در کڑھ پر فیسر طور دائشگاه گیران – کتابخانه در کڑھ پر فیس طور دانشگاه گیران – کتابخانه در کڑھ پر فیس طور

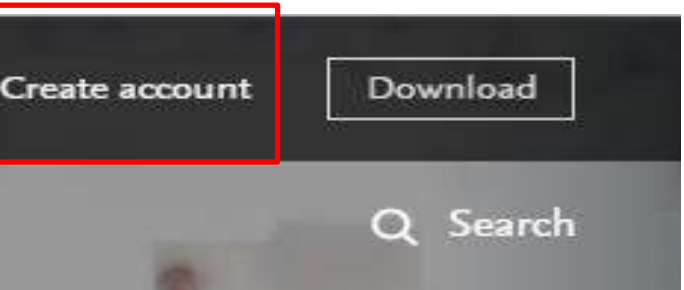

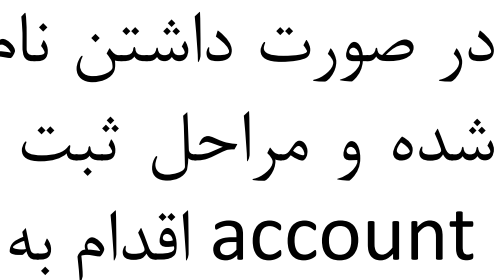

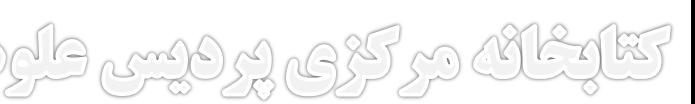

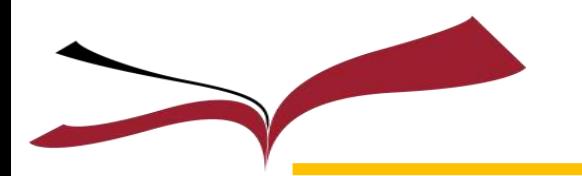

باکلیك روی گزینه account create شما را به صفحه زیر انتقال میدهد.

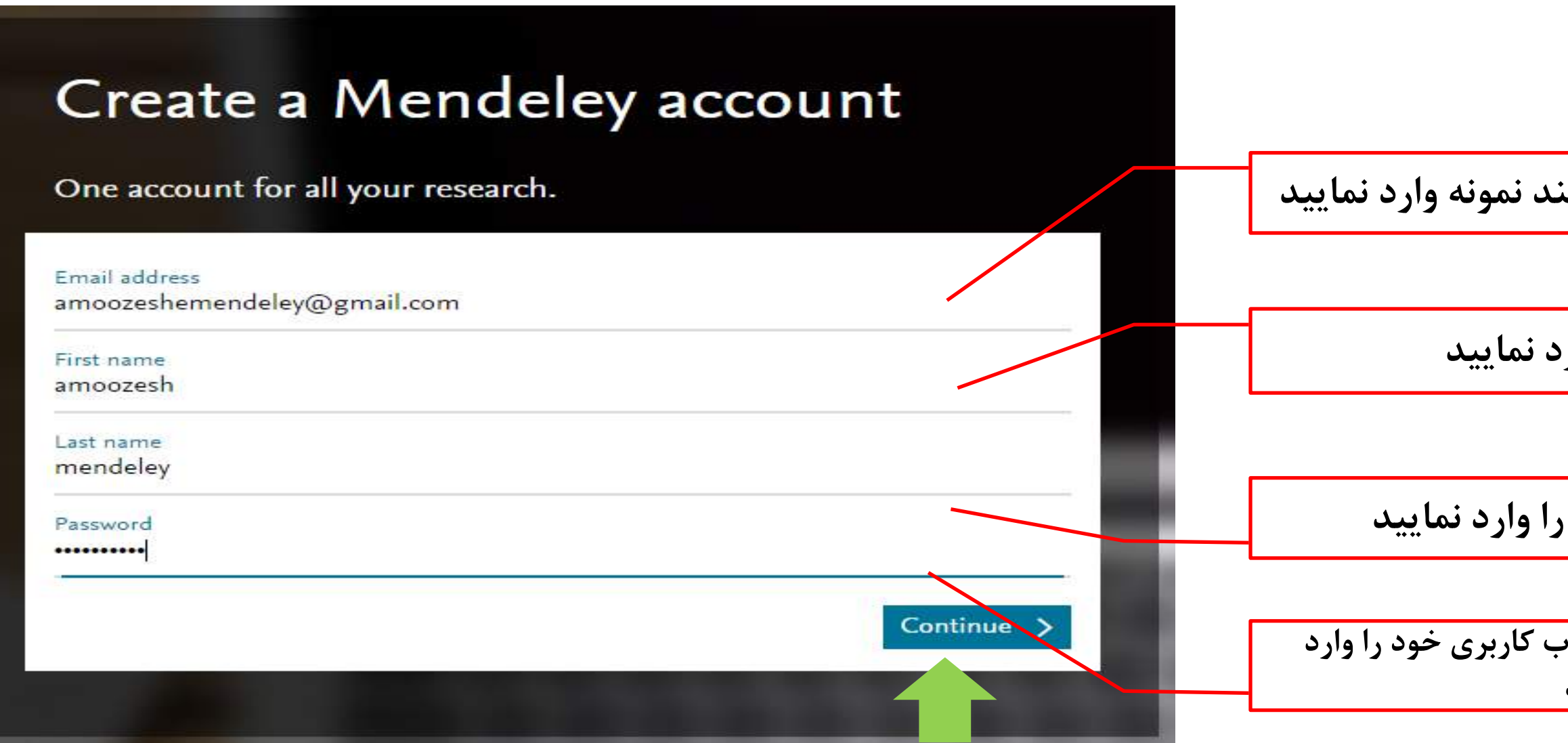

نکته: هنگام وارد کردن آدرس ایمیل اگر با پیغام حساب کاربری شما در مندلی موجود است روبرو شدید، آنگاه به صفحه ورود به مندلی یا in Sign بروید. تقارعاته در کری، درویس طرم دانشگاه تربی – تقارعات در کری درویس طرم دانشگاه تربان – تقارعات در کری در دیس طرم دانش

**یجاد حساب کاربری جديد** 

در نهایت بر روی گزینه Continue کلیك نمایید

### **آدرس ایمیل خود را همانند نمونه وارد نمایید**

### **نام خود را وارد نمایید**

### **نام خانوادگي خود را وارد نمایید**

**رمز عبور برای ورود به حساب کاربری خود را وارد نمایید**

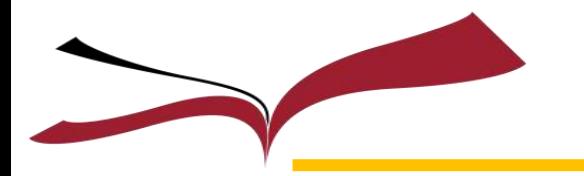

**ايجاد حساب كاربری جديد (ادامه)** 

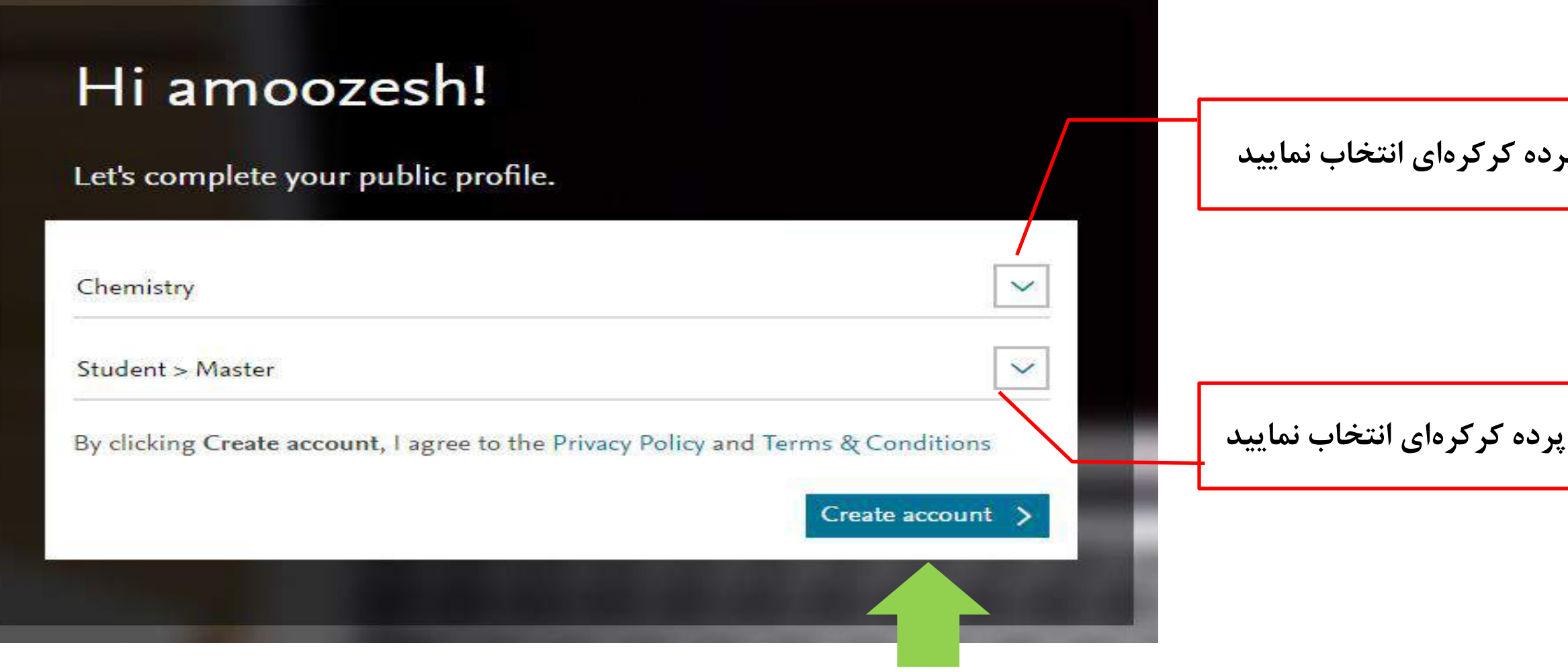

در نهایت بر روی گزینه Create accountکلیک نمایید

تقارعاته در کری پردیس طارم دانشتاه تیران – کتابخانه در کری پردیس طرم دانشتاه تیران – کتابخانه در کری پردیس طرم دانش

### **رشته تحصیلي خود را از منوی پرده کرکرهای انتخاب نمایید**

#### **مقطع دانشگاهي خود را از منوی پرده کرکرهای انتخاب نمایید**

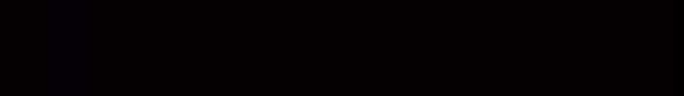

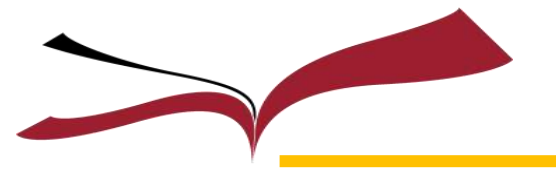

**ايجاد حساب كاربري جديد (ادامه)** 

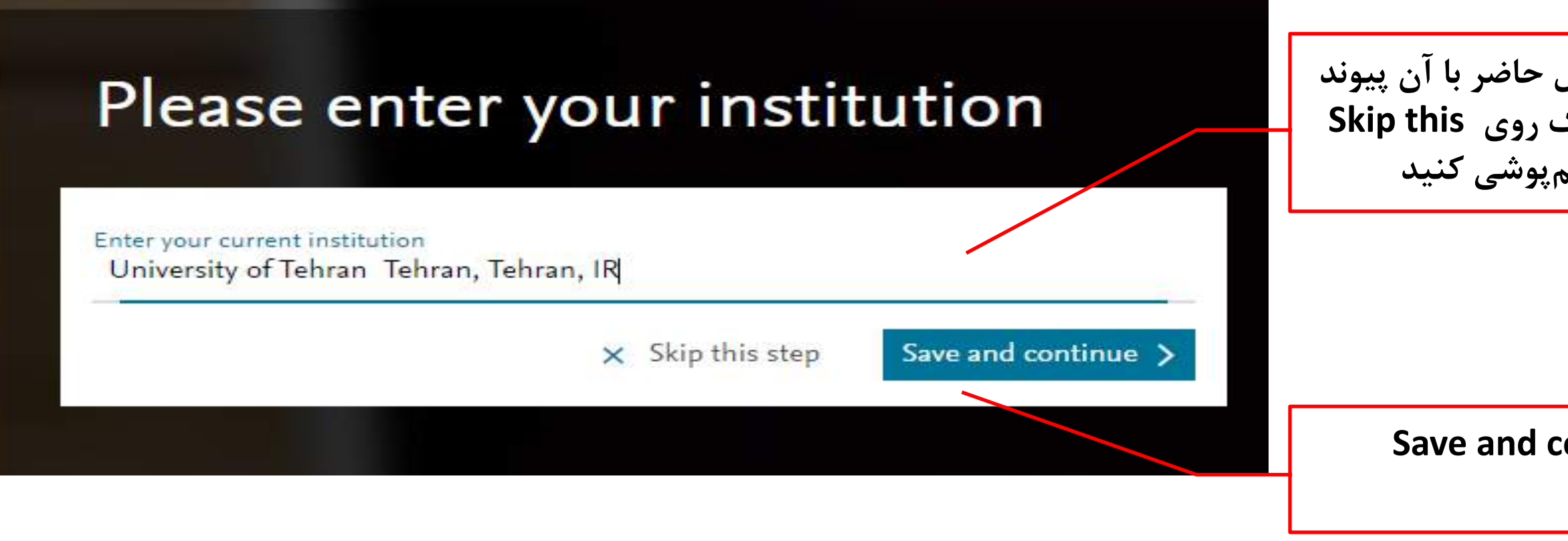

نکته: حدود یکصد نهاد و موسسه ایرانی داخل و خارج از ایران را میتوان در این لیست مشاهده نمود که شامل دانشگاهها و مراکز علمی آموزشی

دانشگاههای ایران (دولتی و آزاد و پیام نور)، مخابرات ایران، هواپیمایی جمهوری اسلامی ایران، ایرانسل، بیمارستان ایرانی در دبی و …

تتارغانه در کریم پر فیس طایع دانشگاه تیران<sub>د</sub> - تتارغانه در کری پر فیس طور دانشگاه تیران - تتارغانه در کری پر فیس طوم دانشگا

میشود که میتوان به موار زیر اشاره نمود:

#### **در نهایت روی گزینه continue and Save کلیک نمایید**

#### **نهاد یا موسسهای را که در حال حاضر با آن پیوند دارید را وارد نمایید یا با کلیک روی this Skip step از این مرحله چشمپوشي کنید**

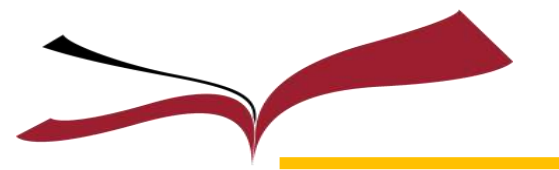

**ايجاد حساب كاربری جديد (ادامه)** 

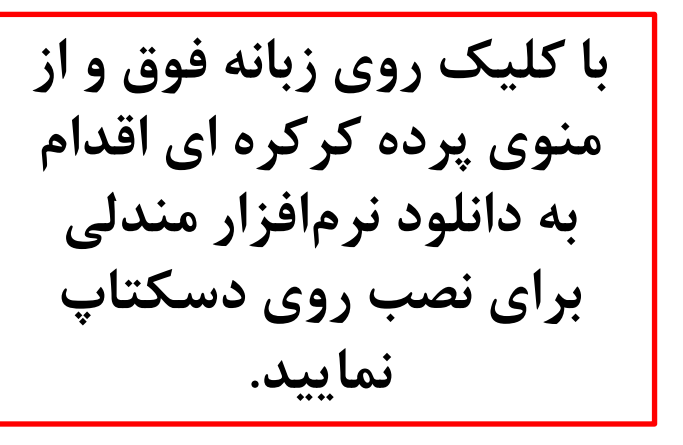

#### **صفحه اول حساب کاربری شما در وبسایت مندلي که ميتوانید با انتخاب مسیر از امکانات آن استفاده نمایید**

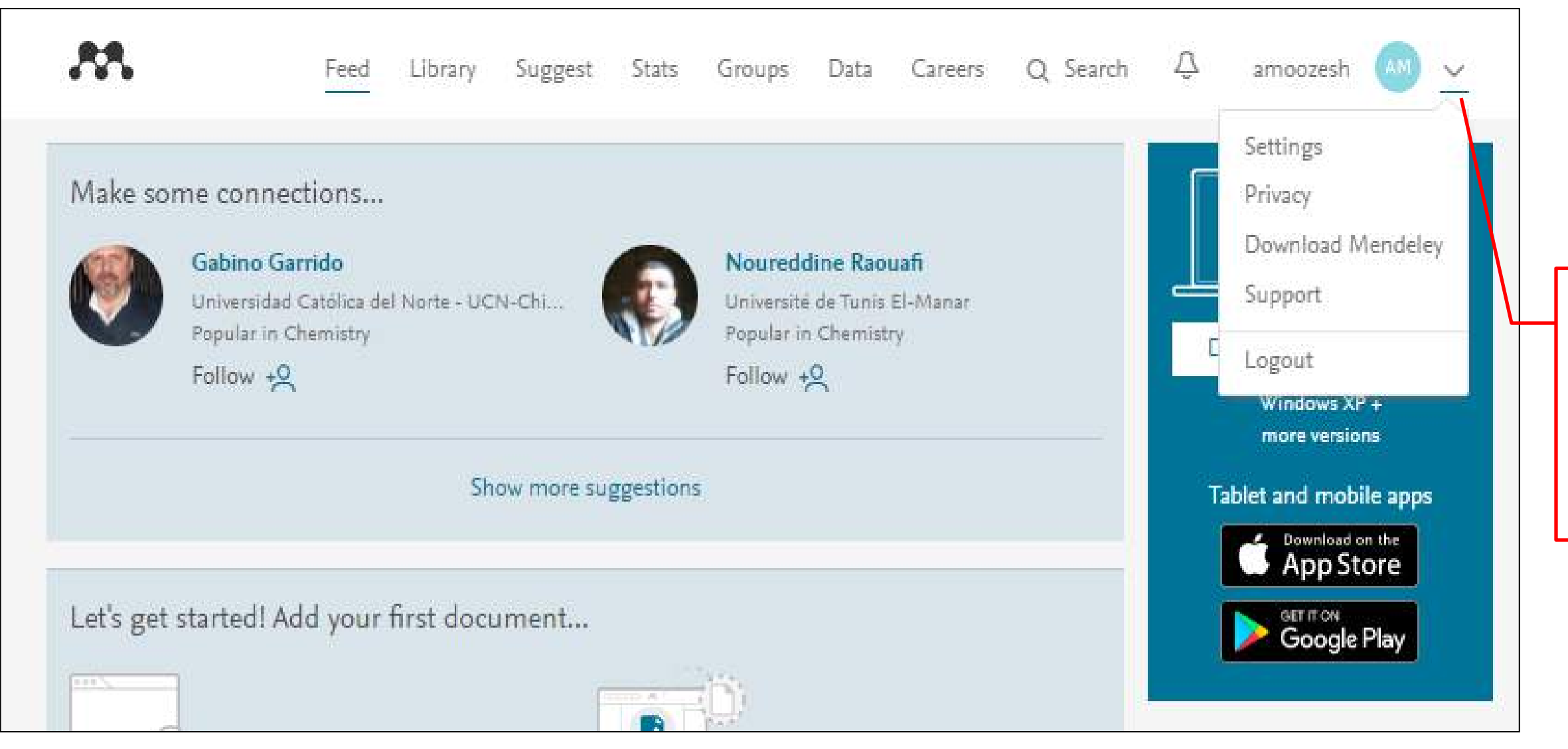

و المائن مرکزی پر فیس طرم دانشگاه تیران و تایخانه مرکزی ديسي طلوم دائشا مركبهم ورفيس طاعم فلاهتكاه تعرانم

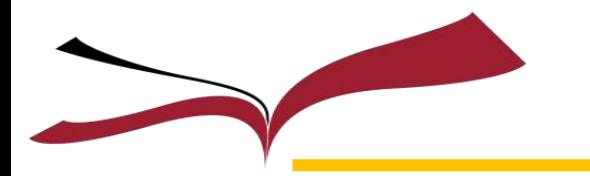

وارد شدن به نرمافزار و تنظیمات اولیه

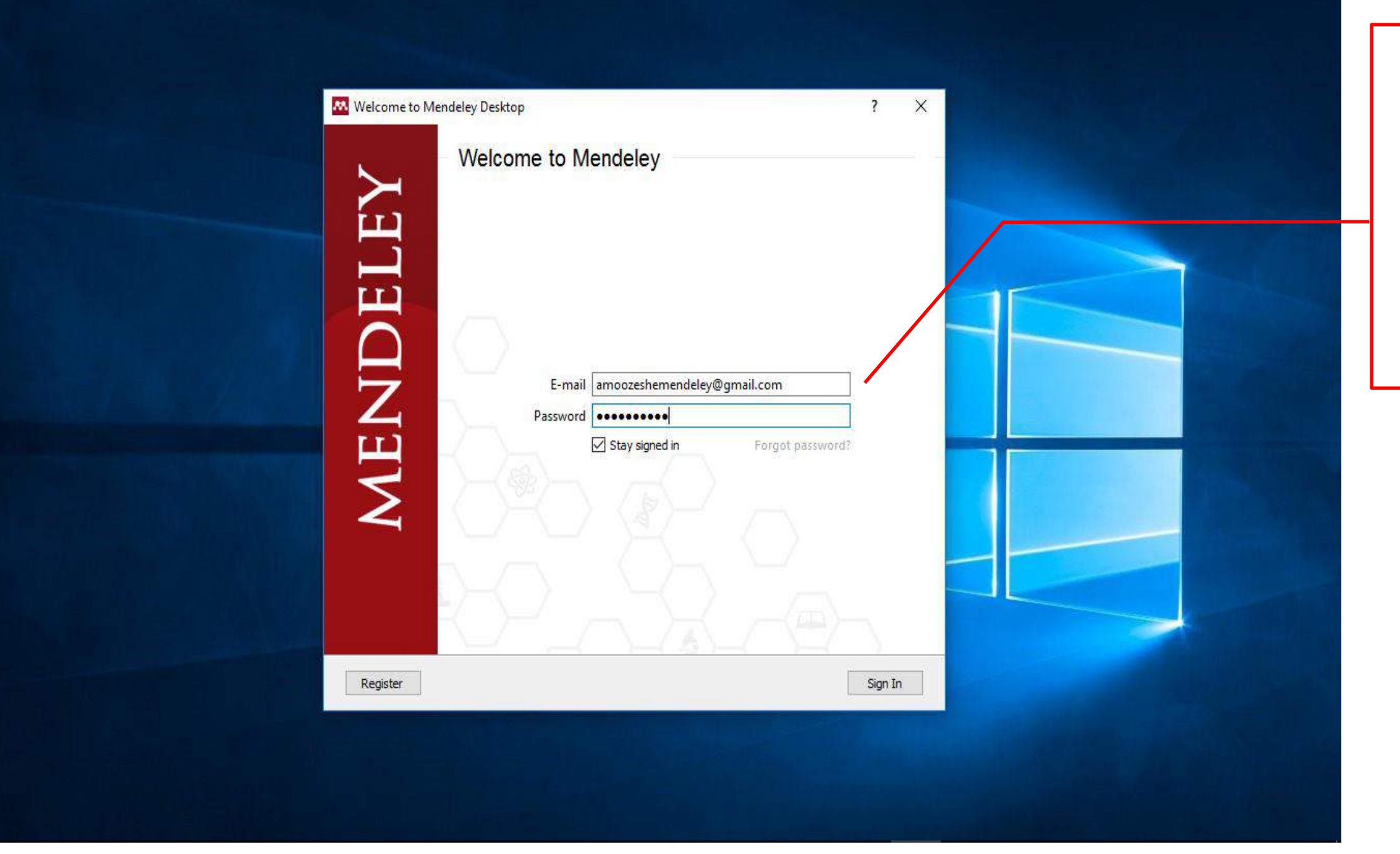

تتارغانه مرکزی پر فیس طبور دانشگاه تیران – تتارغان مرکزی پر فیس طبور دانشگاه تیران – تتارغانه مرکزی پر فیس طبور دانشگ

**بعد از نصب مندلي و اجرای آن پنجره روبرو باز ميشود. آدرس ایمیل و رمز عبوری را که هنگام ایجاد حساب کاربری تعریف نمودهاید را وارد نمایید و روی گزینه In Sign کلیک کنید**

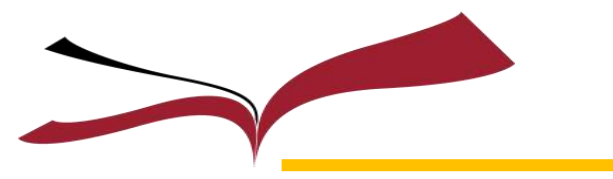

**مان داخلی نرمافزار مندلی** 

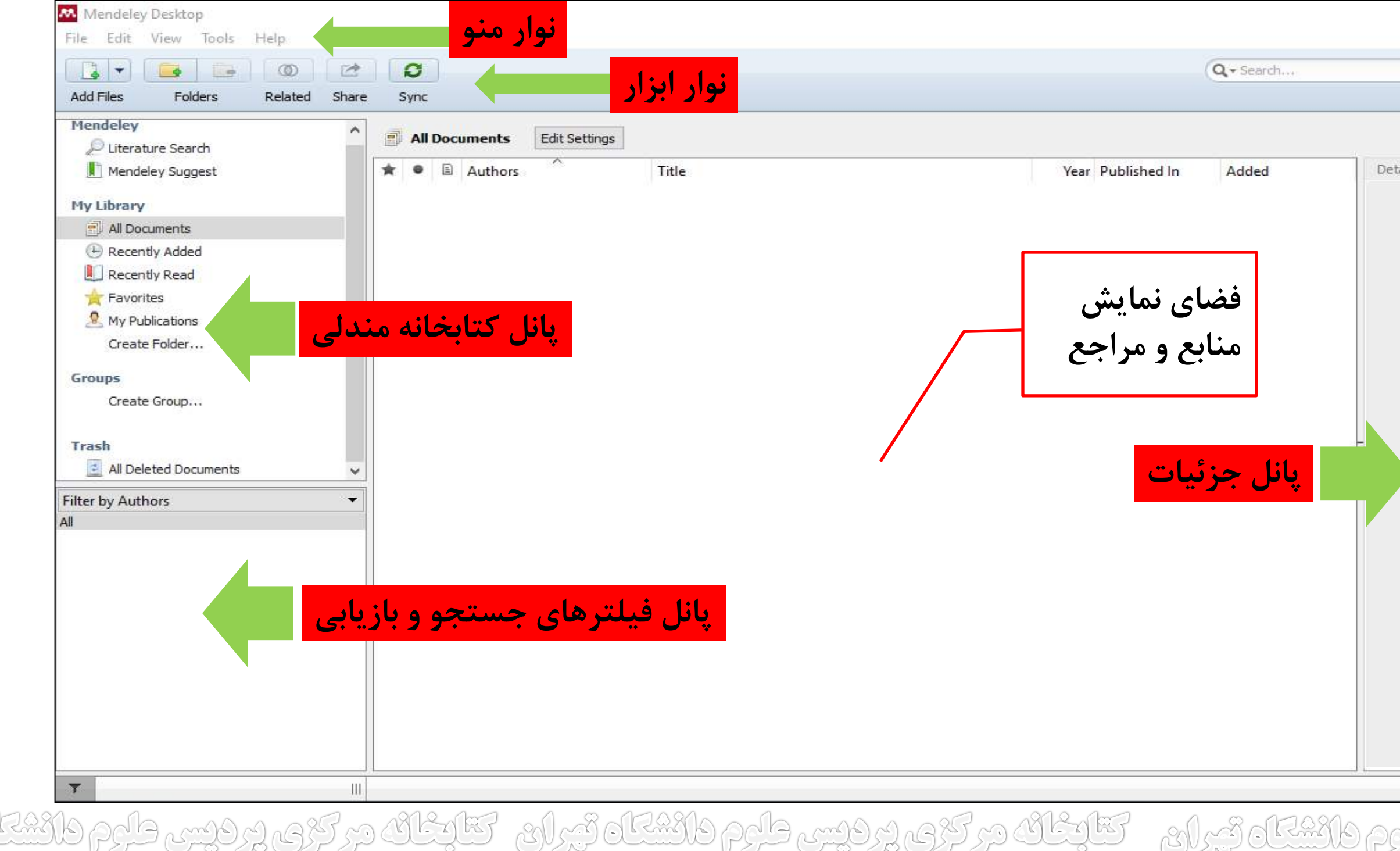

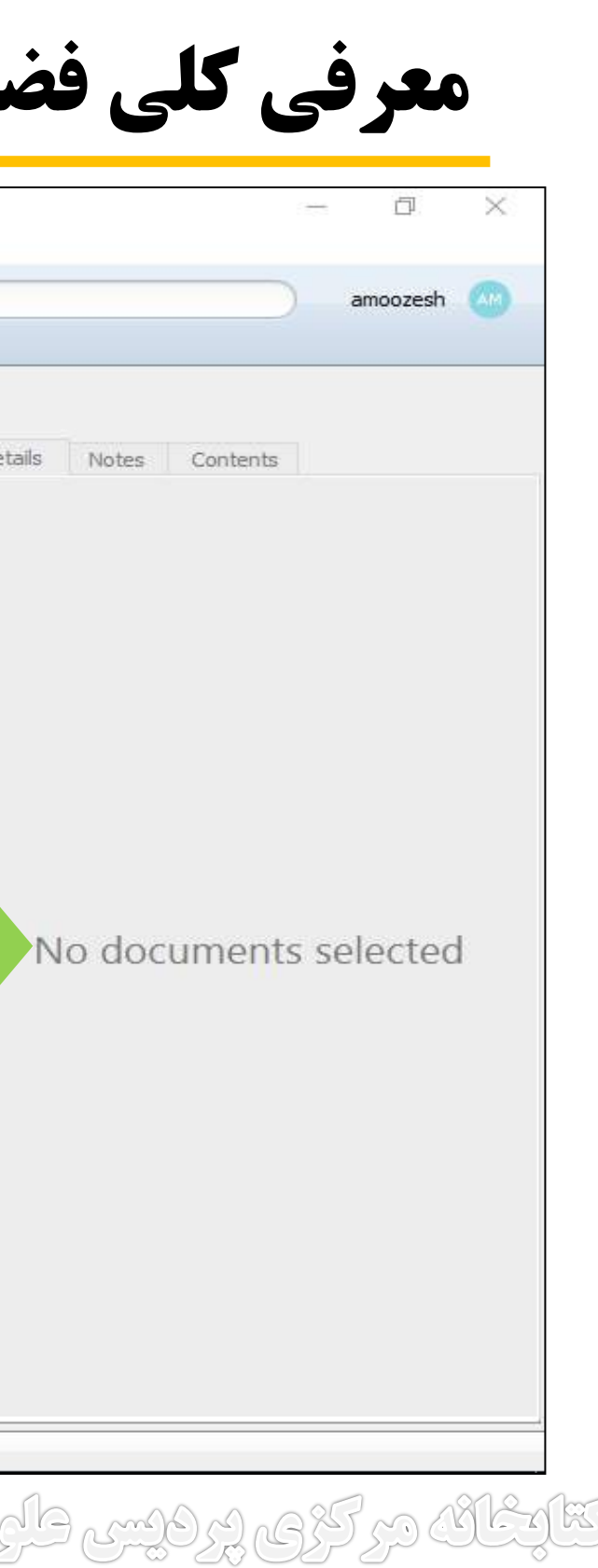

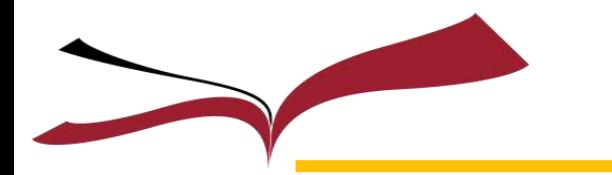

### معرفی كلی فضای داخلی نرمافزار مندلی (ادامه)

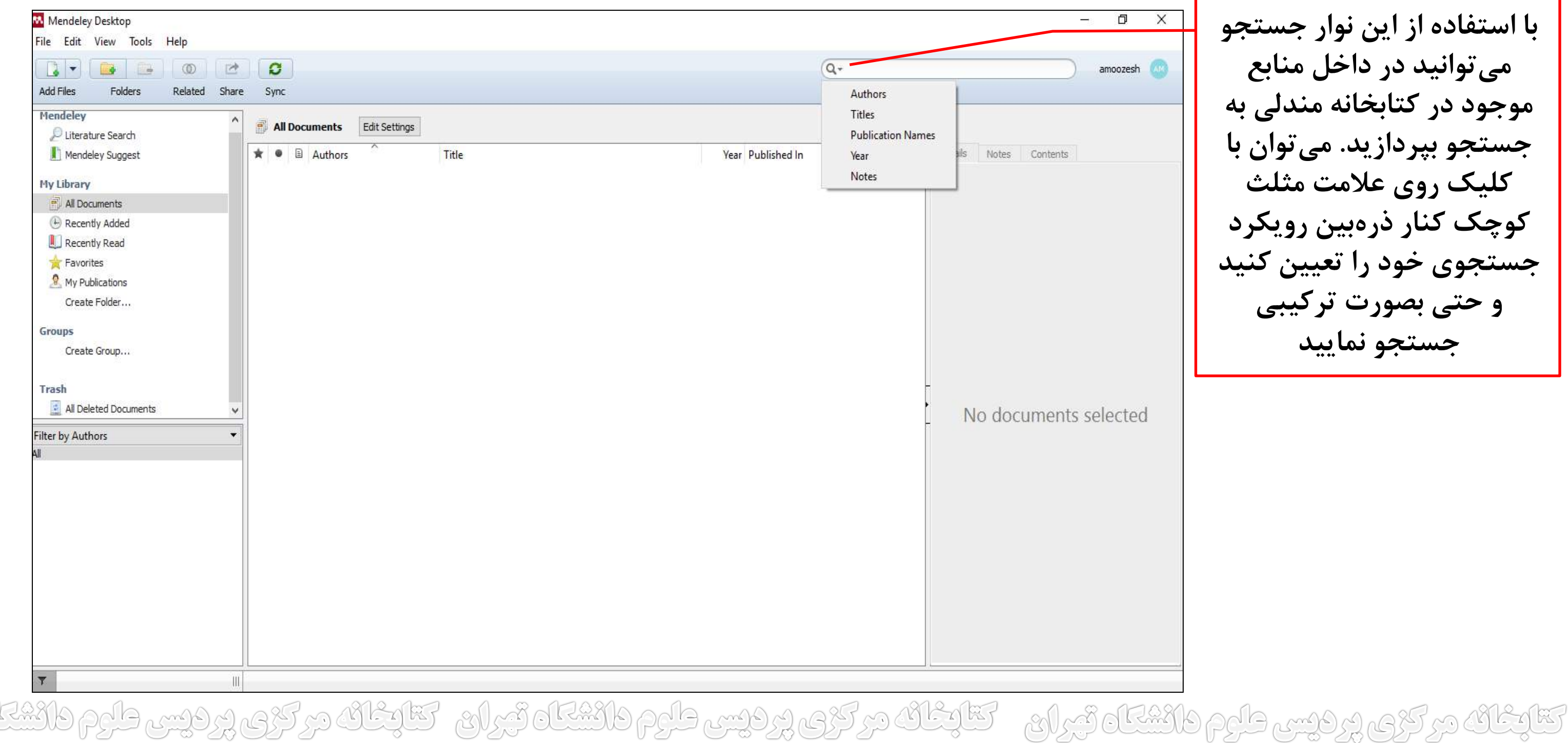

**با استفاده از این نوار جستجو ميتوانید در داخل منابع موجود در کتابخانه مندلي به جستجو بپردازید. ميتوان با کلیک روی عالمت مثلث کوچک کنار ذرهبین رویکرد جستجوی خود را تعیین کنید و حتي بصورت ترکیبي جستجو نمایید**

وارد كردن مراجع و اسناد به نرمافزار مندلی بصورت تكی

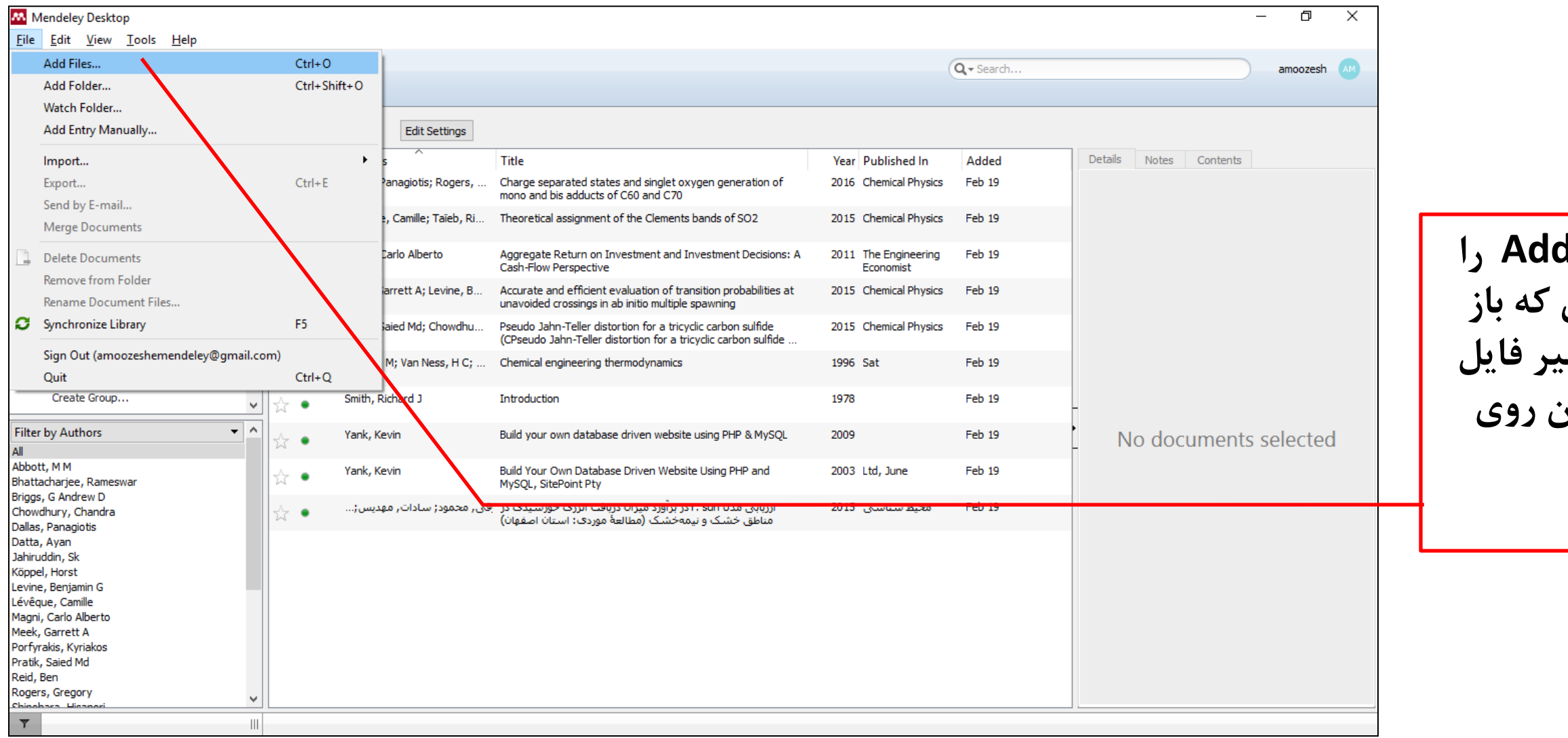

رديسي طلوم دانشا تقاوغانه در کری پر فیس طارم دانشگاه تیران<sub>د</sub> تقاوغانه در کری پر فیس طاوم دانشگاه تیران تقاوغانه

**از منوی File گزینه File Add را کلیک نمایید. در پنجرهای که باز ميشود بعد از انتخاب مسیر فایل مورد نظر خود و انتخاب آن روی گزینه Open کلیک کنید**

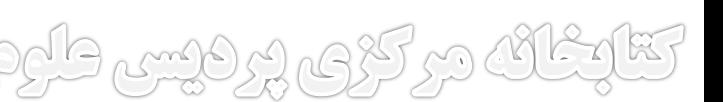

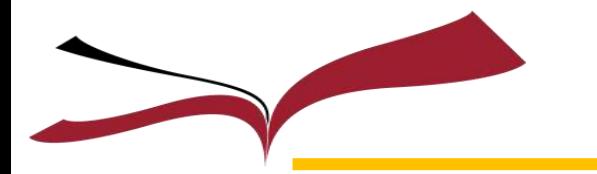

وارد كردن مراجع و اسناد به نرمافزار مندلی بصورت تكی (ادامه)

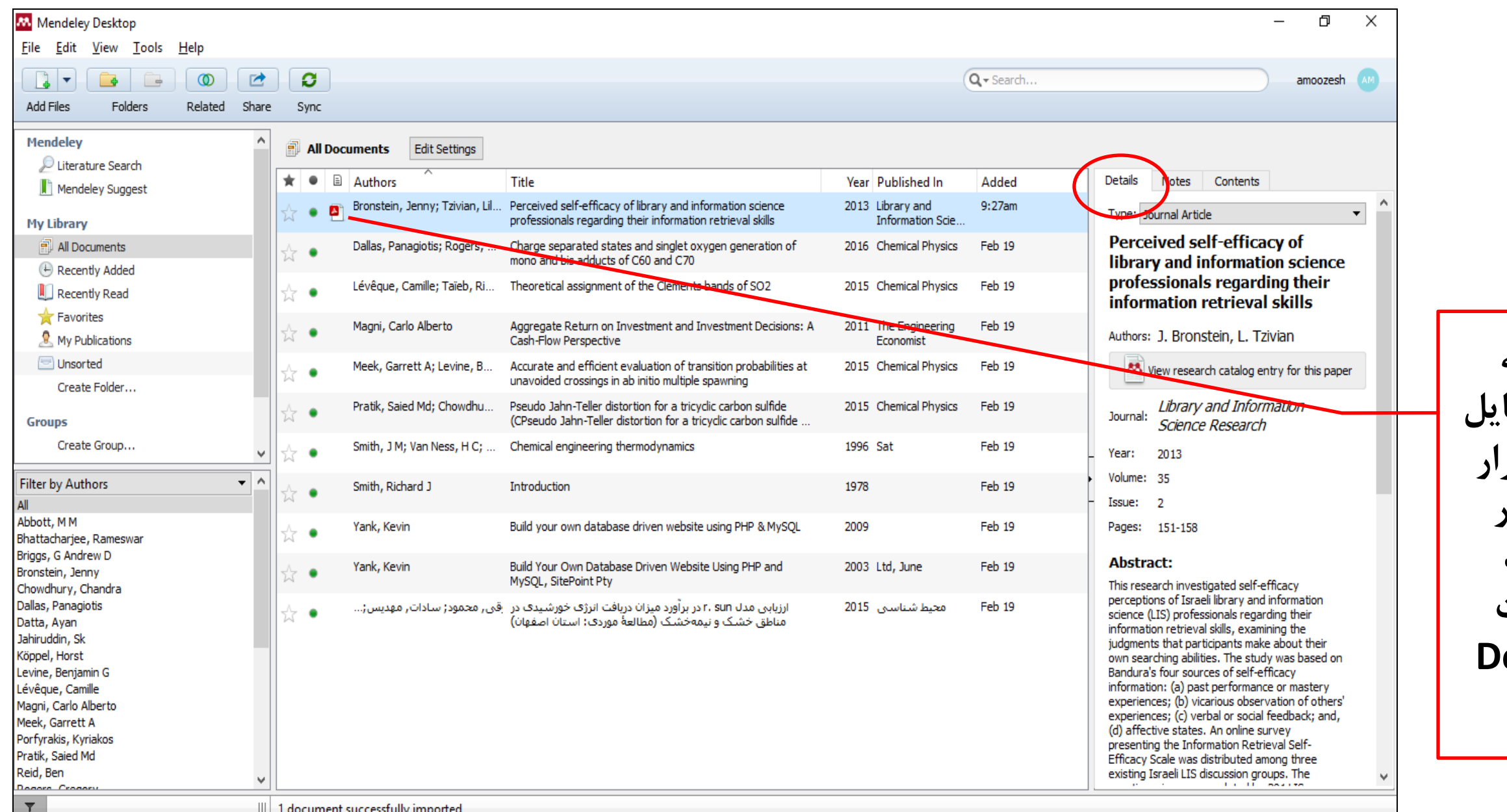

تتارغان در کری پر فیس طبوم فانشناه تبرای - کتابخانه در کری پر فیس طبوم فانشناه تبرای - کتابخانه در کر ويس طبوم دانشا

**بدلیل اینکه فایل PDF را به نرمافزار اضافه نمودید، اصل فایل PDF هم در داخل نرمافزار قرار گرفته که آیکون آنرا در کنار اطالعات کتابشاختي رکورد مشاهده مينمایید و جزئیات اطالعات آنرا در بخش Details مشاهده ميکنید**

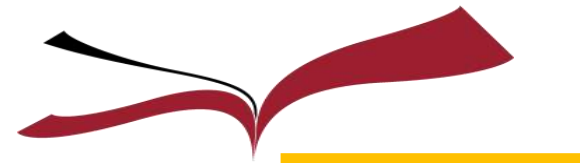

## وارد كردن مراجع و اسناد به نرمافزار مندلی بصورت گروهی

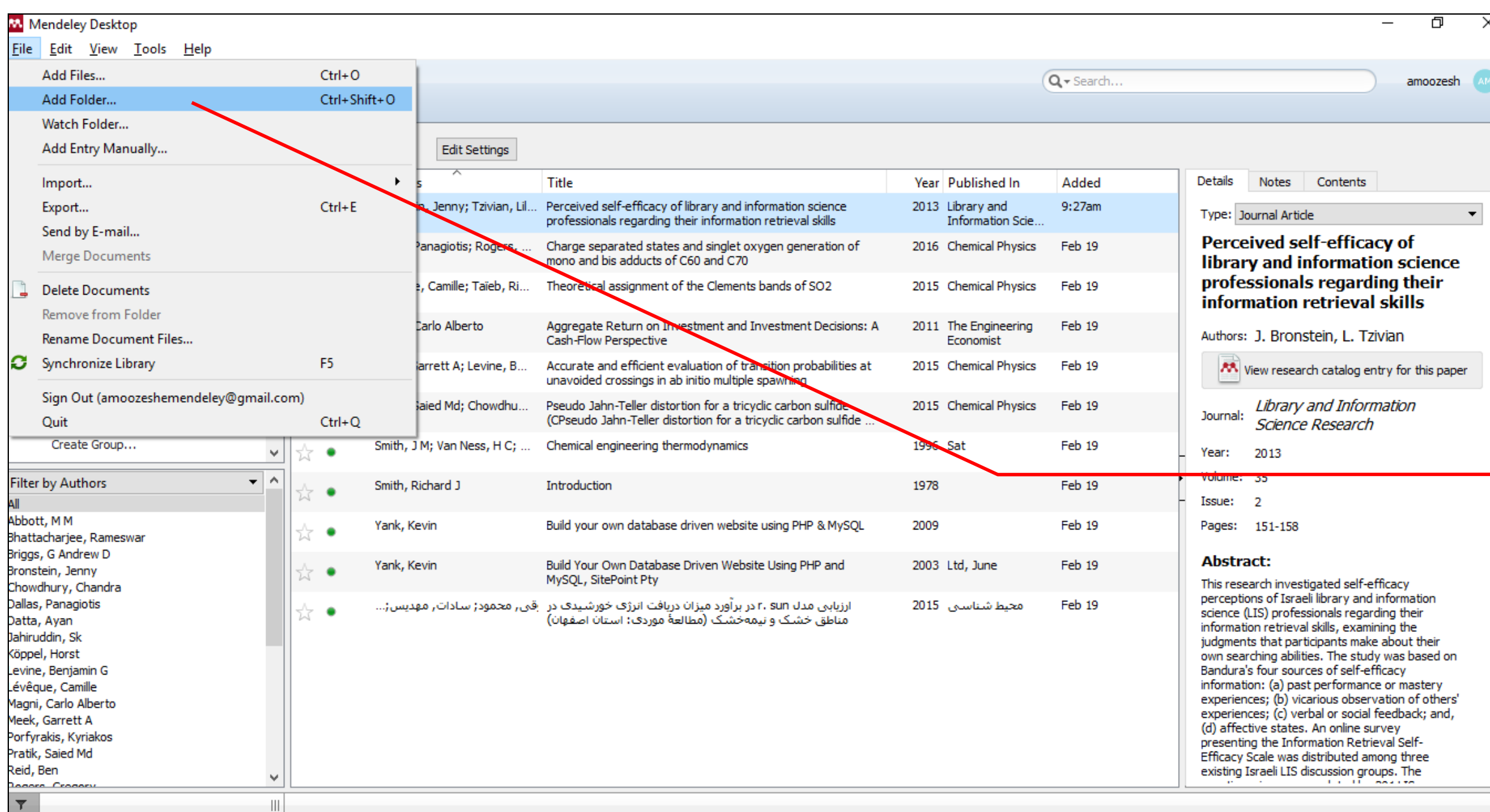

اطوم داكسك كتابخانه دركزى يرديس طررم دانشگاه تبران كتابخان

**از منوی File گزینه Add Folder را کلیک نمایید. در پنجرهای که باز ميشود بعد از انتخاب مسیر پوشه منابع مورد نظر خود و انتخاب آن روی گزینه OK کلیک کنید..**

<u>مرکبتین طبوم دانشگاه گنرانی</u>

## وارد كردن مراجع و اسناد به نرمافزار مندلی بصورت گروهی (ادامه)

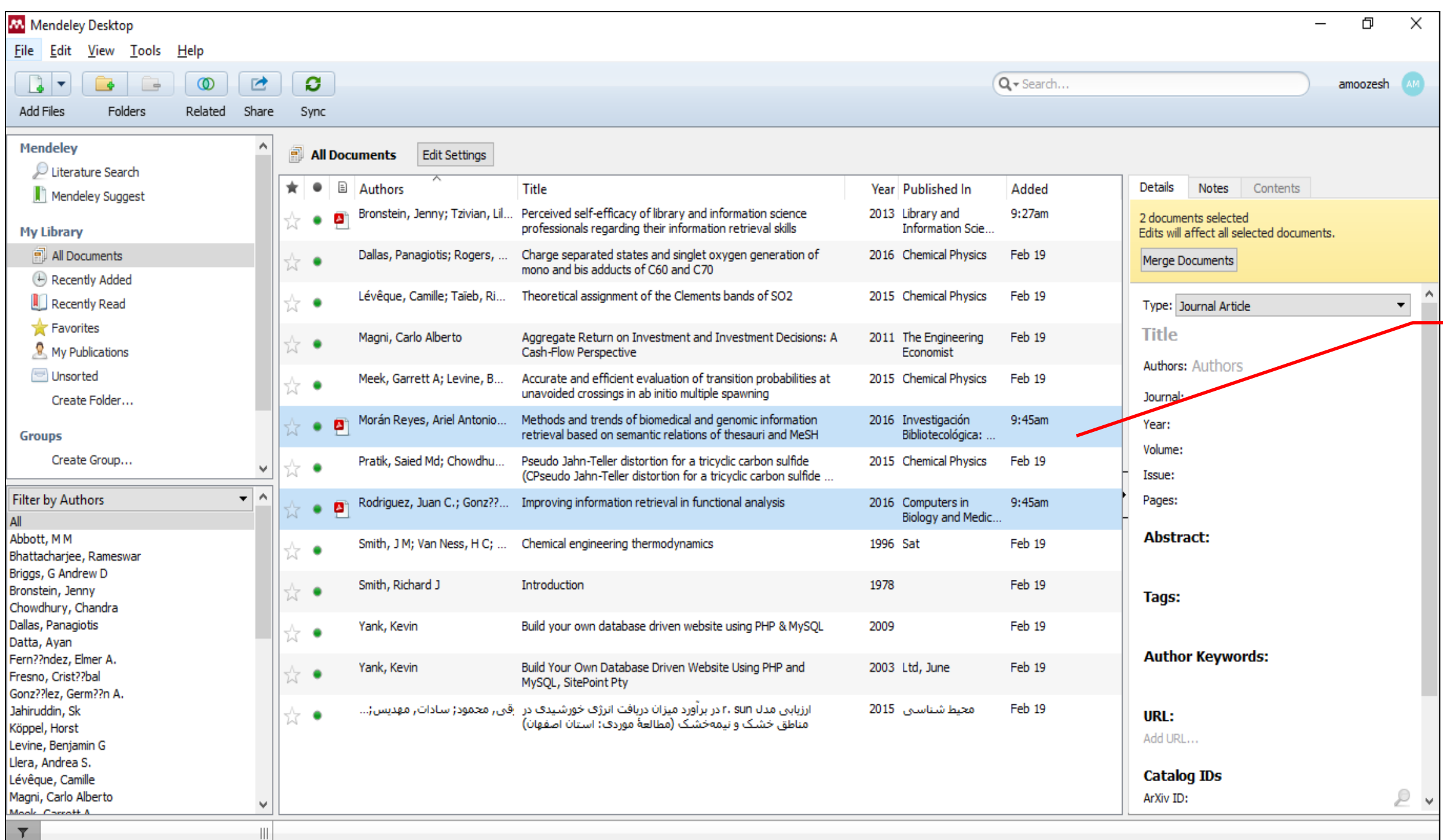

تتابعات در کری پردیس طوم دانشتاد تیران - تتابعات در کری پردیس طوم دانشتا

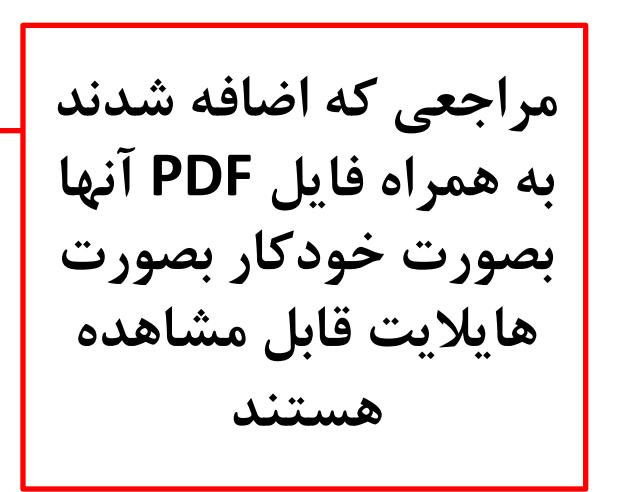

مركزى ورفيس طبوم فلأشكاه تجران

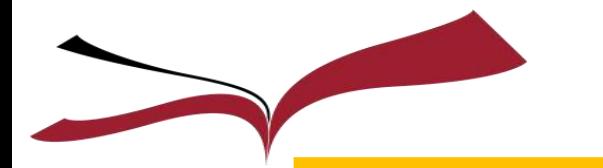

### وارد كردن مراجع و اسناد به نرمافزار مندلی بصورت دستی

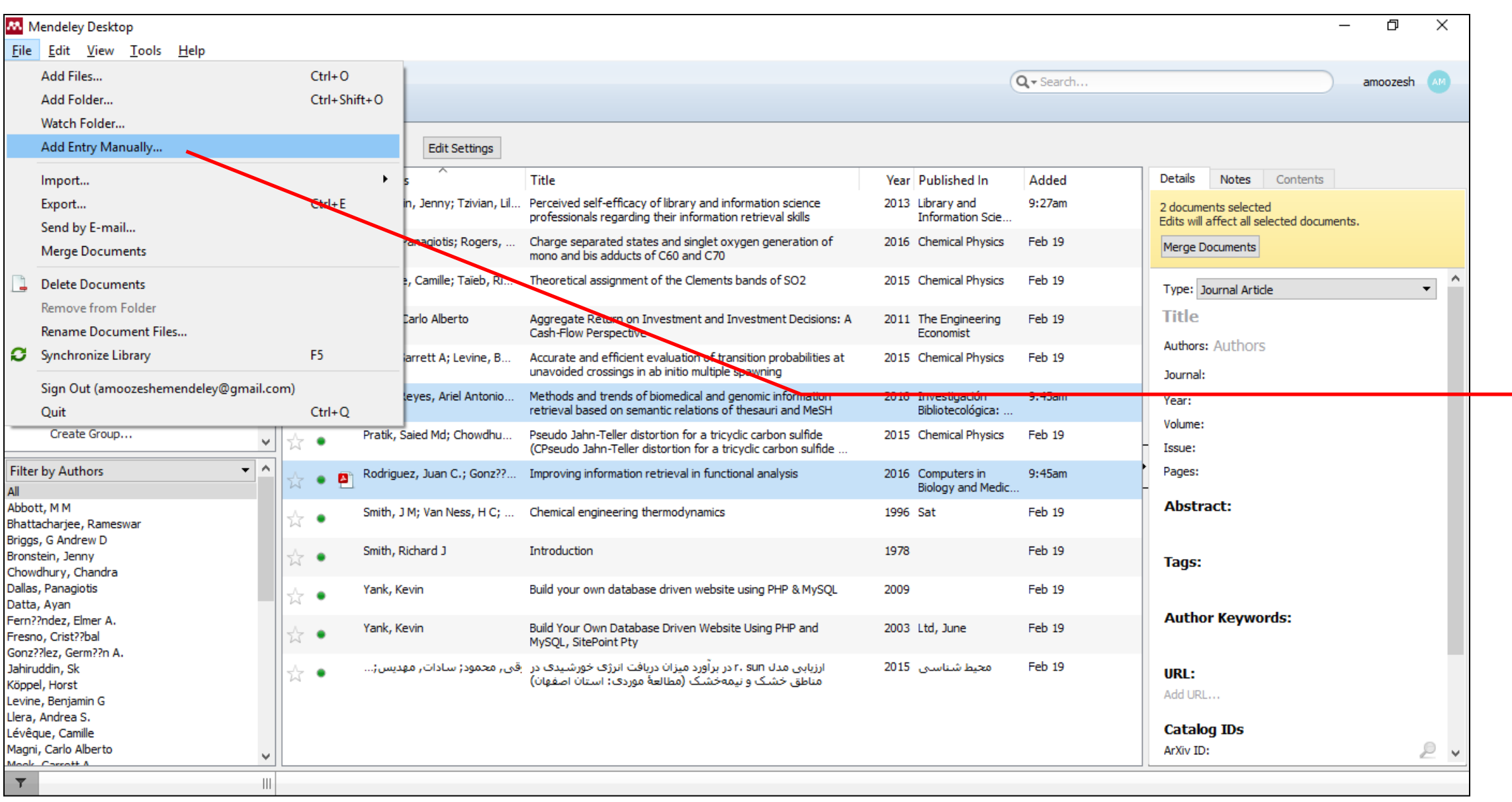

Ehgel كزى يرفيس طبرم فلنشكأ تبران والتهاوغانه مركزي يرفيس طبرم فلنشكأ تبران **RART** 

### **از منوی File گزینه Add Entry manually را کلیک نمایید**

ALIEF

وارد كردن مراجع و اسناد به نرمافزار مندلی بصورت دستی (ادامه)

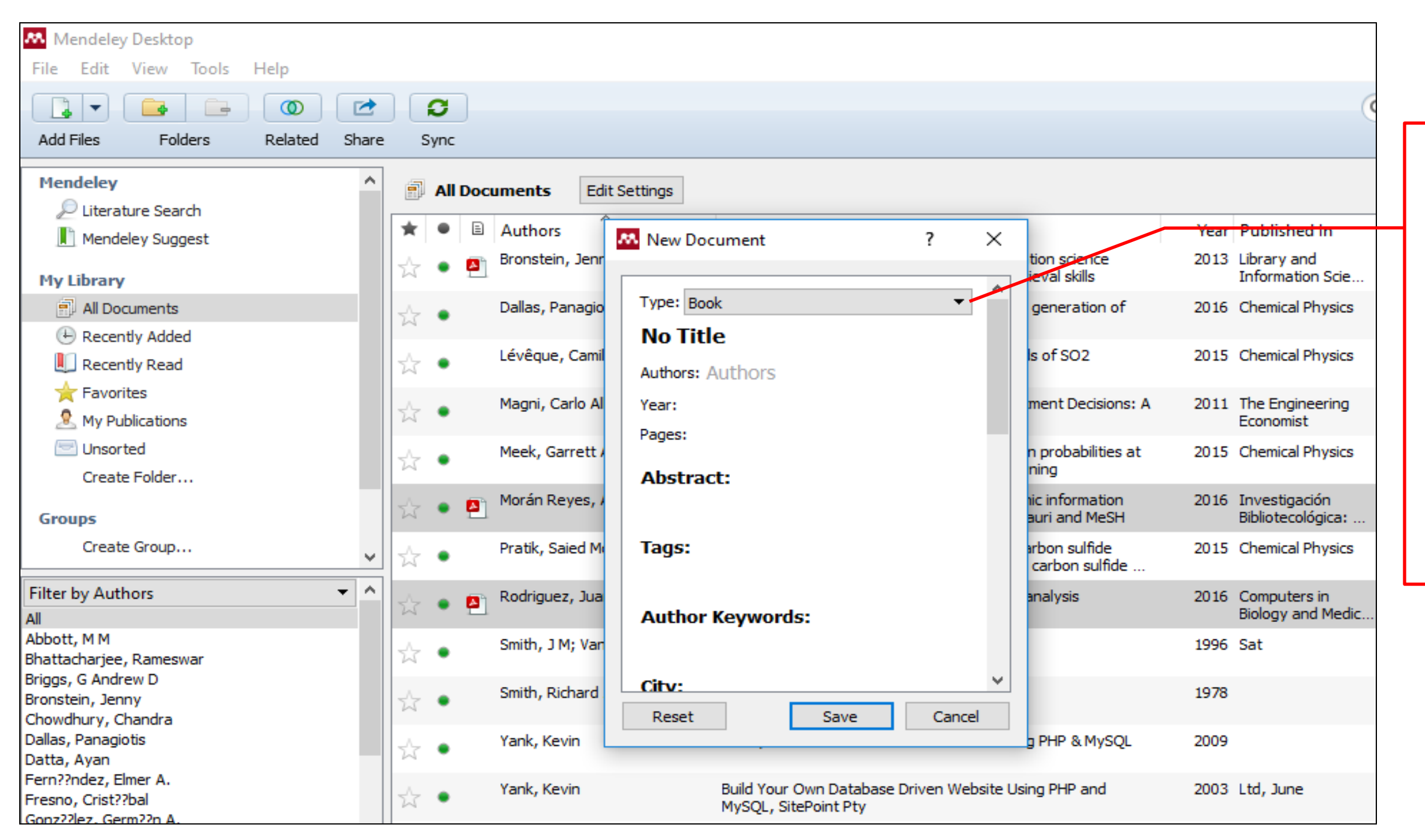

**در پنجرهای که باز ميشود از منوی پرده کرکرهای آن، نوع مدرک خود را انتخاب نمایید. و به وارد نمودن اطالعات مختصری از مدرک مورد نظر خو بپردازید و درنهایت روی دکمه Save کلیک کنید.** 

**کی ورکیس طام دانلاشگاه گن** 

وارد كردن مراجع و اسناد به نرمافزار مندلی بصورت دستی (ادامه)

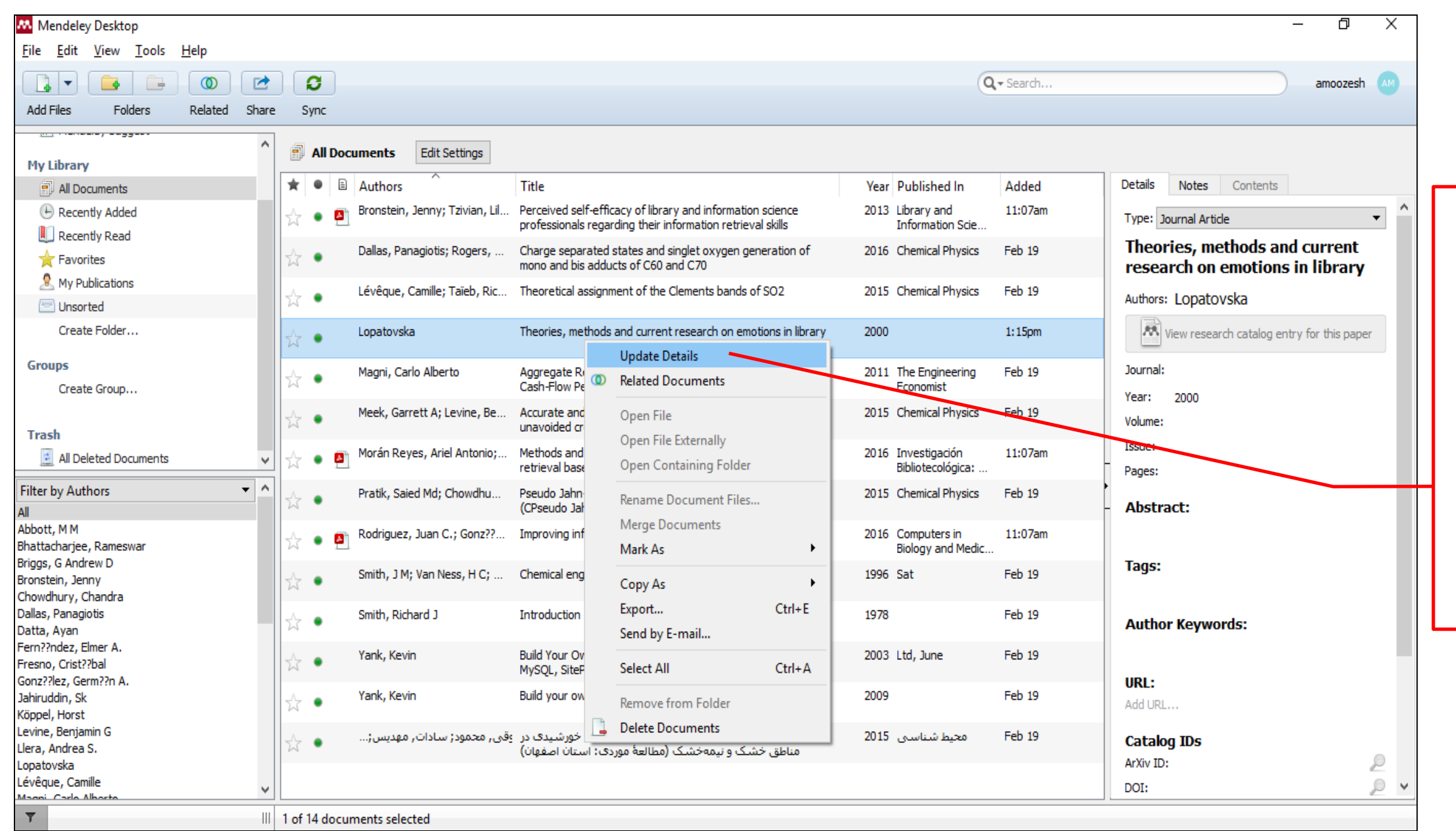

ديس طروم دانشه تقاوغانه در کری پر فیس طبوم دانشگاه تیران<sub>د</sub> تقاوغانه در کری پر فیس طبوم دانشگاه تیران<sub>د</sub> تقاوغان

**روی مدرک اضافه شده کلیک راست نمایید و از منوی باز شده گزینه Details Update را کلیک کنید برای این کار باید به اینترنت متصل باشید. نرمافزار با استفاه از بانک اطالعاتيهای خود اقدام به بروزرساني اطالعات ميکند.** 

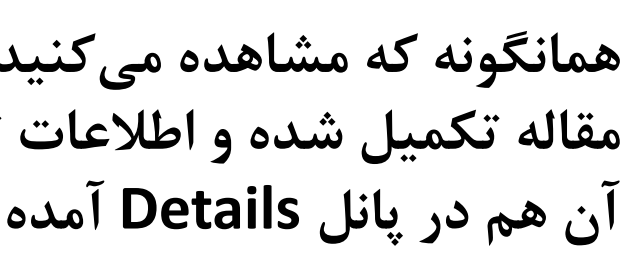

وارد كردن مراجع و اسناد به نرمافزار مندلی بصورت دستی (ادامه)

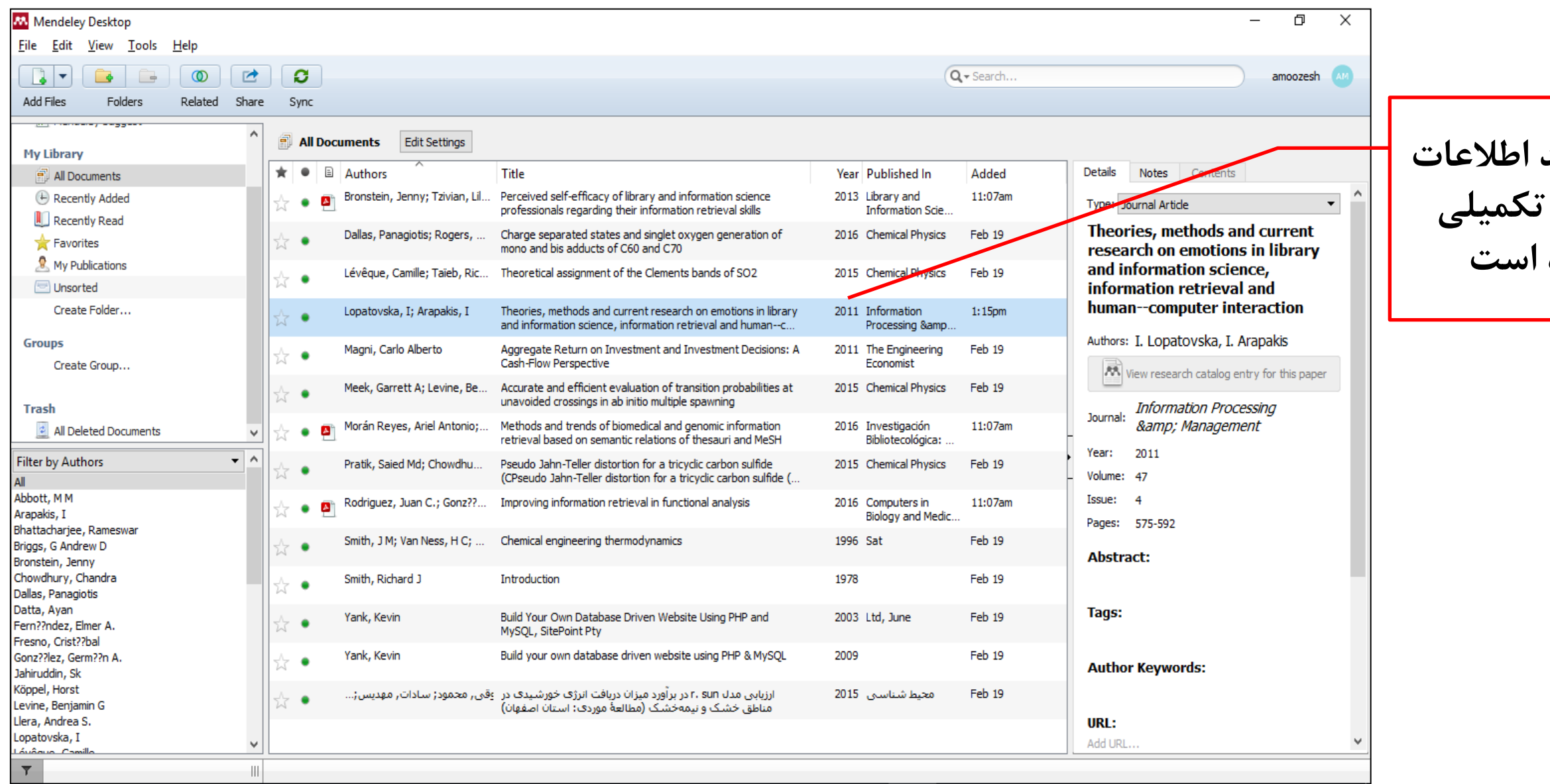

**نکته: رکورد شما تنها دارای اطالعات کتابشناختي ميباشد و فایل PDF آنرا در اسالید بعد به آن اضافه ميکنیم. برای این کار باید فایل PDF مربوطه را به داخل نرمافزار Drag ميکنیم.**

تتابعات مرکزی پر دیس طرم دانشتاد تیران – کتابخانه مرکزی پردیس طرم دانشتاد تیران – تتابخانه مرکزی پردیس طرم دانش

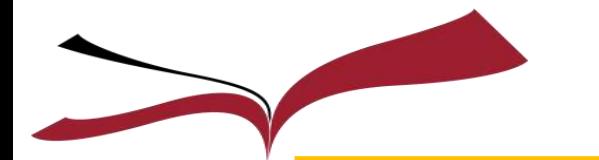

وارد كردن مراجع و اسناد به نرمافزار مندلی بصورت دستی (ادامه)

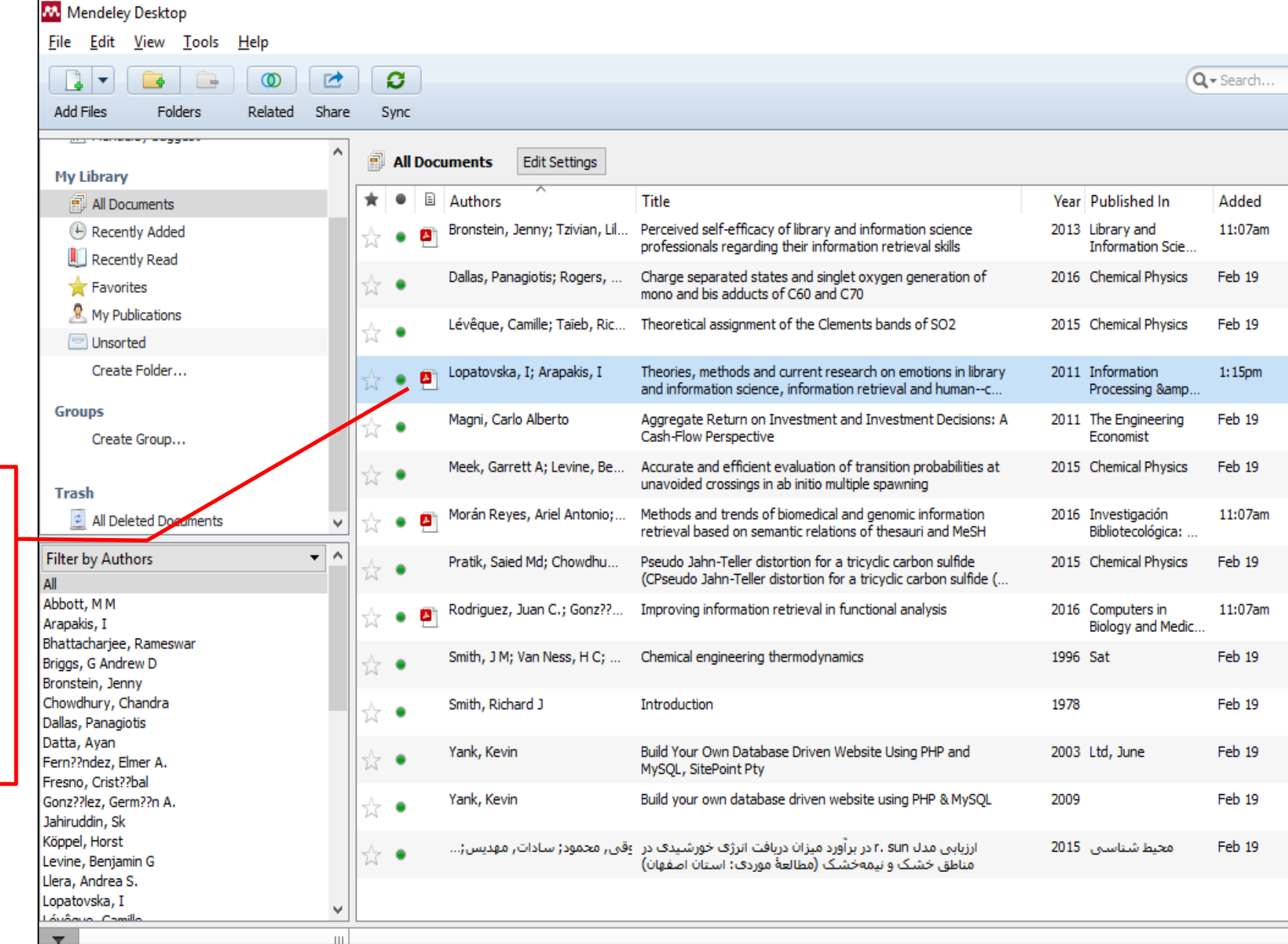

**همانگونه که مشاهده ميکنید بعد از Drag کردن، فایل PDF به اطالعات کتابشناختي مدرک شما ضمیمه ميگردد**

RASO

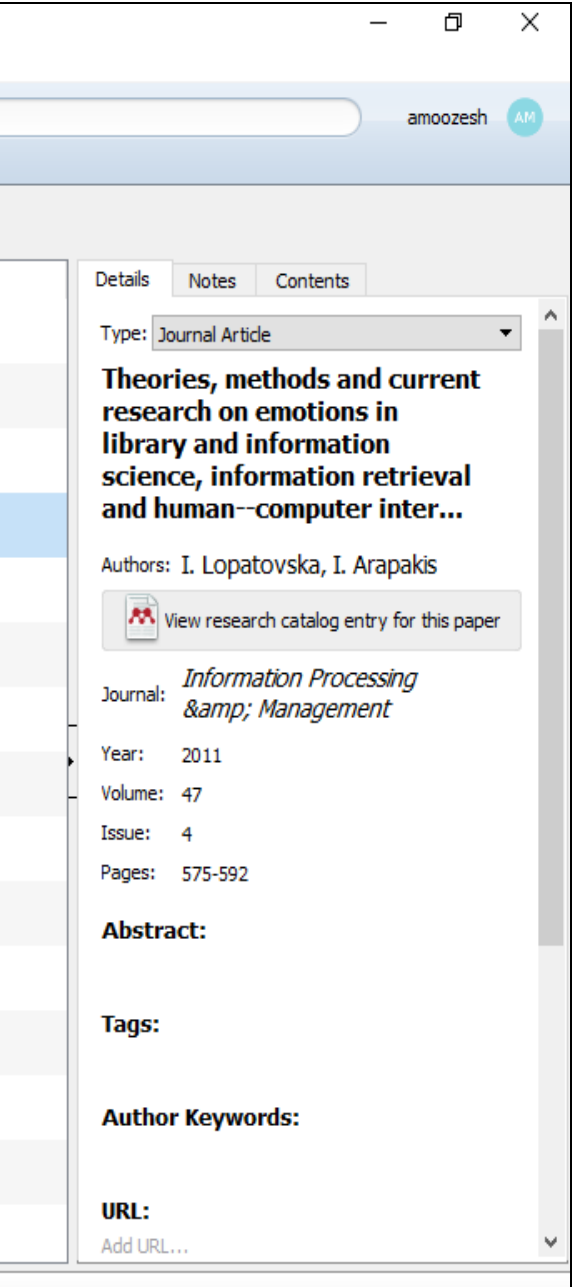

برای جلوگیری از اتالف وقت پژوهشگر، این امکان در مندلی گنجانده شدهاست که بتوانید پوشه محل ذخیره مراجع و مقاالت خود را برای نرمافزار مندلی مشخص کنید و بعد از ذخیره مقاالت و منابع مورد نیاز پژوهش خود و به محض باز نمودن نرمافزار مندلی تمامی مقاالت و اسناد شما به داخل مندلی انتقال مییابد. به این پوشه در مندلی اصطالحا Folder Watch گفته میشود. برای این منظور در ابتدا پوشهای مثال با نام References جهت ذخیره مدارک روی دسکتاپ یا یکی از درایوهای سیستم خود ایجاد کنید و منابع و مآخذ خود را در آن ذخیره نمایید سپس مسیر آن را در داخل مندلی تعریف کنید. که در اسالید بعد نشان

تتارغانه مرکزی پر دیس طرح دانشتاه تیران – کتابغانه مرکزی پر دیس طرح دانشتاه تیران – تتابغانه مرکزی پر دیس طرح دانش

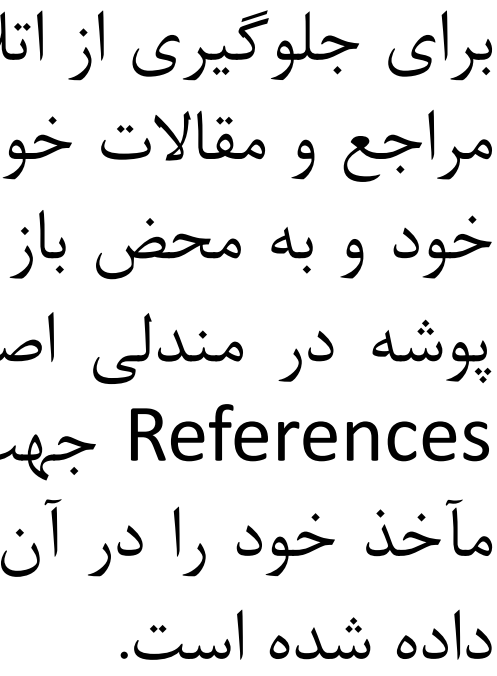

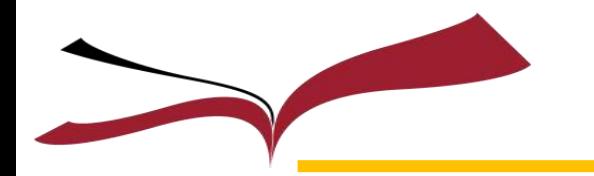

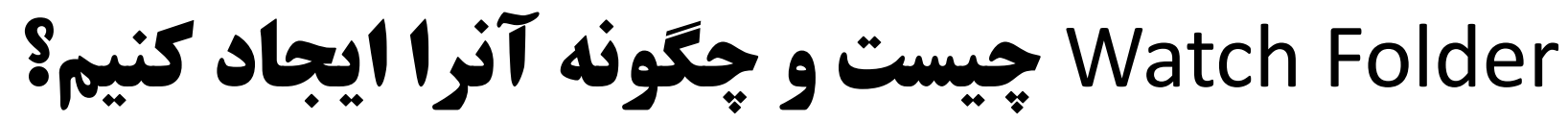

Watch Folder چیست و چگونه آنرا ایجاد كنیم؟ (ادامه)

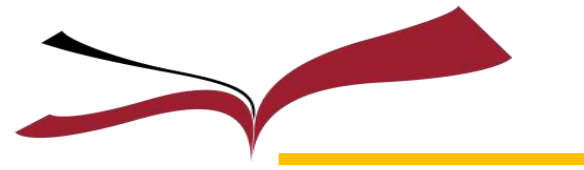

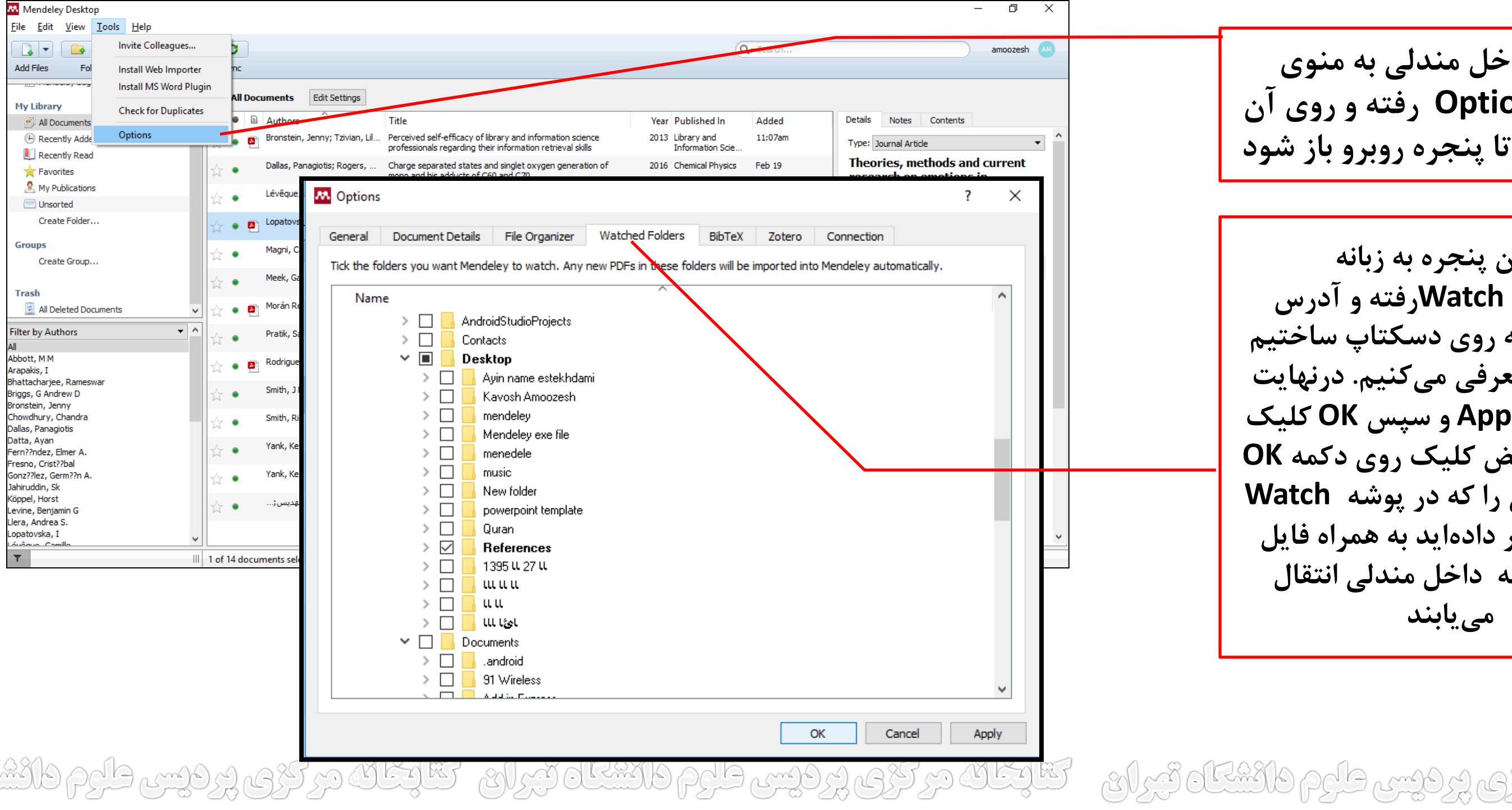

#### **حال در داخل مندلي به منوی Tools>Options رفته و روی آن کلیک کنید تا پنجره روبرو باز شود**

**در این پنجره به زبانه Folders Watchرفته و آدرس پوشهای را که روی دسکتاپ ساختیم به نرمافزار معرفي ميکنیم. درنهایت روی دکمه Apply و سپس OK کلیک نمایید. به محض کلیک روی دکمه OK تمامي منابعي را که در پوشه Watch Folder قرار دادهاید به همراه فایل PDF آنها به داخل مندلي انتقال ميیابند**

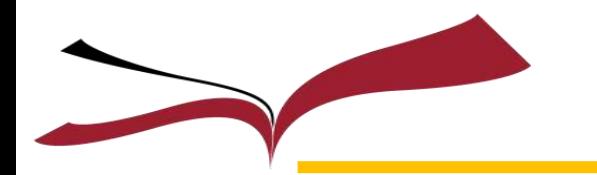

برای اضافه نمودن منابع و مراجع خود به مندلی از طریق وبسایتهای Direct Science، Scopus، قبل از هر کاری باید Web Importer ها را برای مرورگرهای خود از جمله (Chrome, Firefox, Safari,IE) نصب کنید که در اسالیدهای ب[عد](https://www.mendeley.com/reference-management/web-importer/)ی این کار را برای دو مرورگر پر استفاده گوگل کروم و فایرفاکس انجام میدهیم. بدین منظوربه آدرس <u>/http://www.mendeley.com/import ر</u>فته و به نصب آنها اقدام

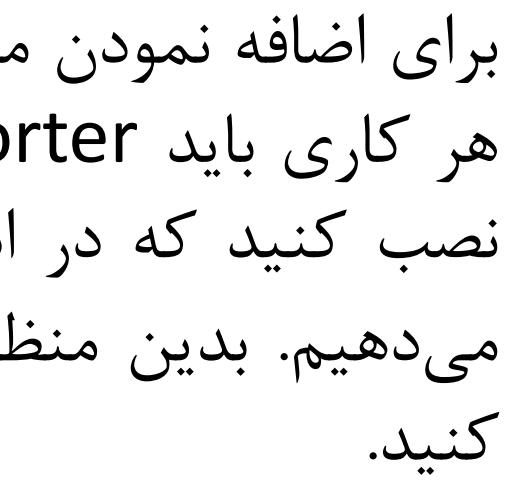

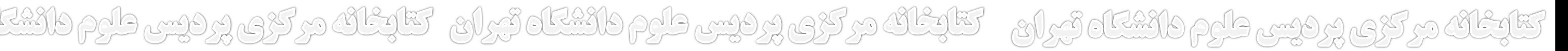

**افزودن Web Importer مندلی به مرورگر فايرفاكس** 

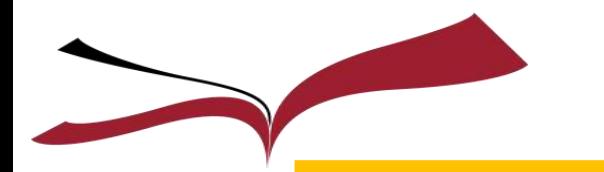

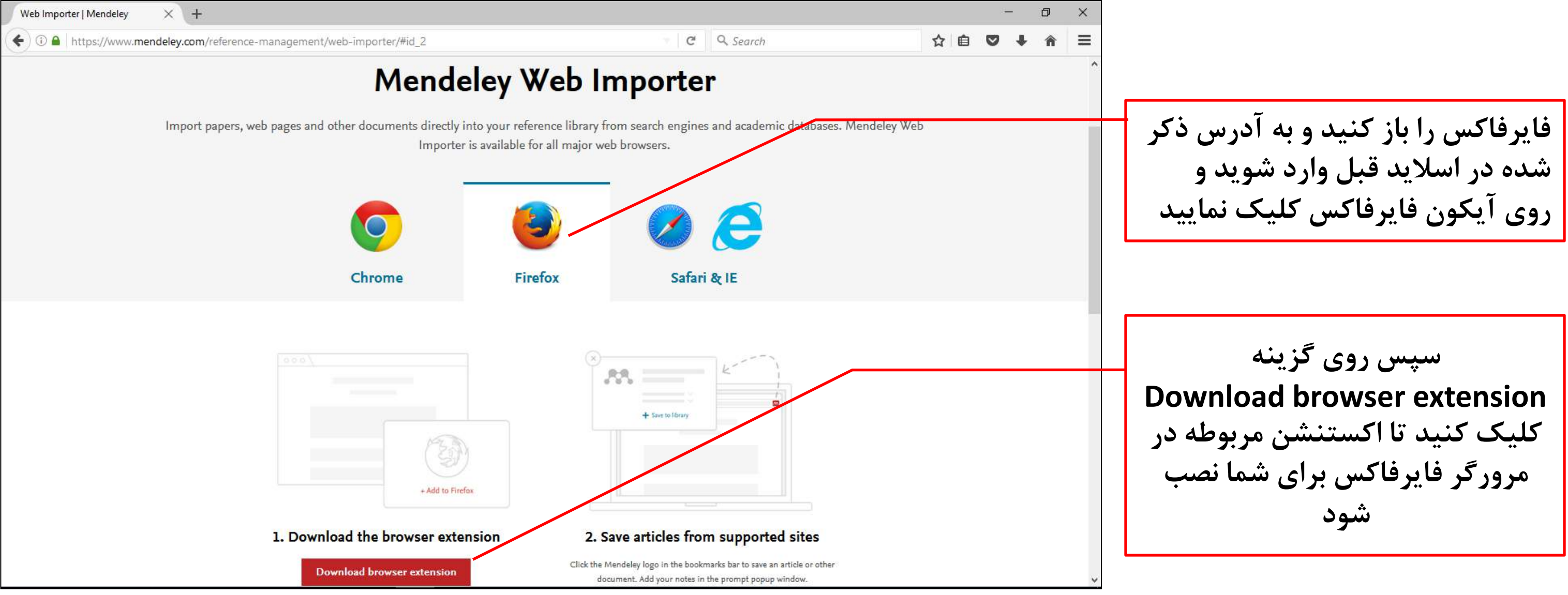

مركزوم ووفيس طبوم فانشكاه تمران ومتلوغاته مركزي ووفيس طبوم فانشكاه تهران وتتلوغاته مركزي

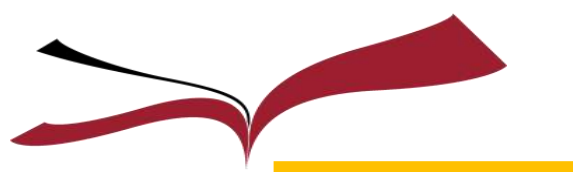

## **افزودن Web Importer مندلی به مرورگر فایرفاكس (ادامه)**

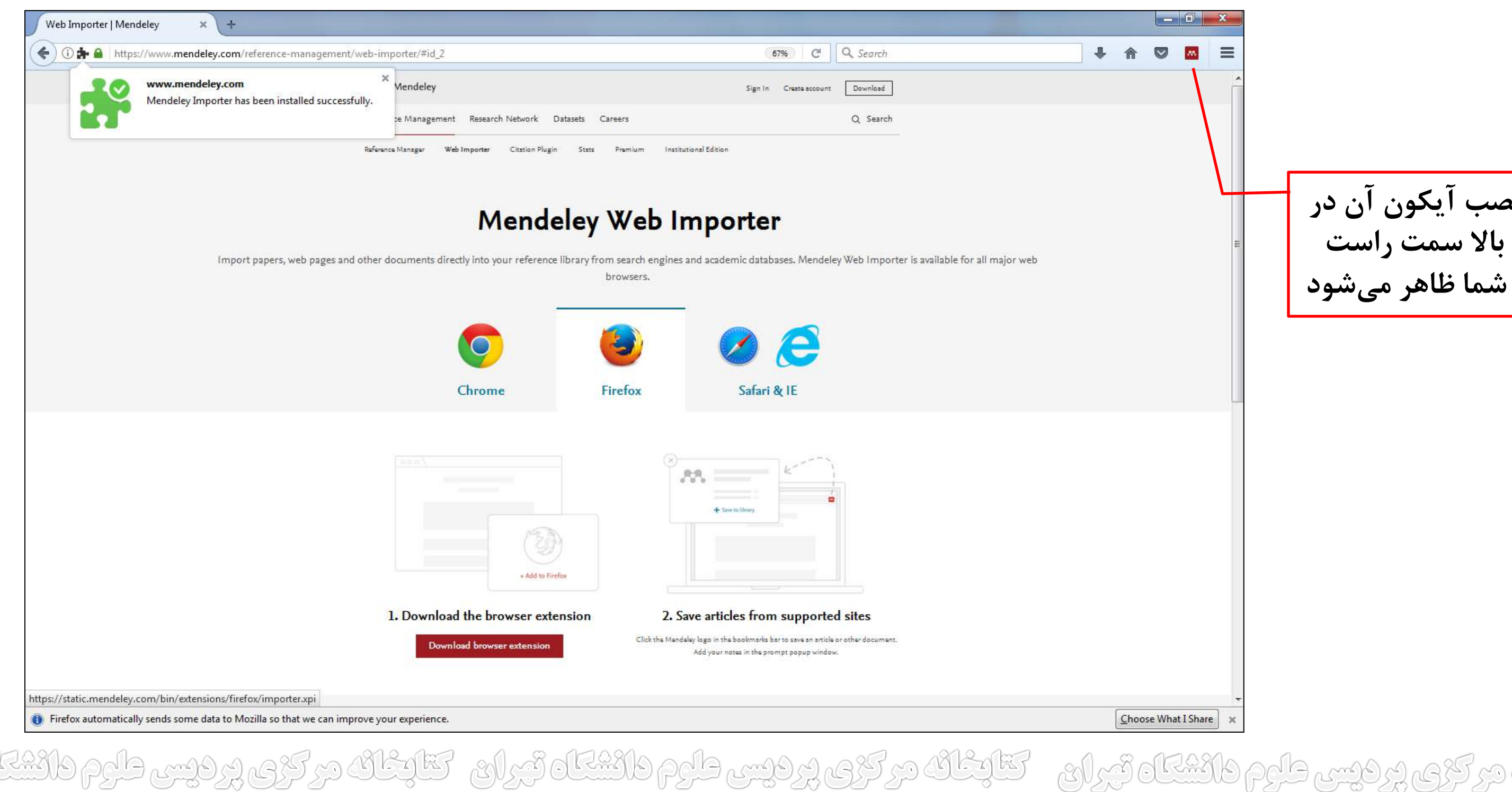

### **بعد از نصب آیکون آن در گوشه باال سمت راست مرورگر شما ظاهر ميشود**

## افزودن Web Importer مندلی به مرورگر گوگل كروم

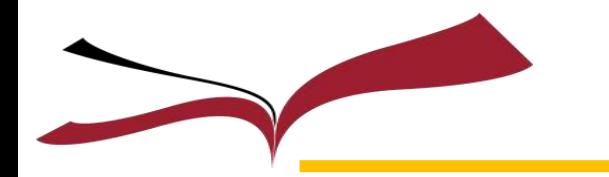

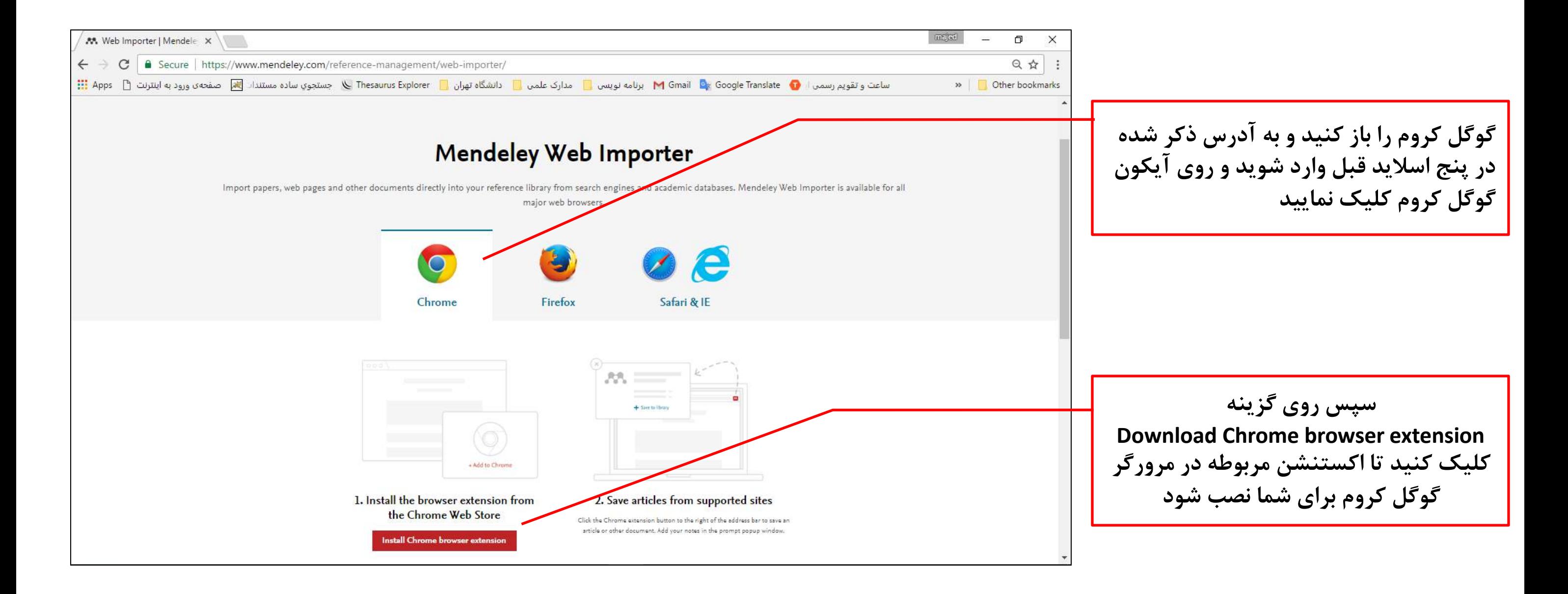

در کڑھ پر فیس طاہم دائشگاہ تی ان - کتابِگان در کڑھ پر فیس طروم دائشگاہ تی ان - کتابِگان در کڑھ

## **افزودن Web Importer مندلی به مرورگر گوگل كروم (ادامه)**

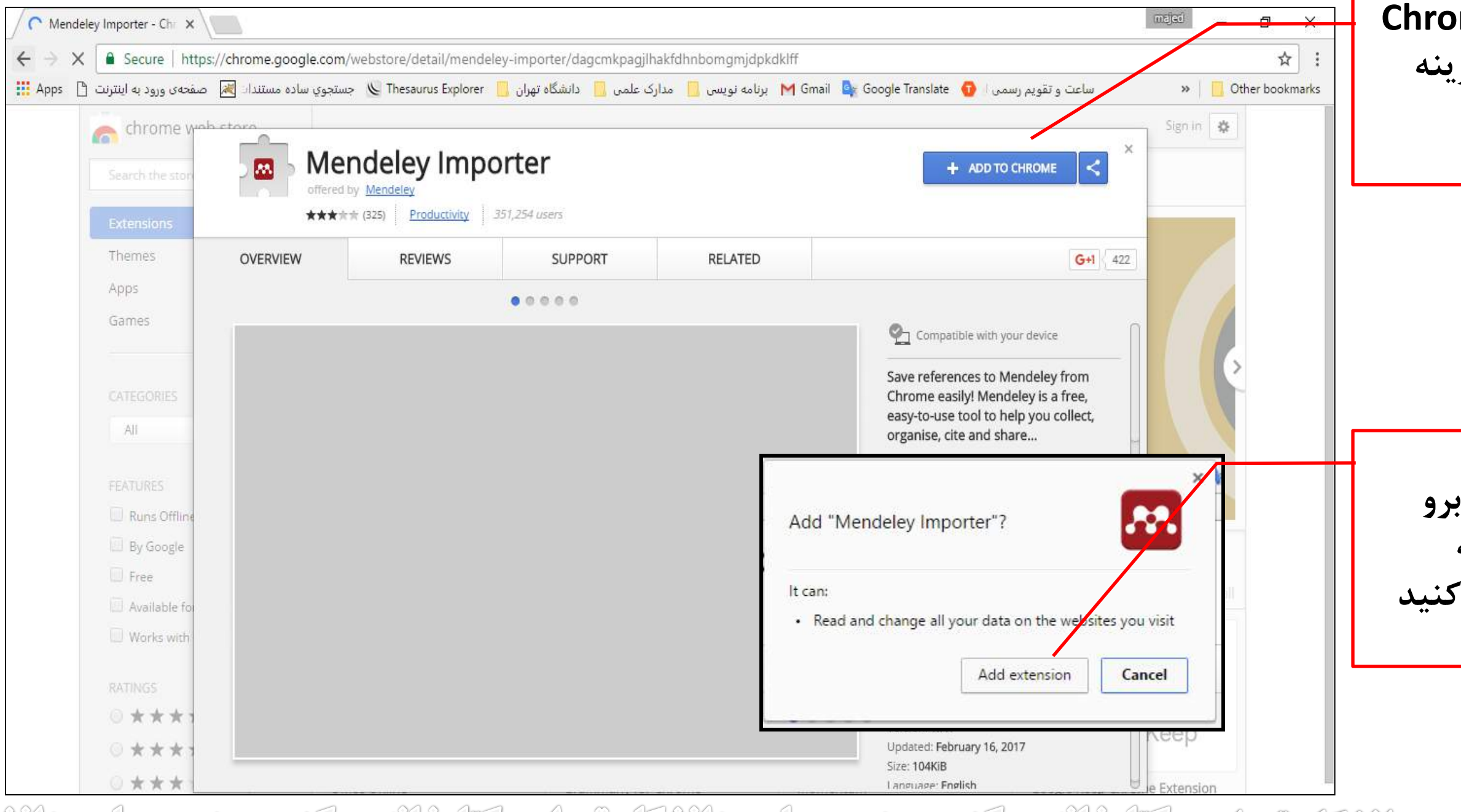

مرديس طرع دائشا كزى ورديس طبوم دانشگاه تبران مستكنك مركزي ورديس طبوم دانشگاه تبران متلاغلا  $CS(35)$ 

#### **Chrome Web Store صفحه به هدایت ميشوید. روی گزینه Add To Chrome کلیک نمایید**

#### **در نهایت با این پیغام روبرو ميشوید و روی گزینه Extension Add کلیک کنید**

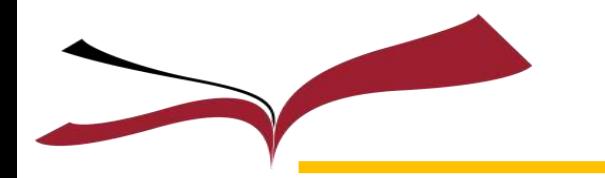

## **افزودن Web Importer مندلی به مرورگر گوگل كروم (ادامه)**

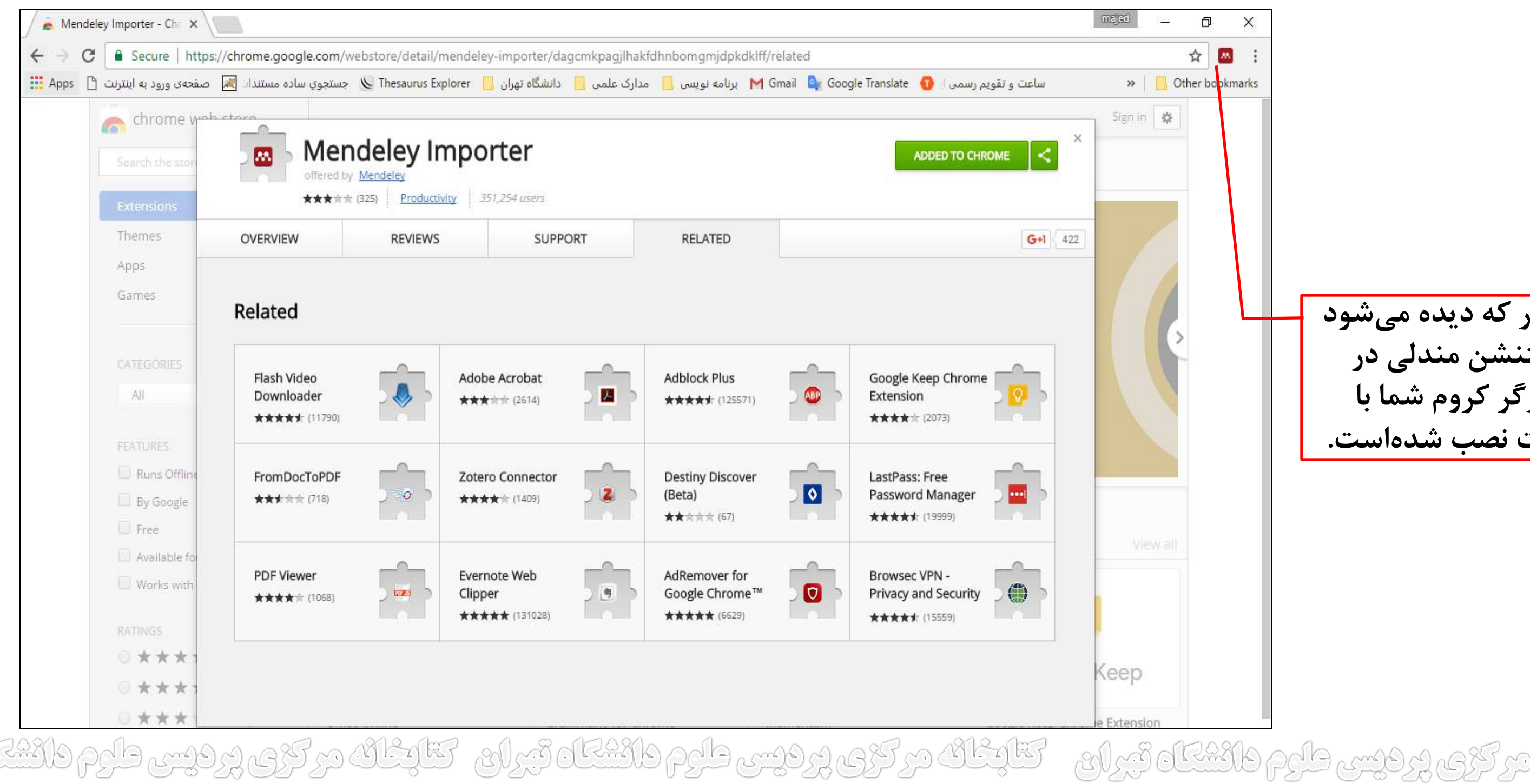

**همانطور که دیده ميشود اکستنشن مندلي در مرورگر کروم شما با موفقیت نصب شدهاست.**

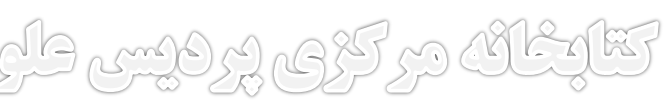

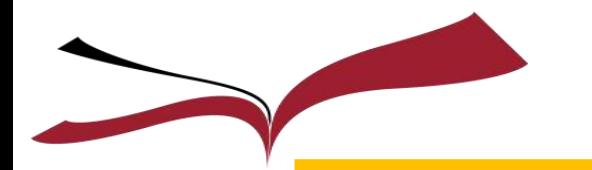

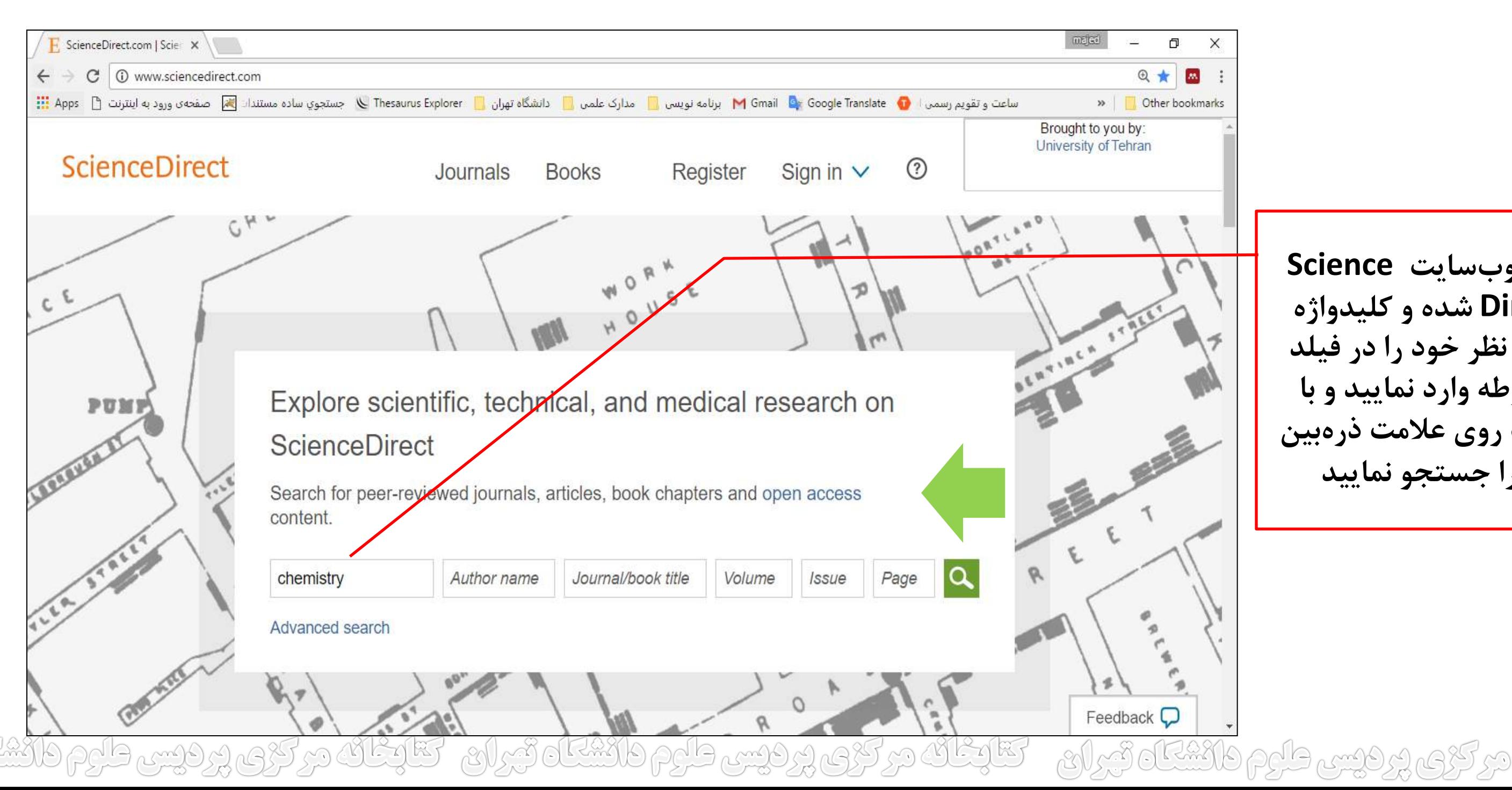

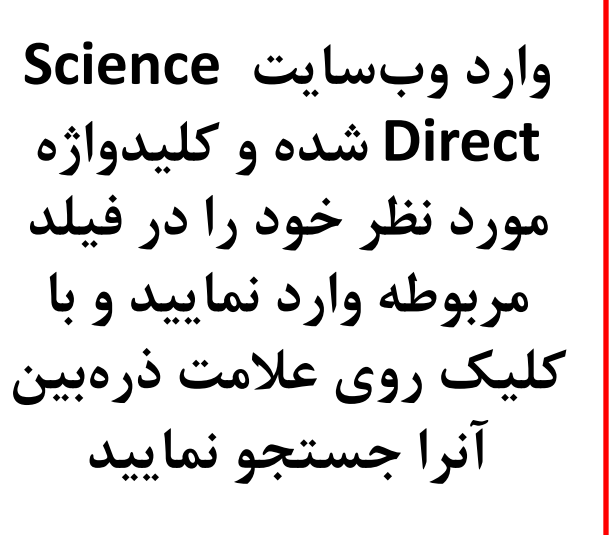

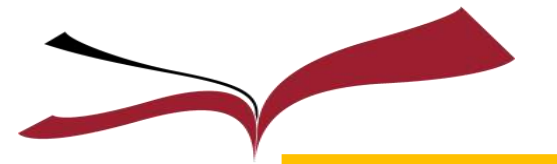

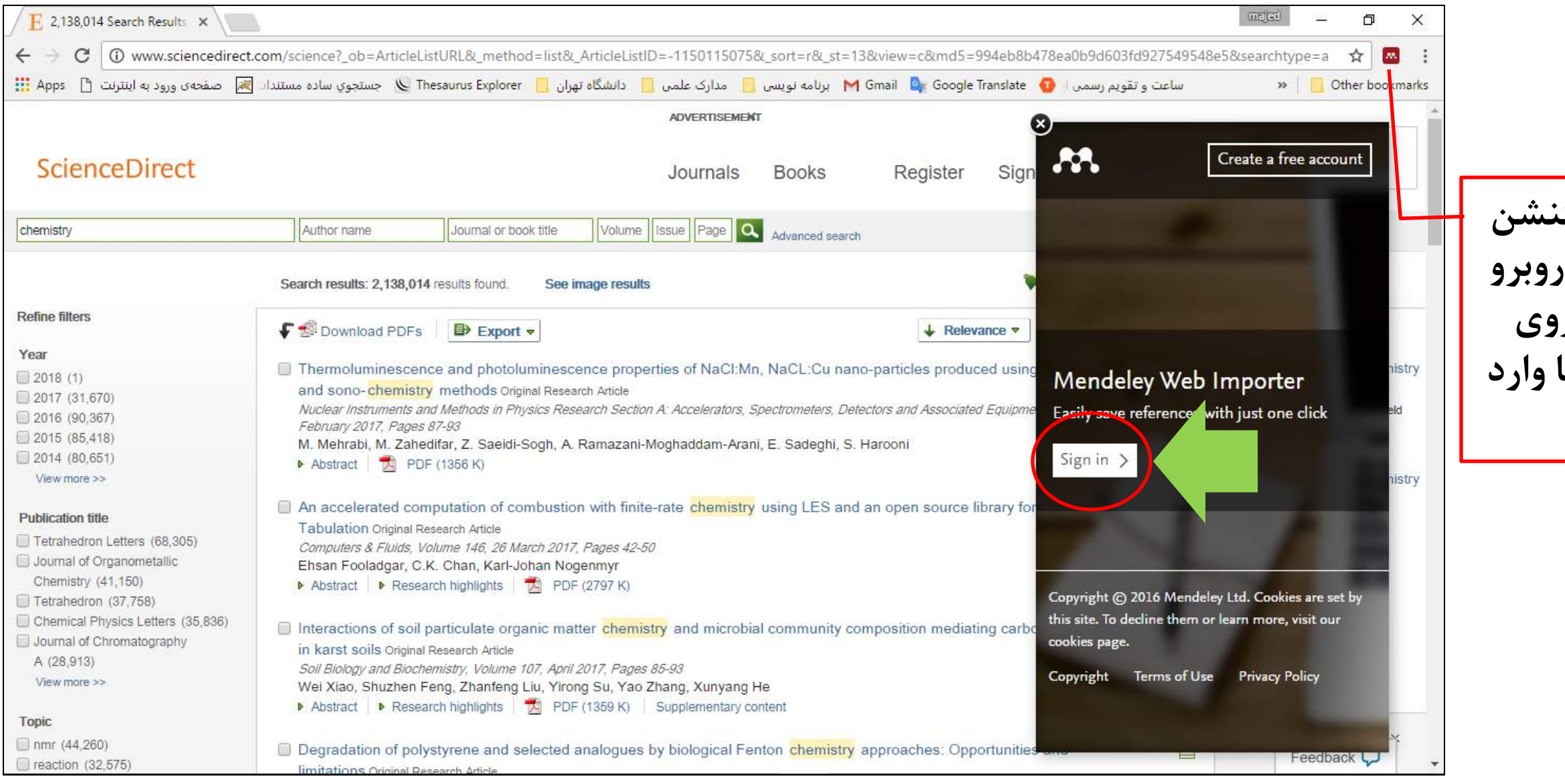

RASO روديس طوم دائشگاه توران - کتابخانه در کری پردیس طوم دانشگاه توران - کتابخانه

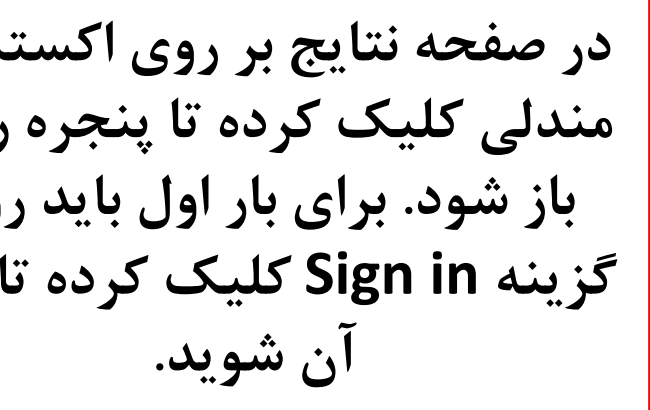

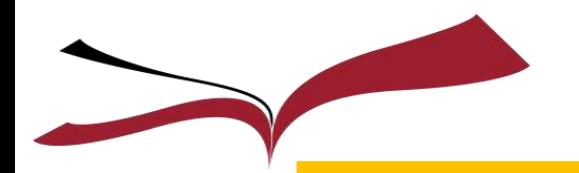

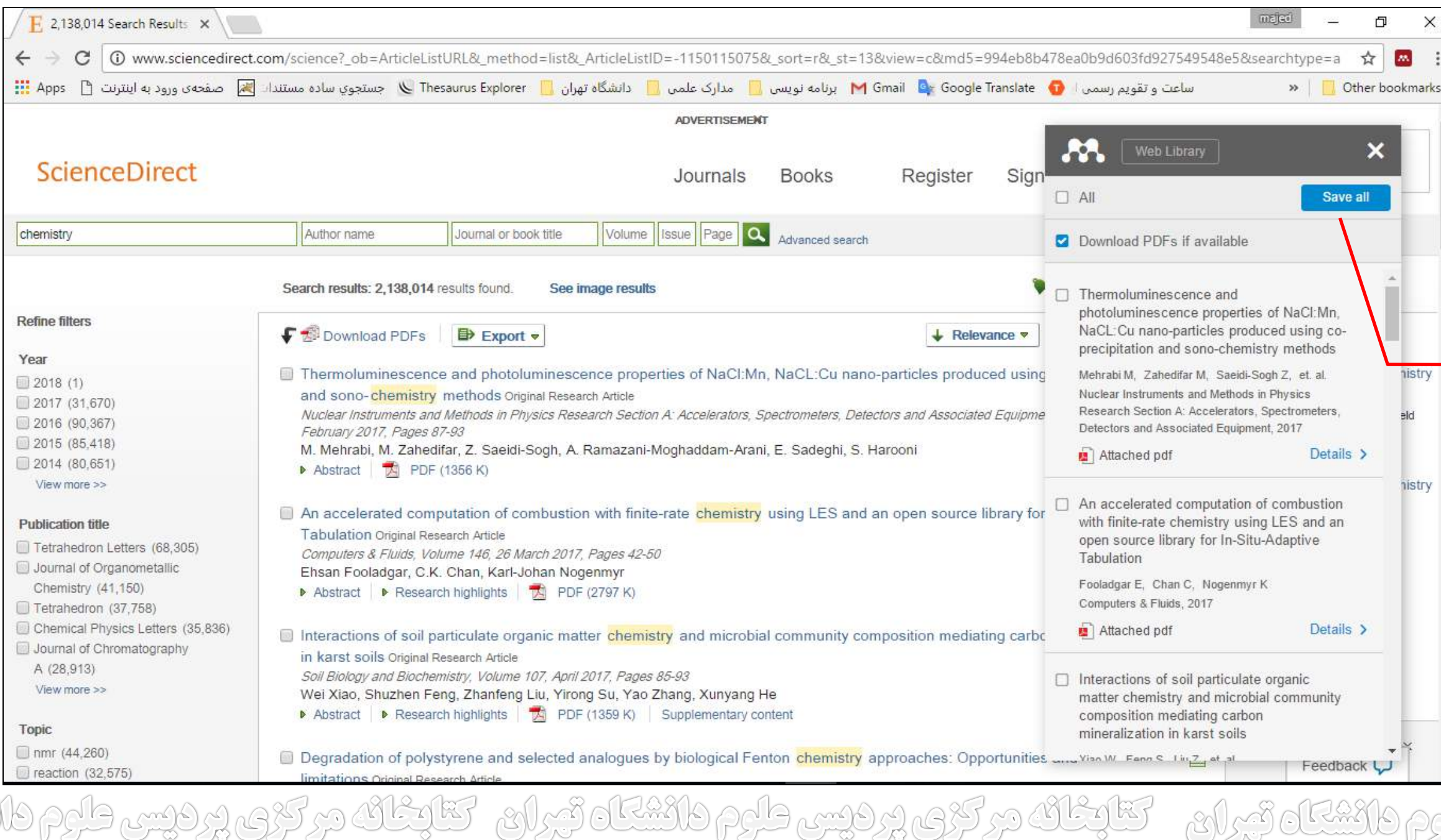

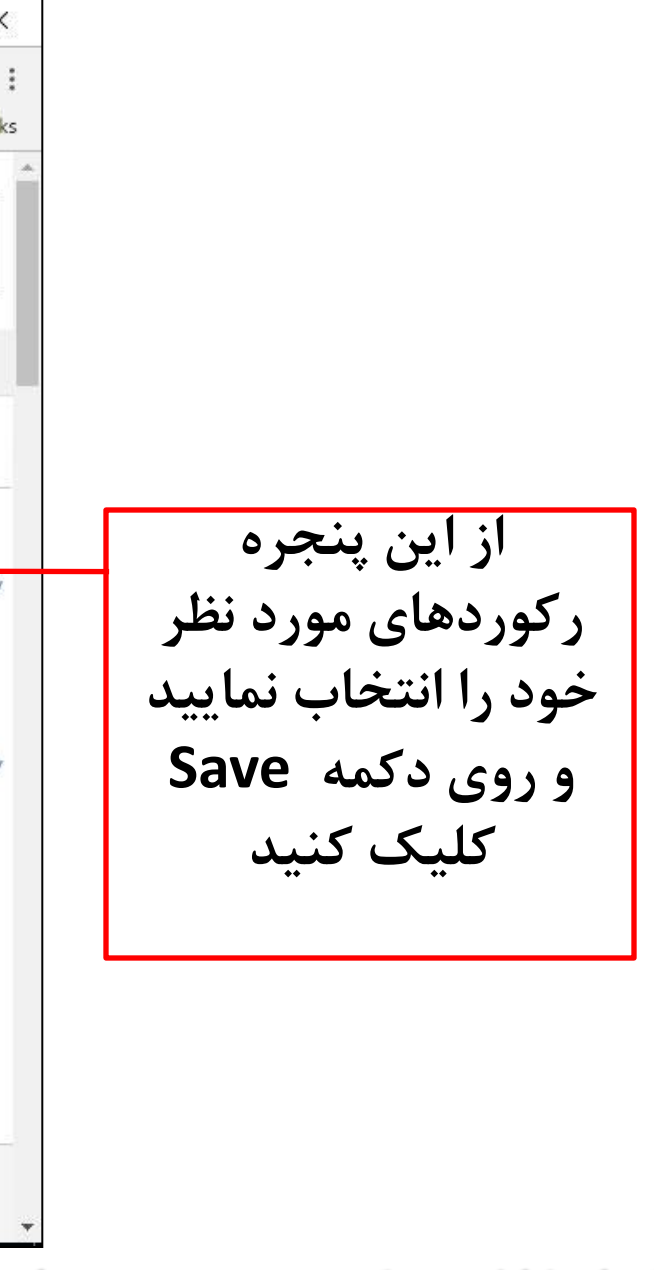

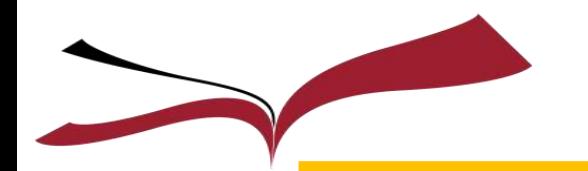

### **افزودن منابع و مراجع به مندلی از طريق وبسايت Science Direct (ادامه)**

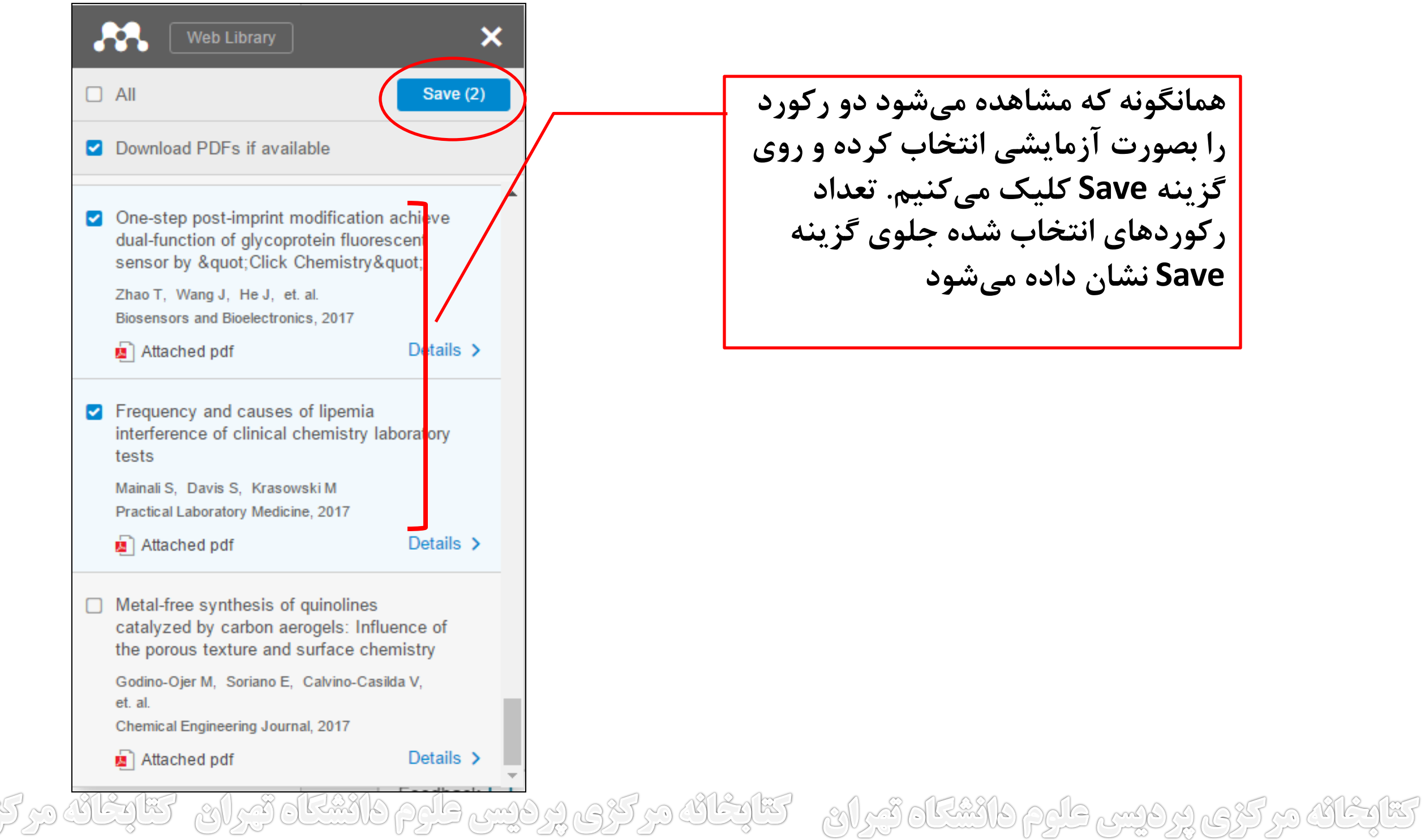

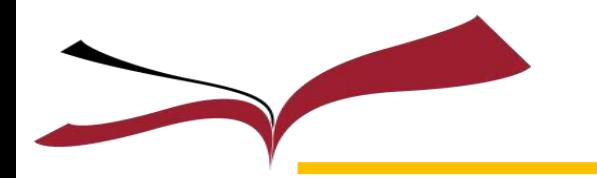

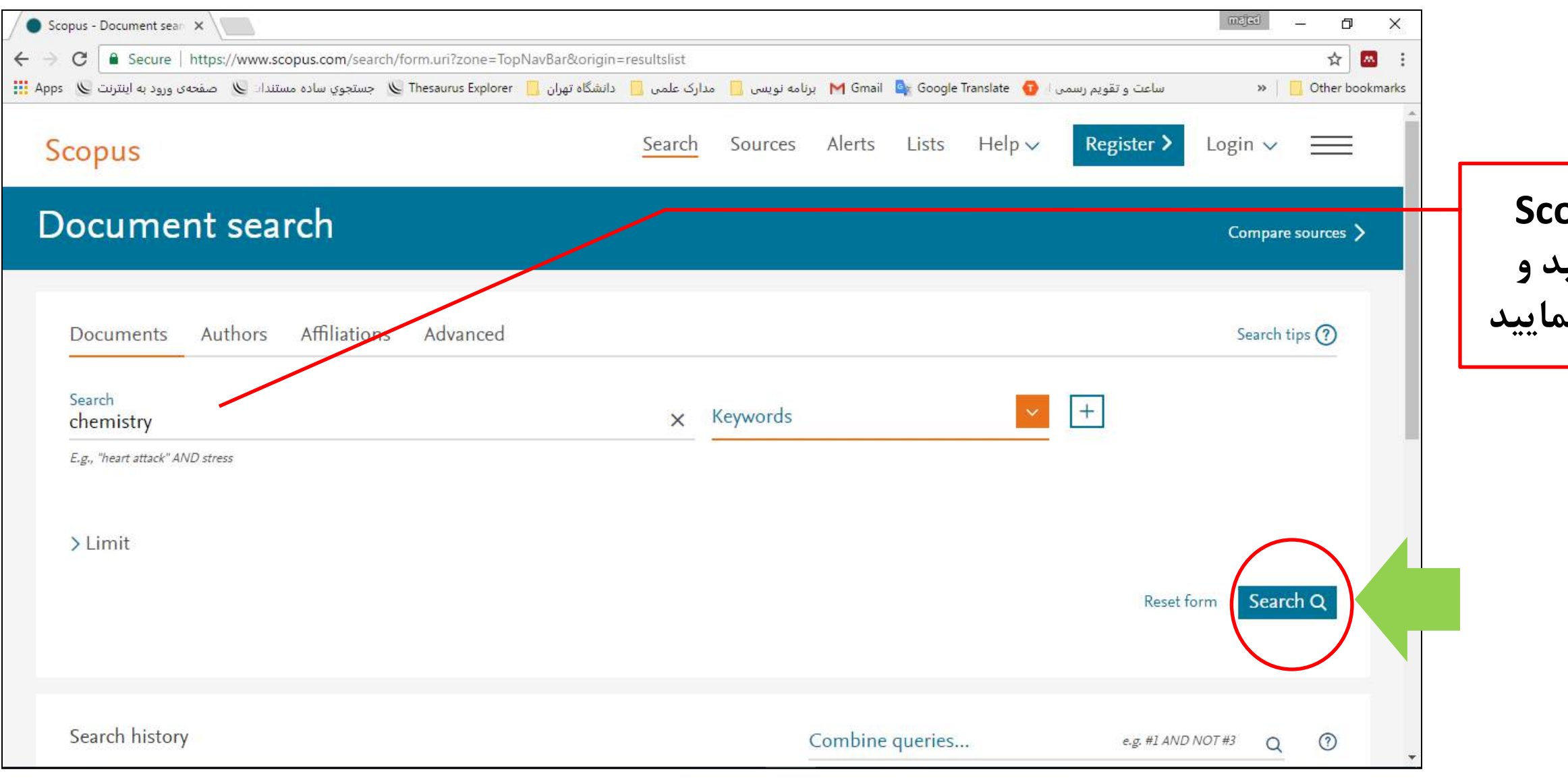

تتابغان در کری پردیس طرح دانشتاه تیران – تتابغان در کری پردیس طرح دانشتاه تیران – تتابغانه در کری پردیس طرح دانش

#### **در صفحه جستجوی Scopus کلیدواژه خود را وارد نمایید و روی گزینه Search کلیک نمایید**

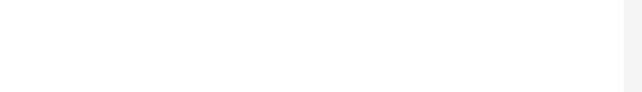

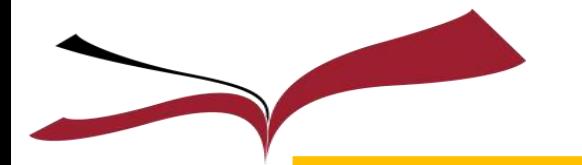

### **افزودن منابع و مراجع به مندلی از طريق وبسايت Scopus (ادامه)**

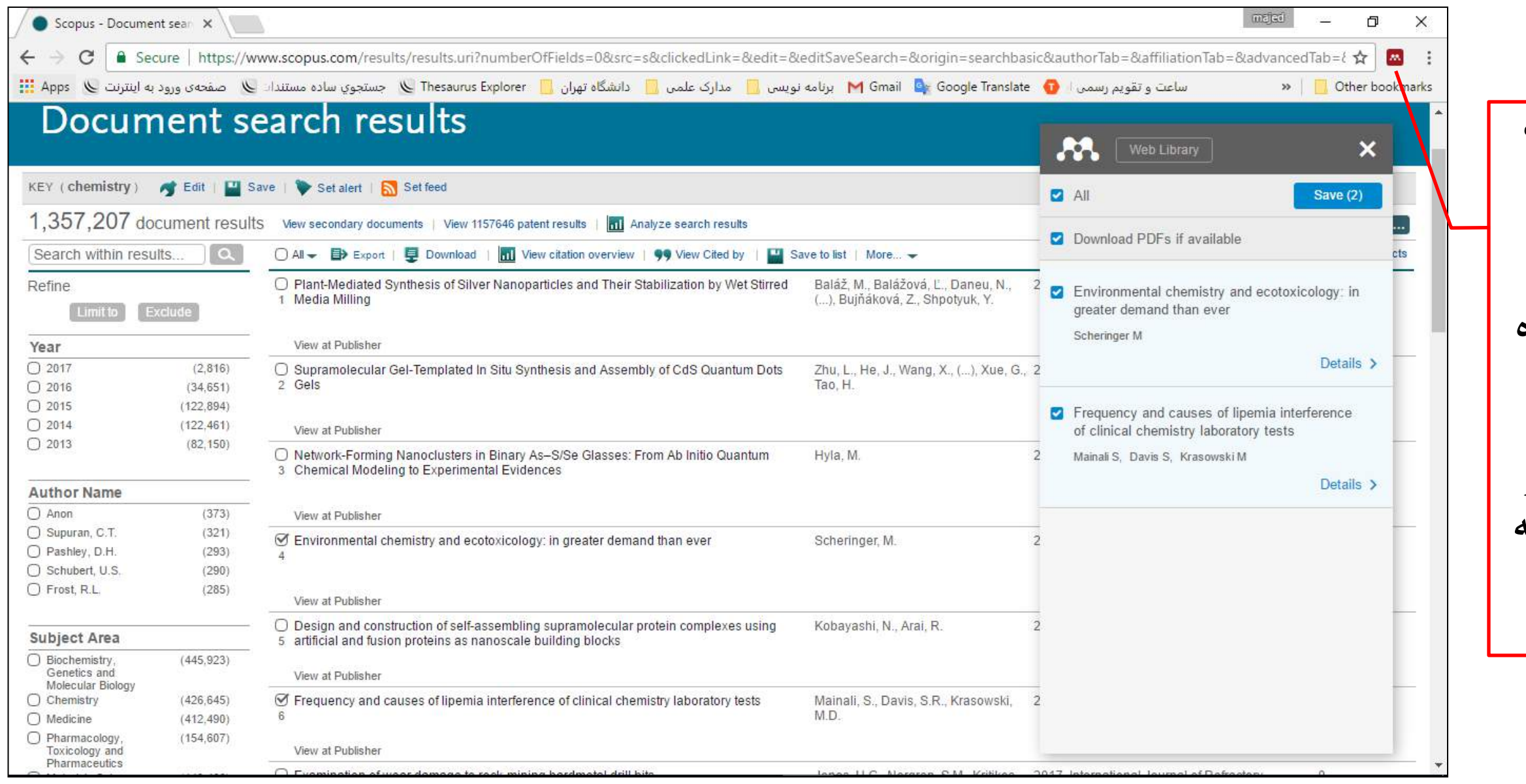

تقایمانه در کروم پر فیس طرح دانشتاه تیران – کتابخانه در کروم پر فیس طرح دانشتاه تیران – کتابخانه در کری

**در صفحه نتایج جستجو بعد از انتخاب مقاالت مورد نظر خود روی اکستنشن مندلي در گوشه باال و سمت راست صفحه کلیک نمایید تا پنجره روبرو برای شما باز شود رکوردها را مجددا با زدن عالمت تیک اتخاب نمایید و در نهایت با کلیک روی گزینه Save آنها را ذخیره کنید**

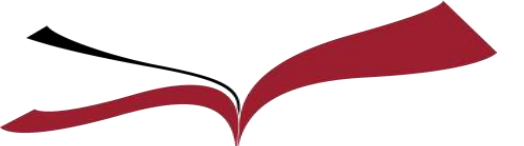

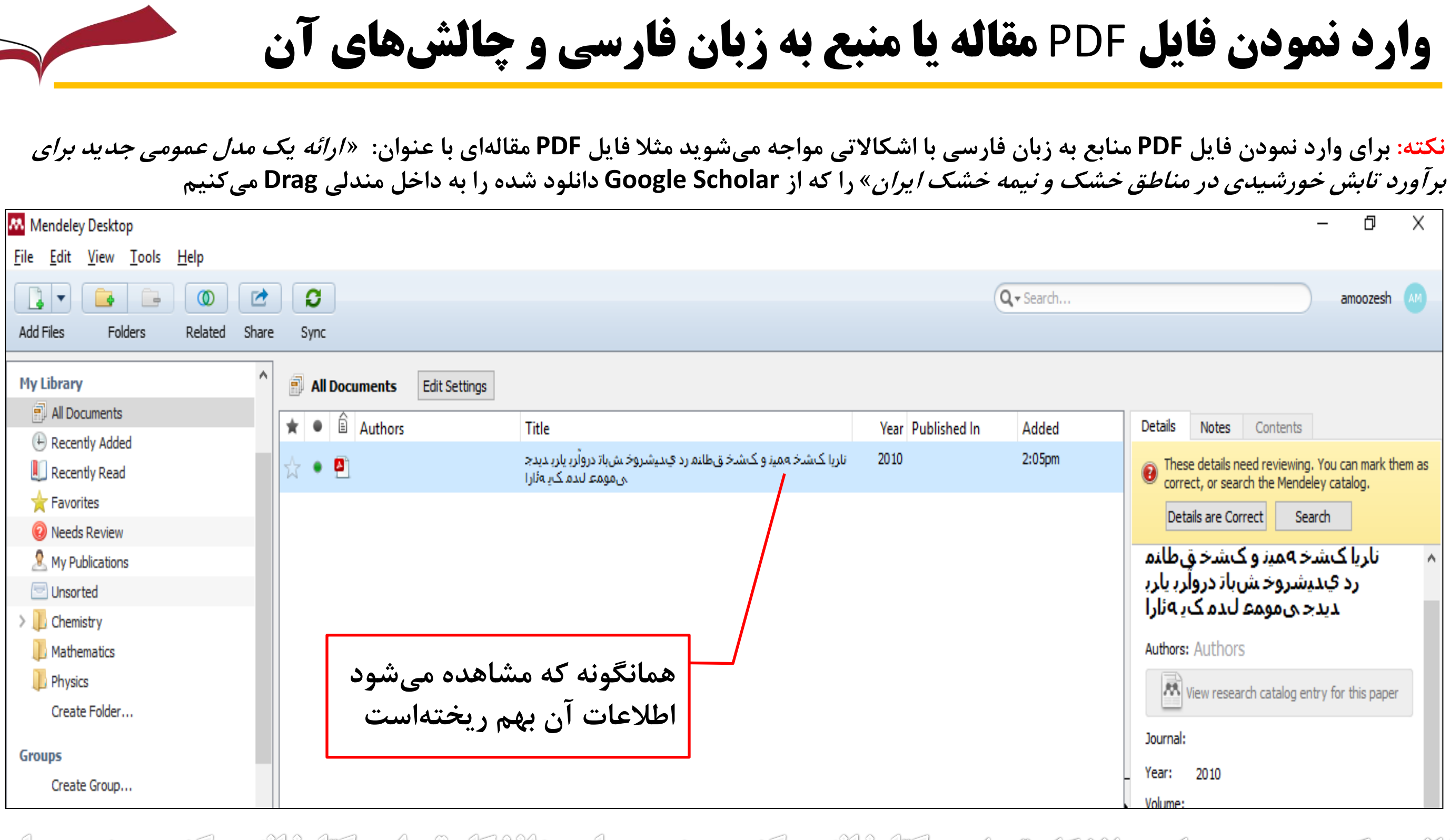

تتابغانه مرکزی پردیس طرم دانشتاه تیران - تتابغانه مرکزی پردیس طرم دانشتاه تیران - تتابغانه مرکزی پردیس طرم دانش

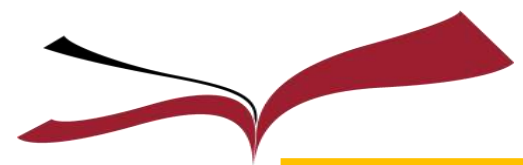

### **وارد نمودن فايل PDF مقاله يا منبع به زبان فارسی و چالشهای آن (ادامه)**

**نکته: برای حل این مشکل باید وارد سایت Scholar Google شده و پس از جستجوی مقاله مذکور اقدام به ذخیره اطالعات استنادی آن رکورد** 

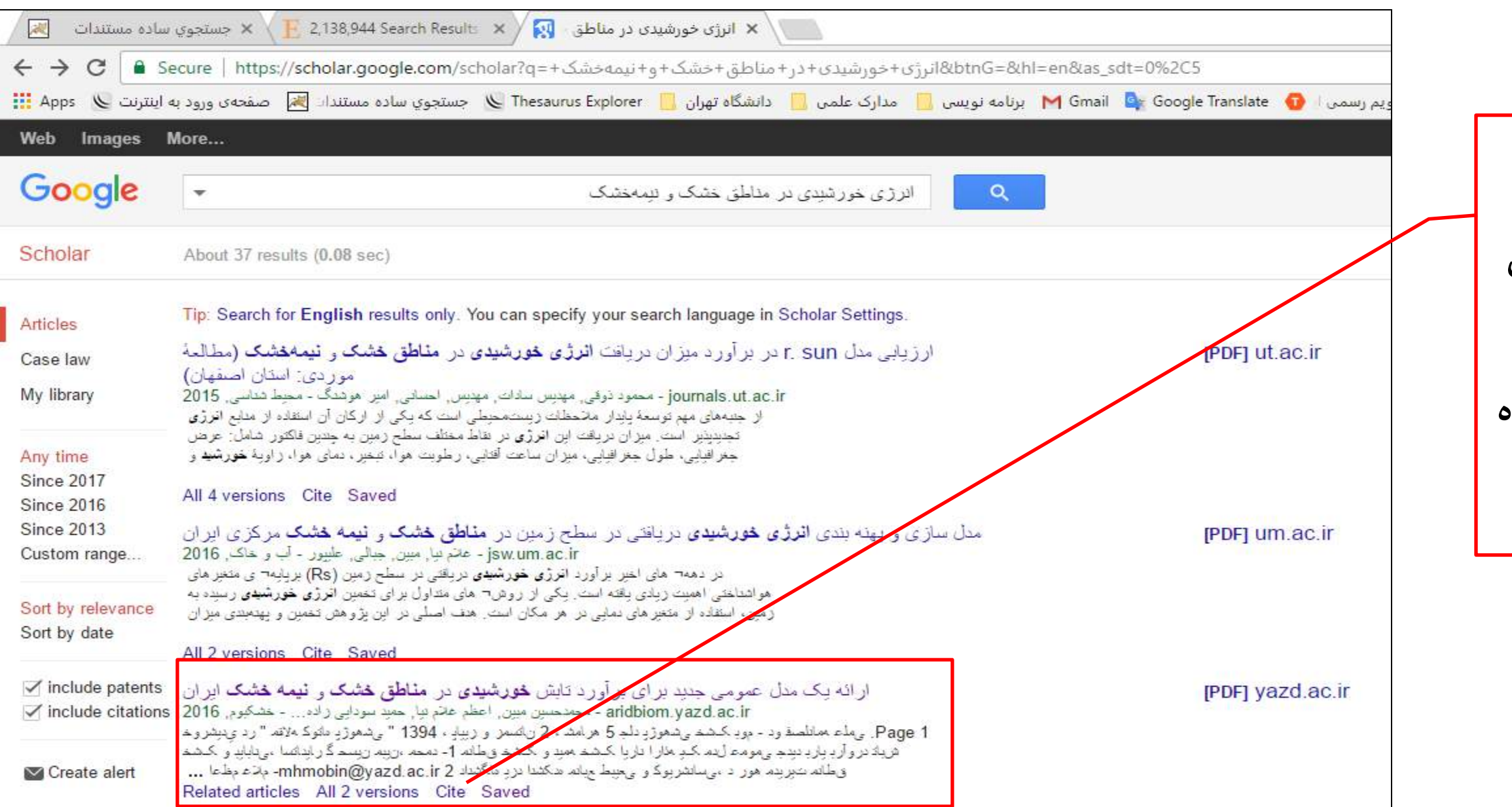

<u>AL ET</u> ok#19 pdb

**نمایید**

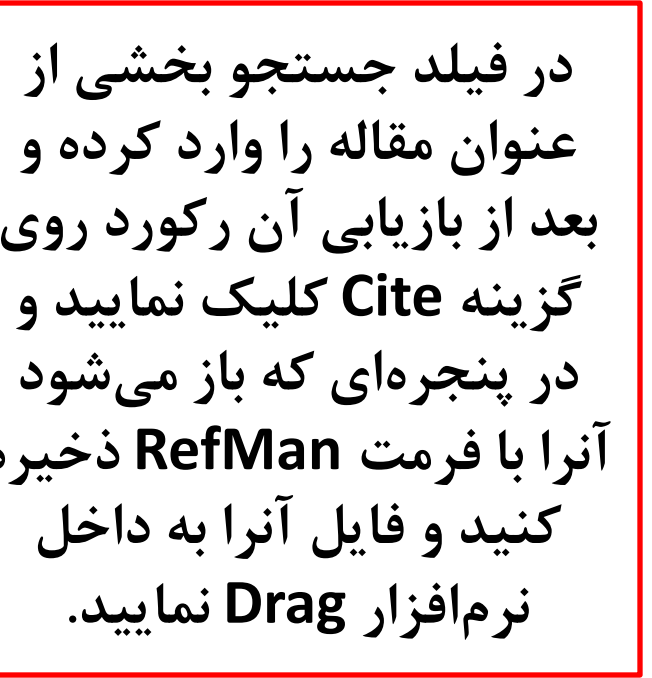

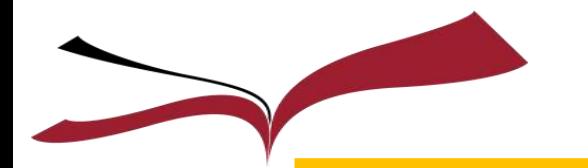

### **وارد نمودن فايل PDF مقاله يا منبع به زبان فارسی و چالشهای آن (ادامه)**

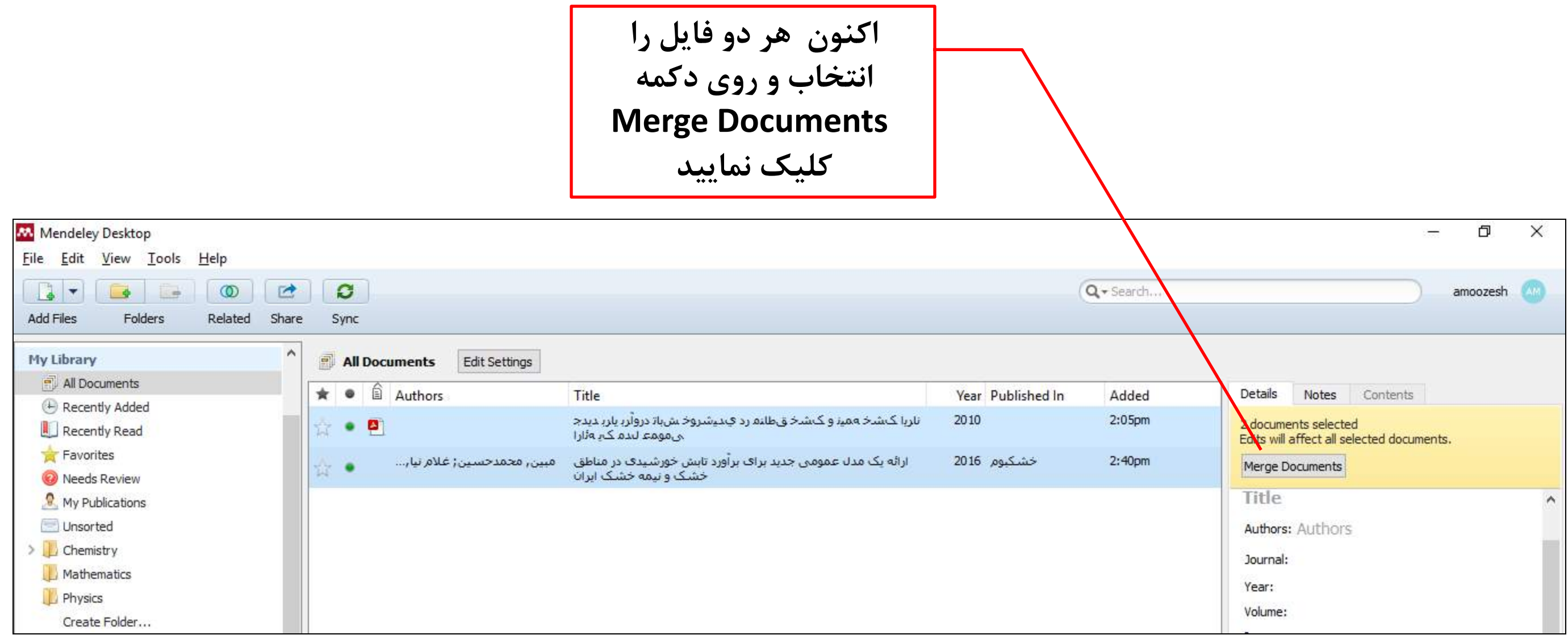

تتابخانه مرکزی پردیس طاوم دانشتاه تیران - تتابخانه مرکزی پردیس طرم دانشتاه تیران - تتابخانه مرکزی پردیس طرم دانش
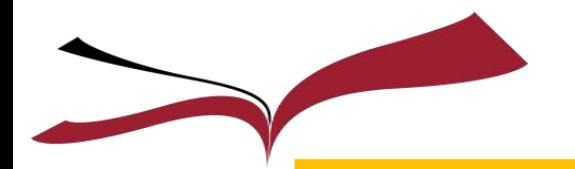

## **وارد نمودن فايل PDF مقاله يا منبع به زبان فارسی و چالشهای آن (ادامه)**

**نکته: در پنجرهای که باز ميشود سه رکورد مشاهده ميشود که به ترتیب از پایین به باال ردیف اول فایل PDF منبع، ردیف وسط فایل اطالعات کتابشناختي و ردیف اول از باال ادغام این دو فایل است**

تقارغانه مرکزی پردیس طروم دانشتاه تیران – کتابخانه مرکزی پردیس طروم دانشتاه تیران – تقابخانه مرکزی پردیس طروم دانشتا

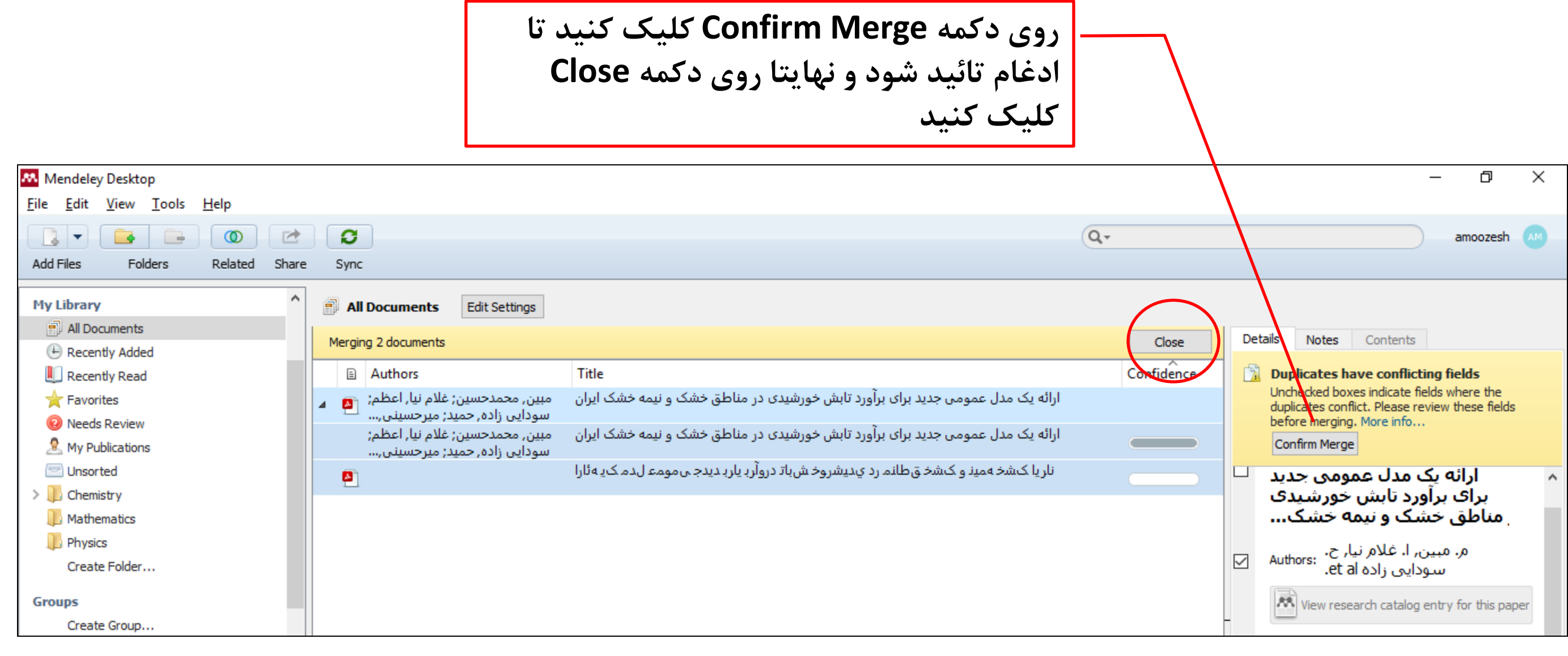

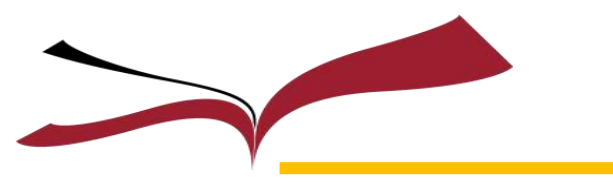

حذف ركوردهای تكراری در نرمافزار مندلی

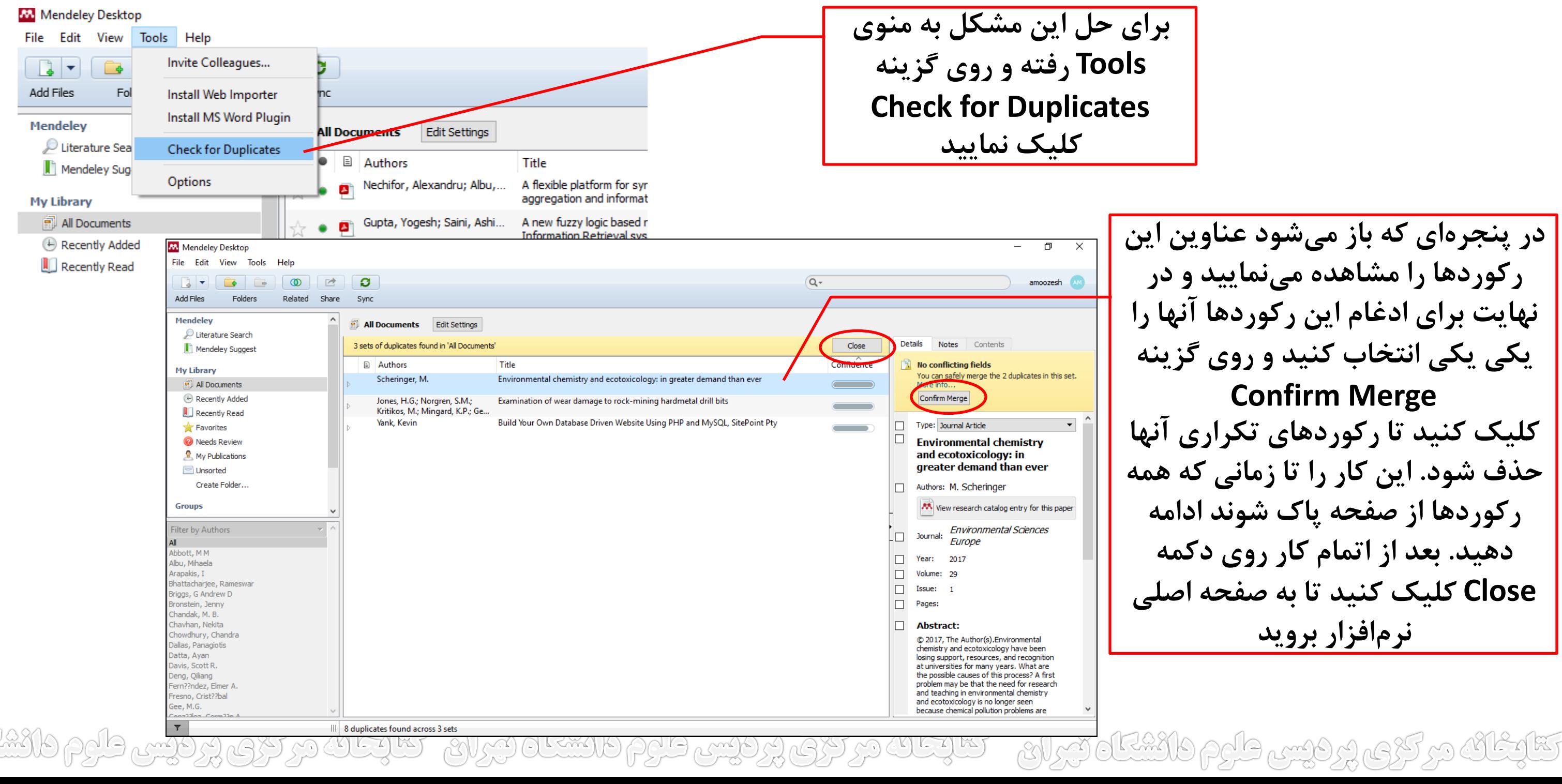

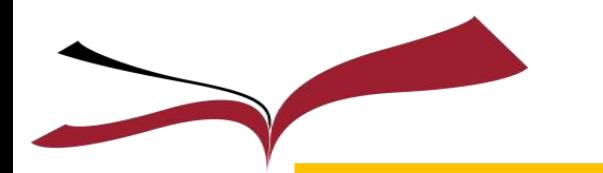

R

مرتب كردن ركوردها در نرمافزار مندلی

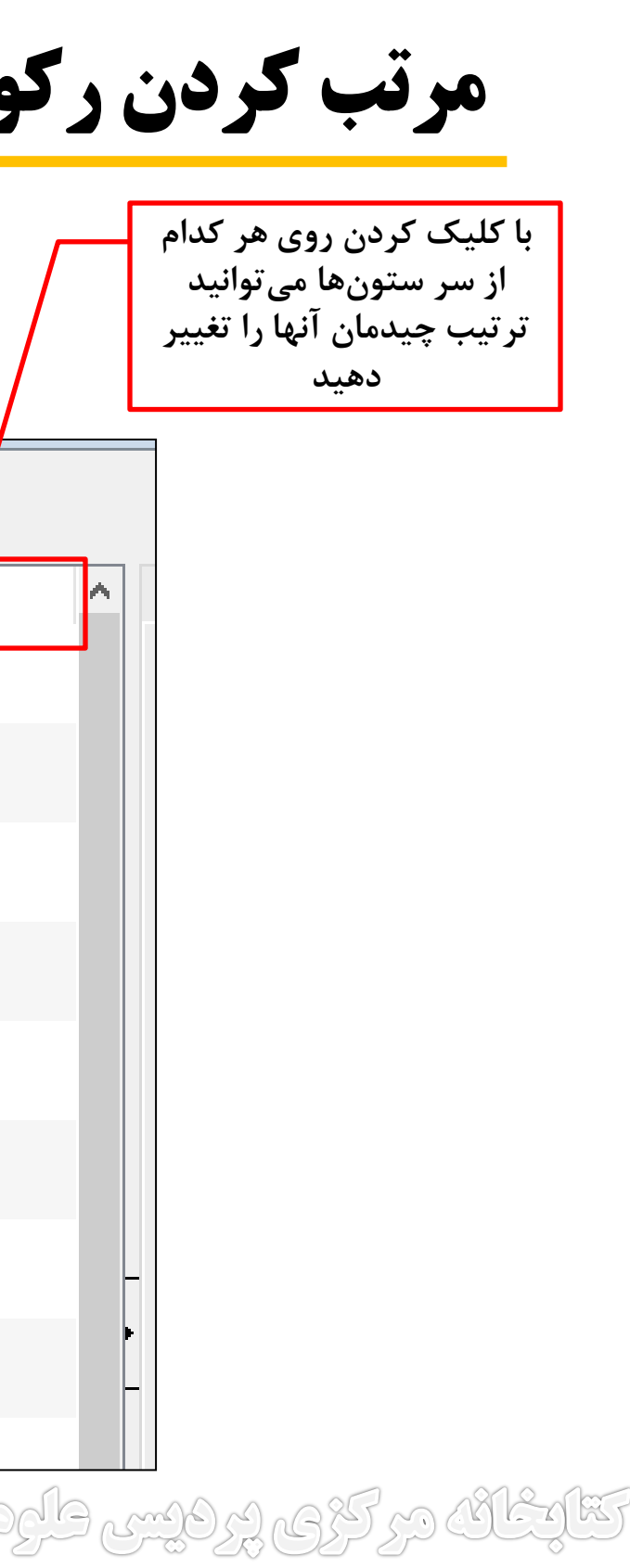

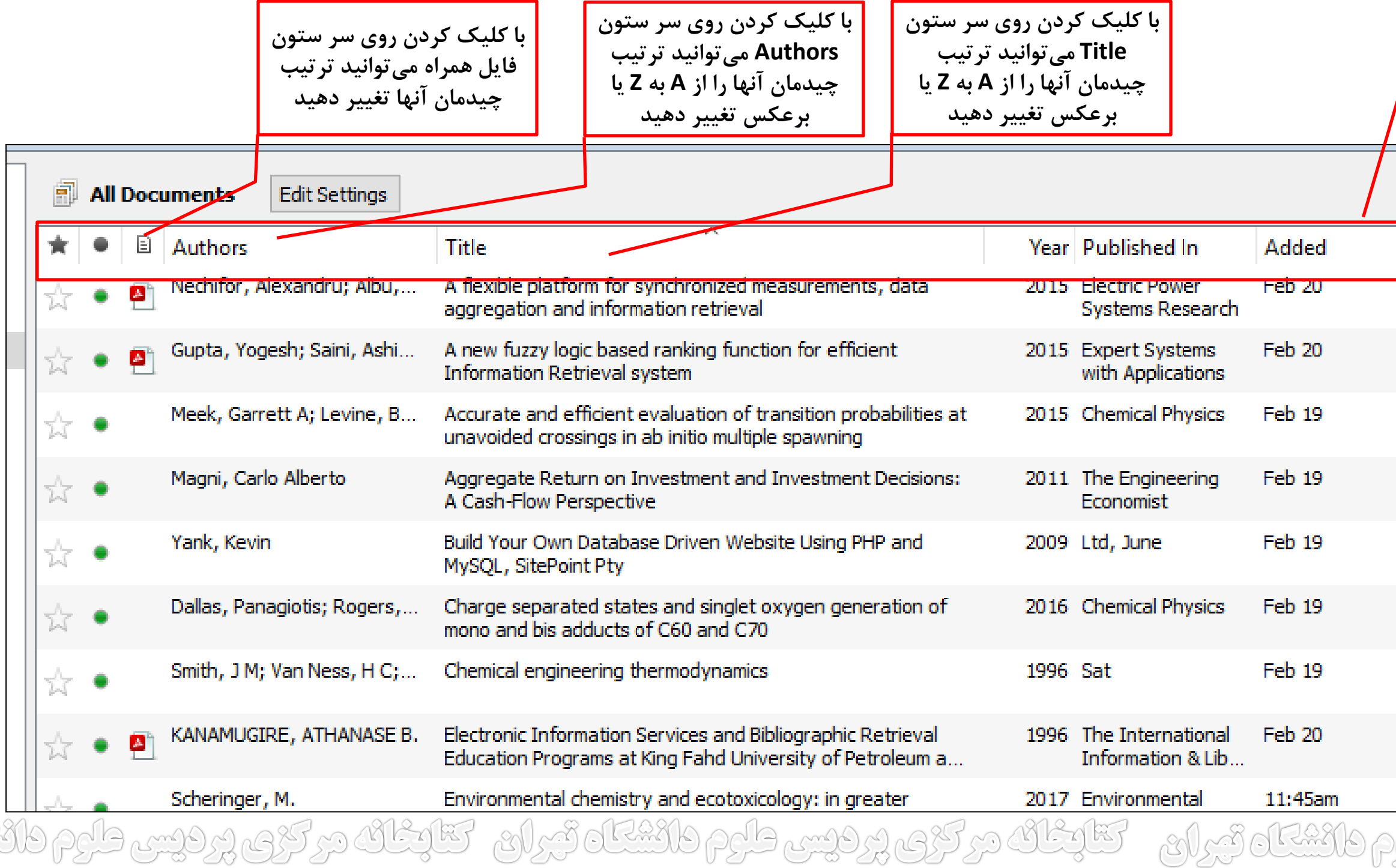

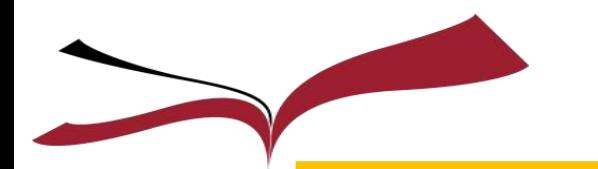

معرفی اجزای پانل كتابخانه در نرمافزار مندلی

**بعد از اینکه روی Search Literature کلیک کردید این کادر باز ميشود که شما ميتوانید از منوی پرده کرکرهای آن ترکیب جستجوی خود را انتخاب کنید**

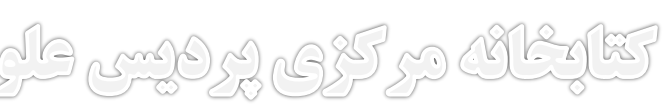

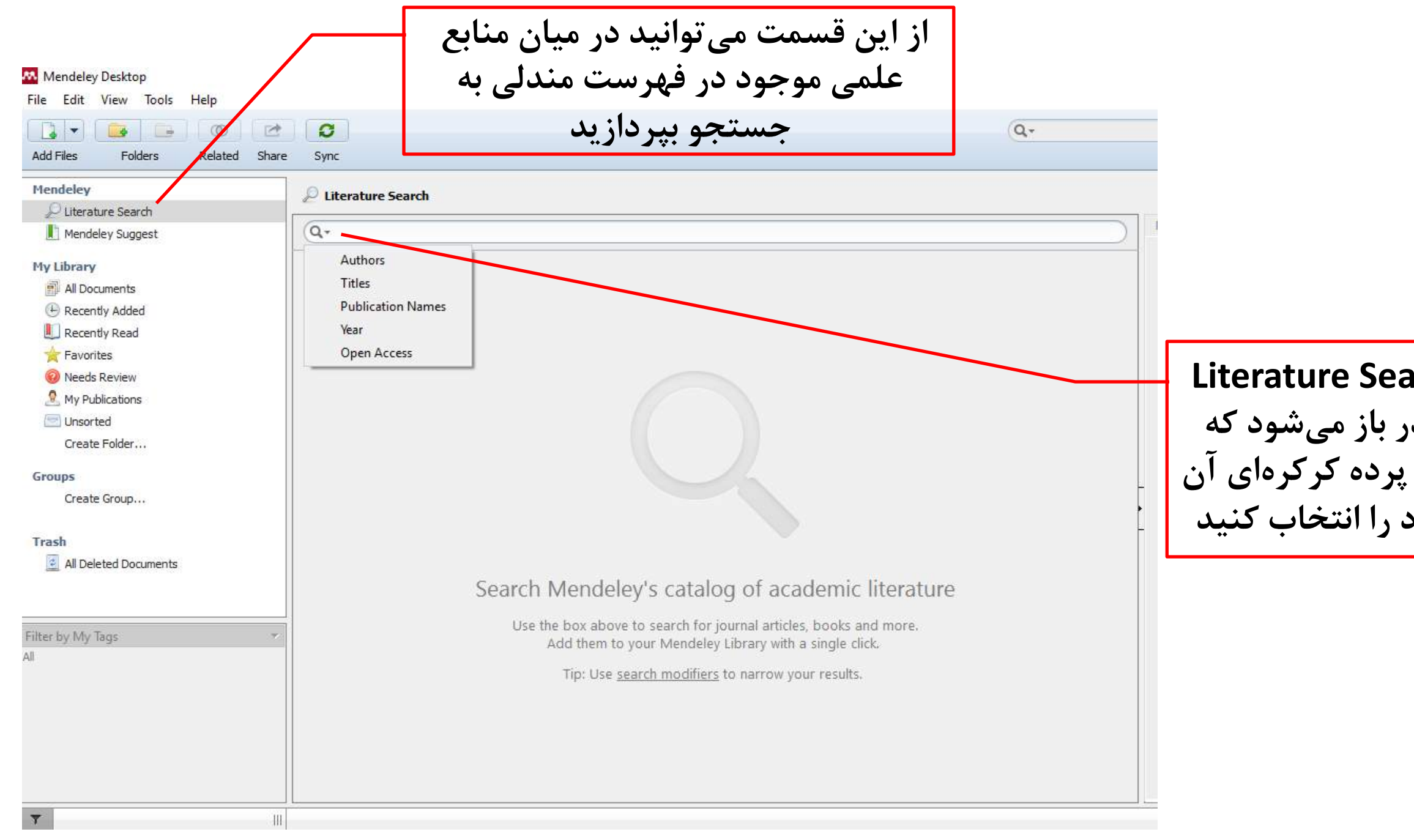

در کڑی پرویس طرح واکستان تیران سائنگان در کڑی پرویس طرح واکستان تیران سائنگان <u> Calang elgen ellur:</u>

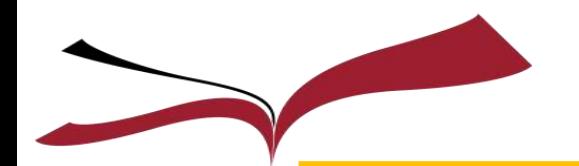

# معرفی اجزای پانل كتابخانه در نرمافزار مندلی (ادامه)

**نرمافزار مندلي با استفاده از یکسری از الگوریتمها، مقاالتي را که ممکن است به آنها عالقمند باشید را به شما پیسنهاد ميدهد** 

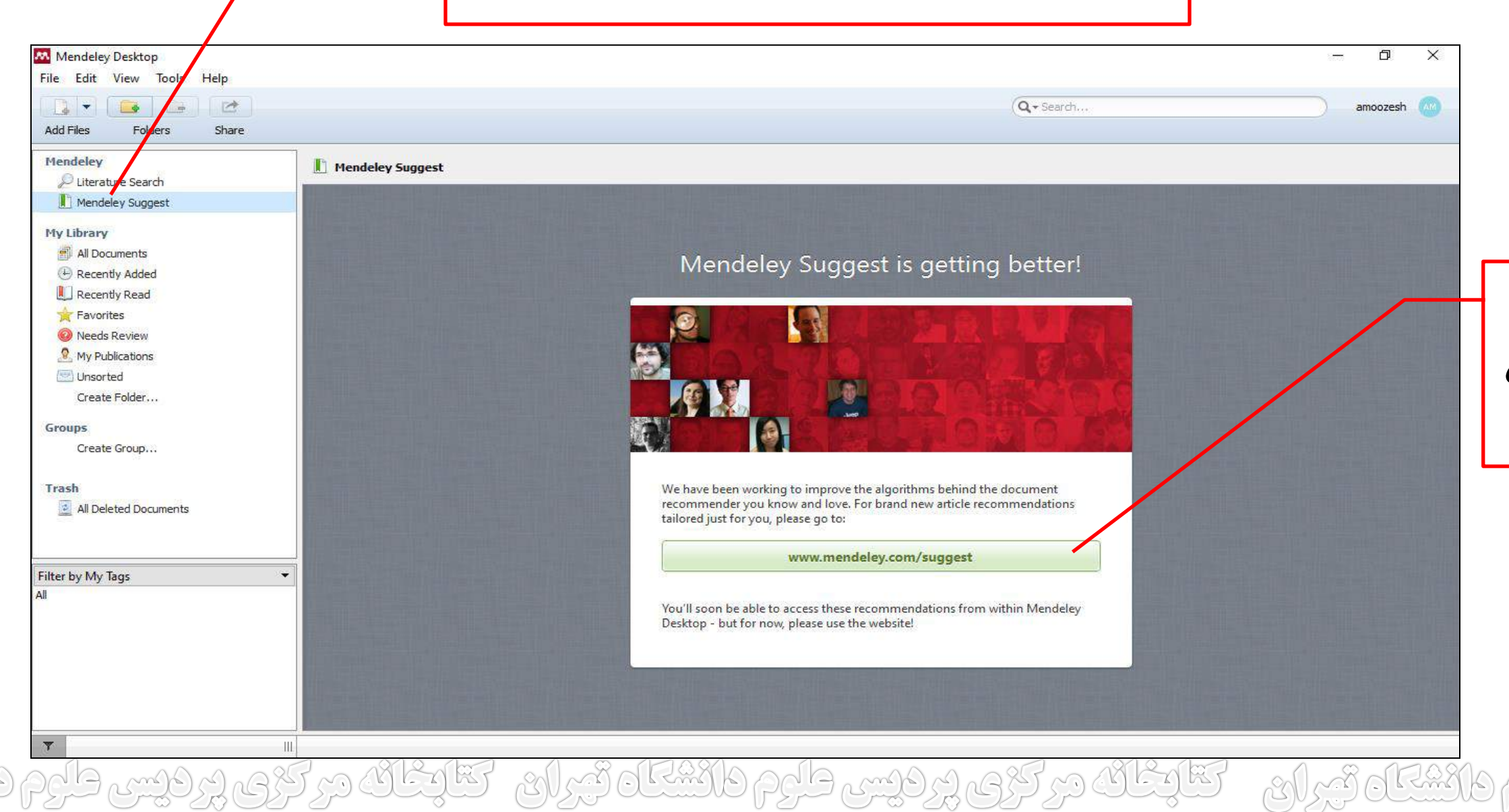

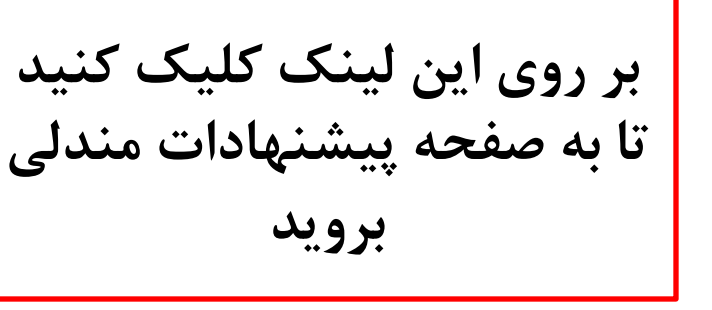

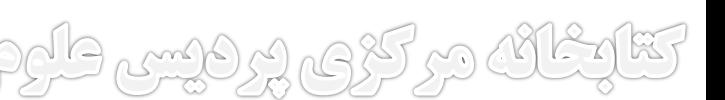

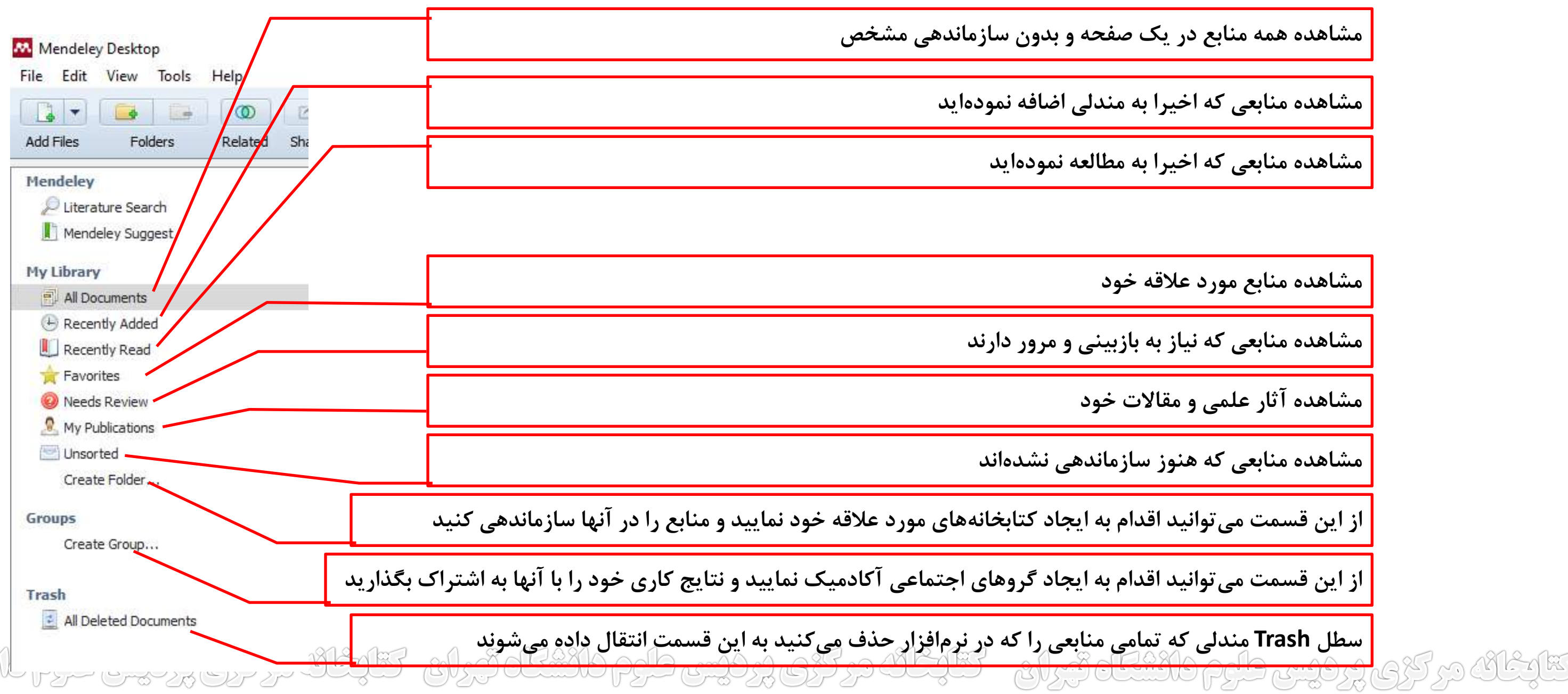

معرفی اجزای پانل كتابخانه در نرمافزار مندلی (ادامه)

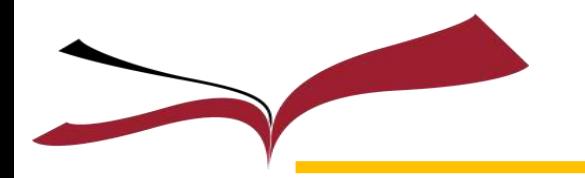

**کارکرد هر یک از اجزای پانل کتابخانه**

معرفی اجزای پانل كتابخانه در نرمافزار مندلی (ادامه)

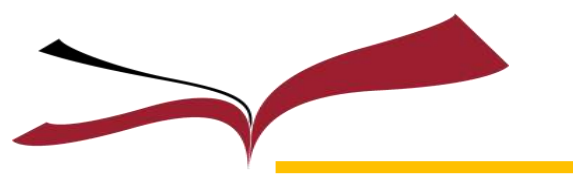

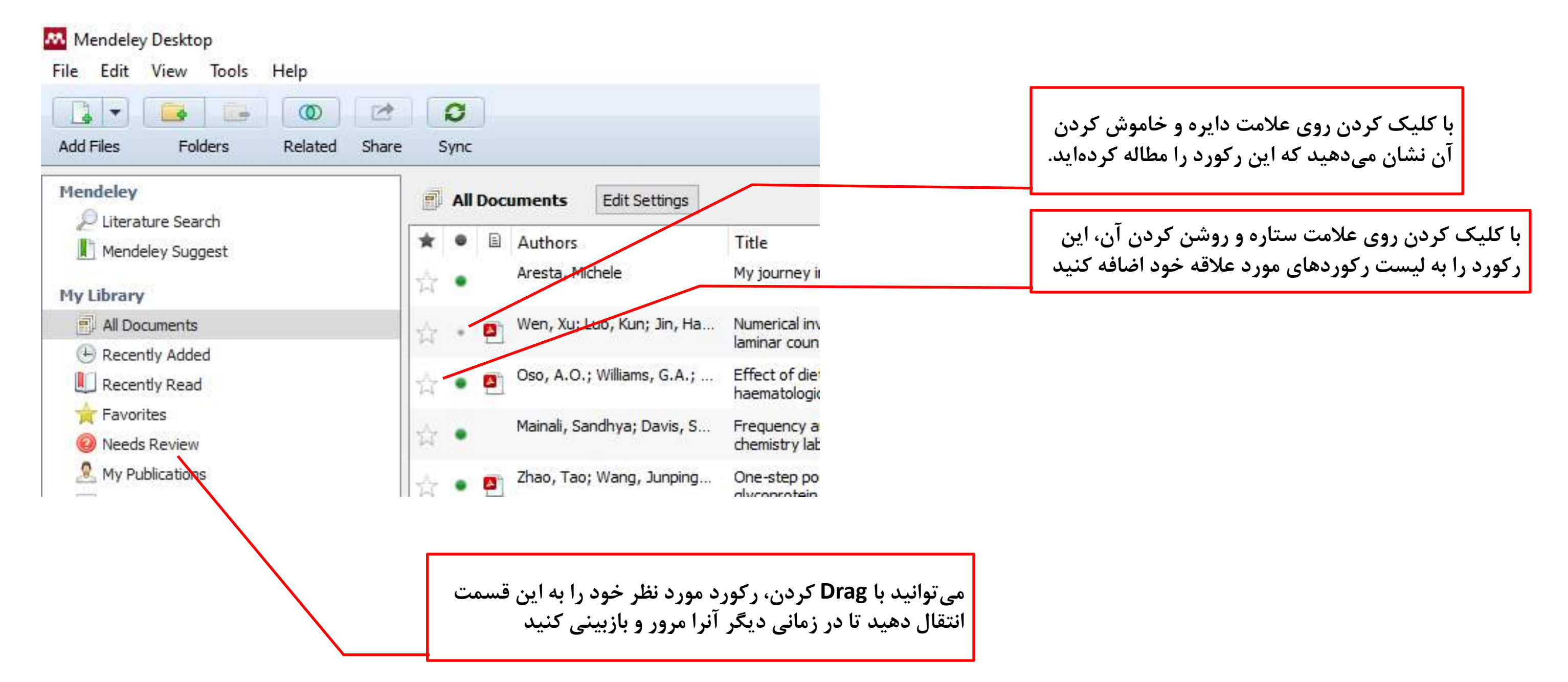

تقارضانه در کرم پر فیسر طرم فائشگاه تبرای می اینانه در کری پر فیس طرم فانشگاه تبرای گفایشانه در کری پر فیس طرم فانشگ

**برای کتابخانه خود نامي انتخاب کنید روی گزینه Folder Create کلیک نمایید**

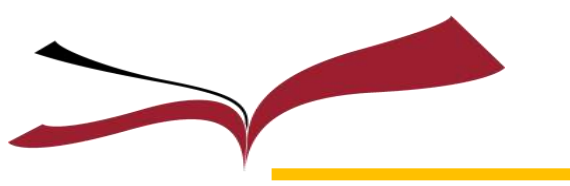

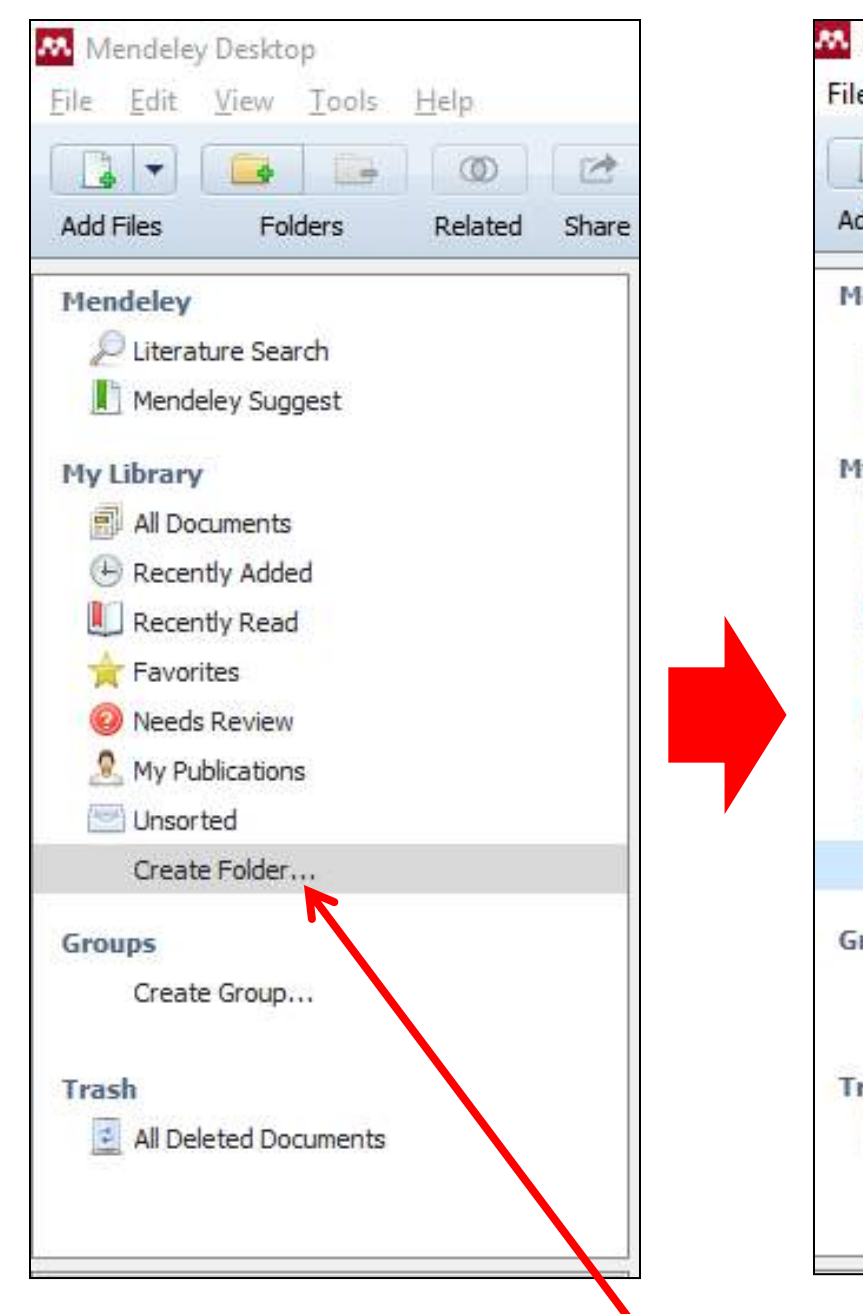

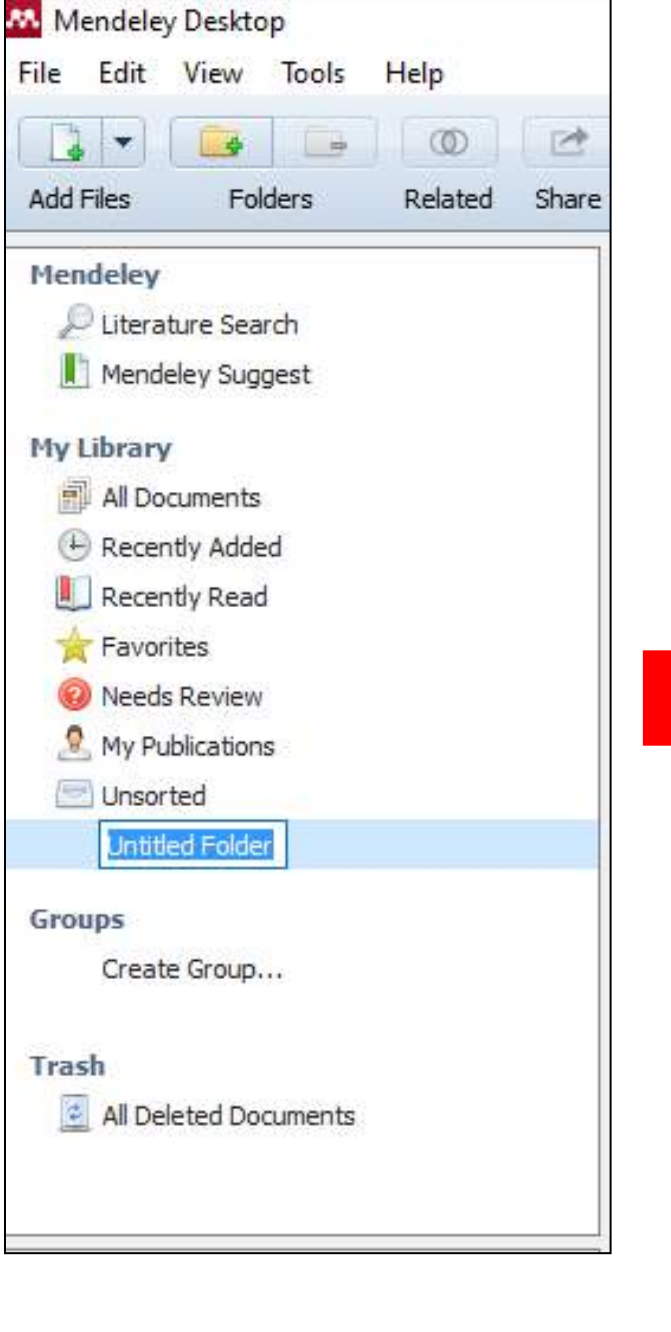

**و کلید Enter را بزنید**

# ایجاد کتابخانه اصلی در نرمافزار مندلی

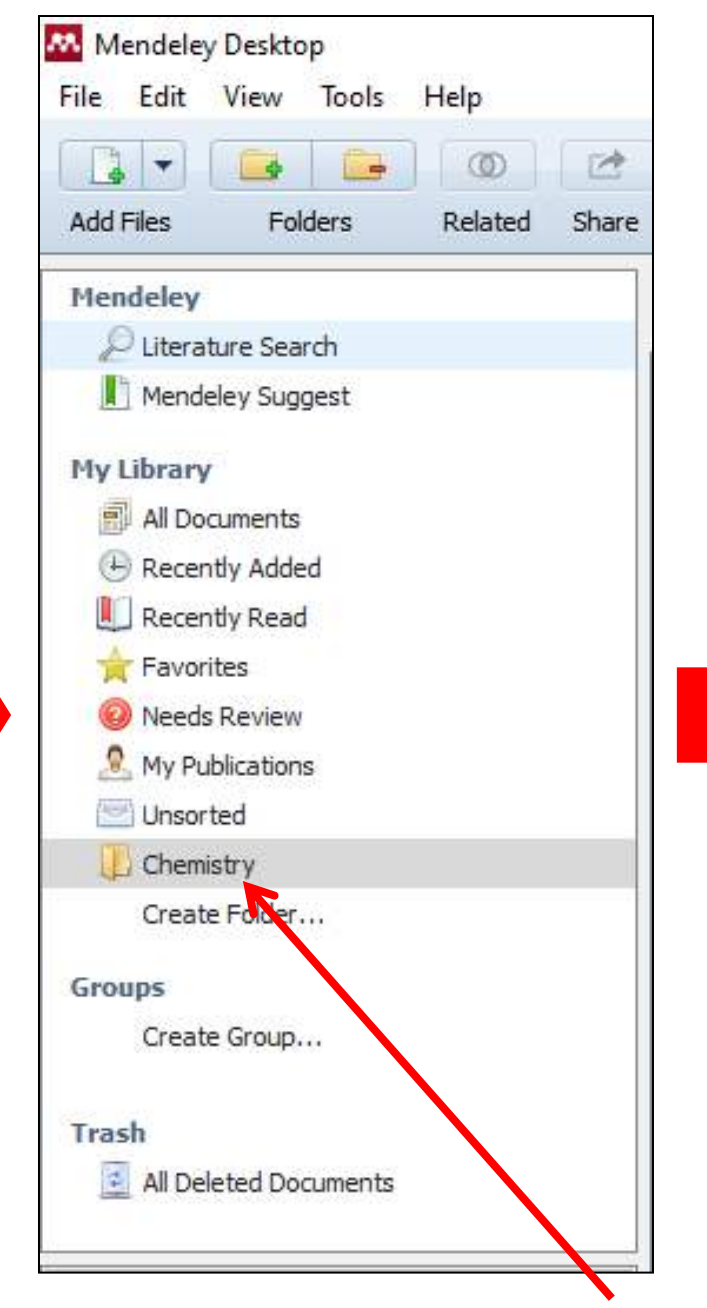

### **کتابخانه شما با نام Chemistry ایجاد گردید**

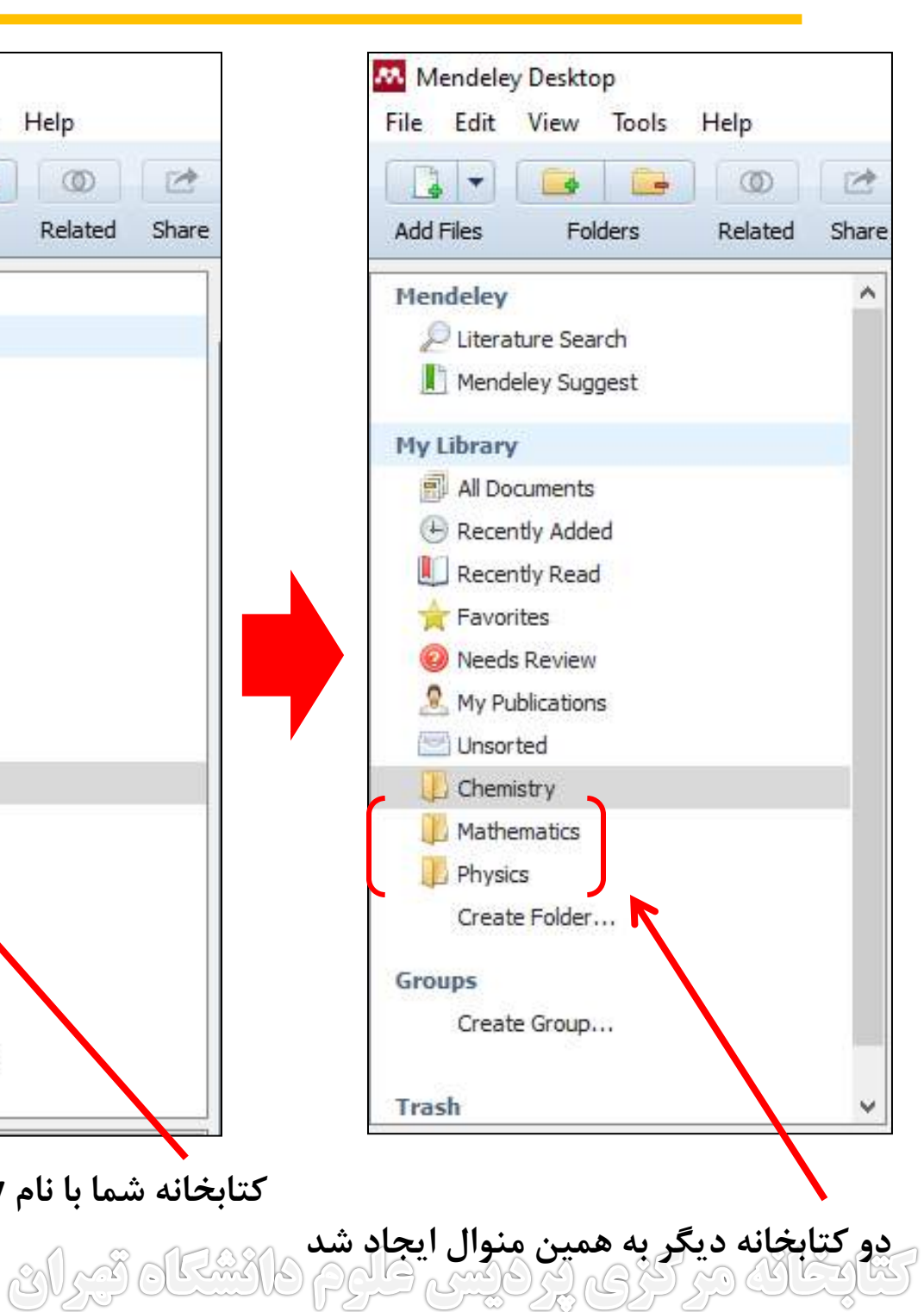

ديگر راههای ايجاد و حذف كتابخانه در نرمافزار مندلی

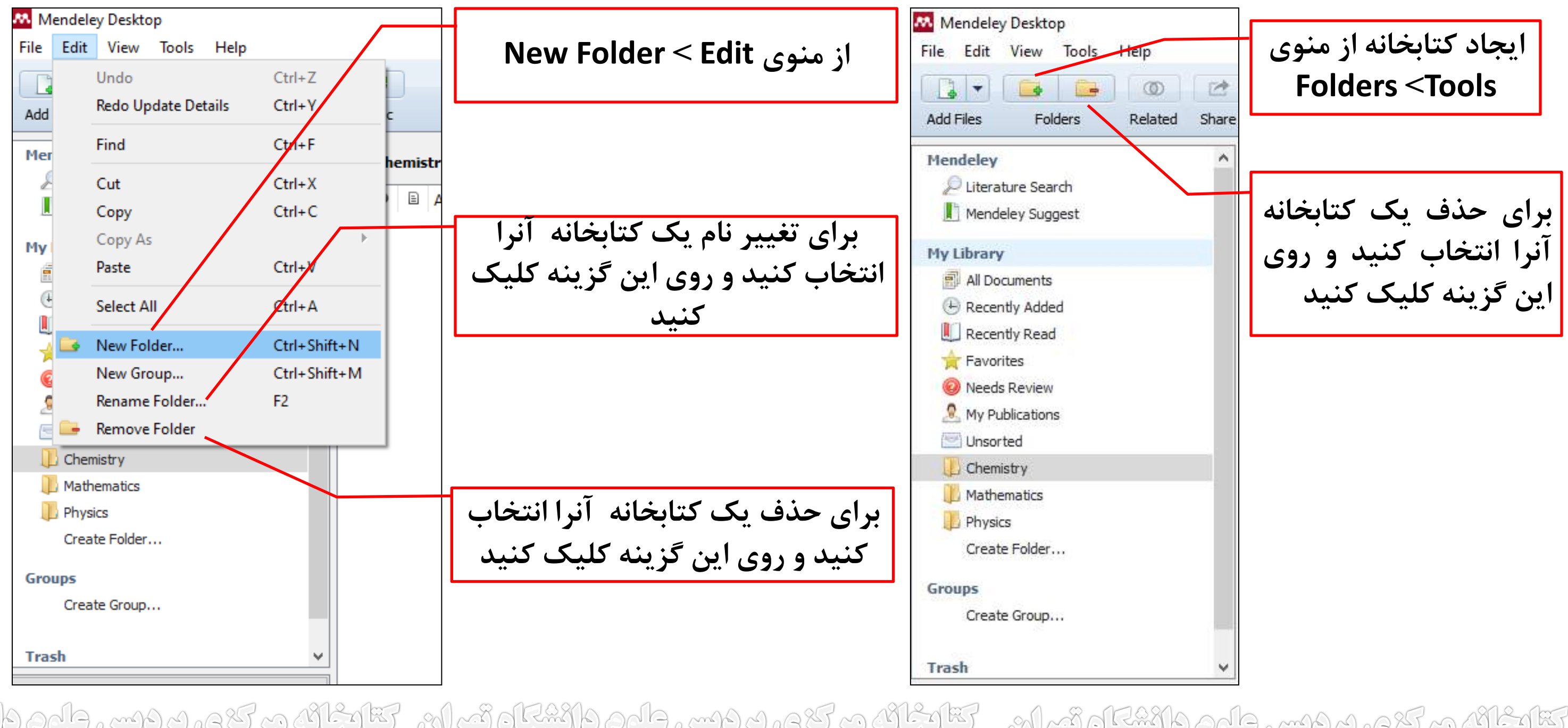

ان در کری، پر فیس طرح دانشگاه تیران – کتابگان در کری، پر فیس طرح دانشگاه تیران – کتابگان در کری پر فیس طرح دانشگ

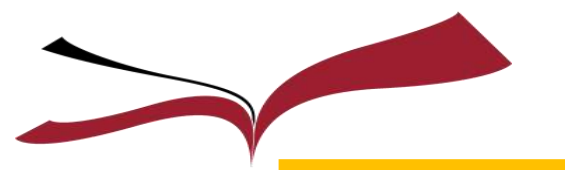

# ایجاد موضوعات فرعی برای كتابخانه اصلی در نرمافزار مندلی

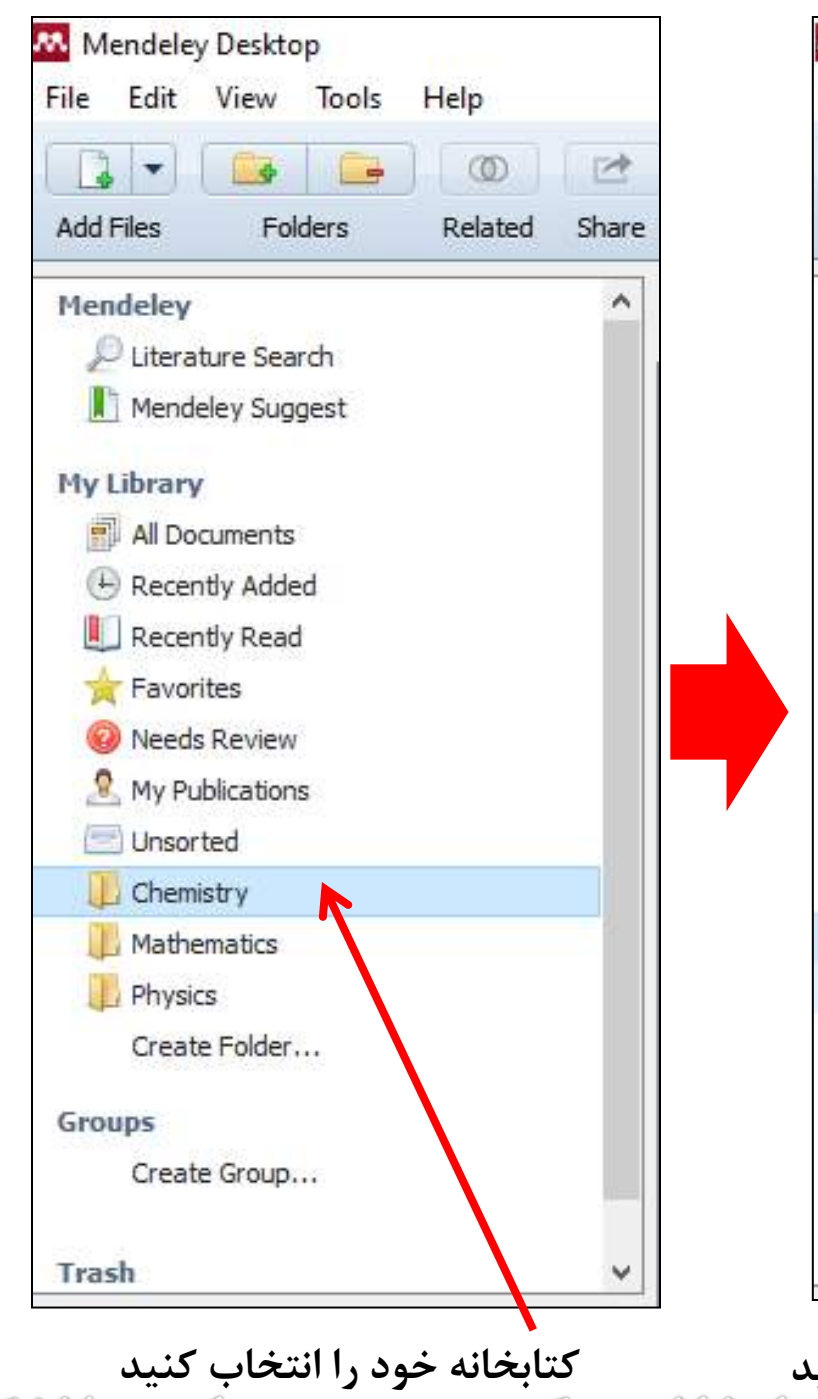

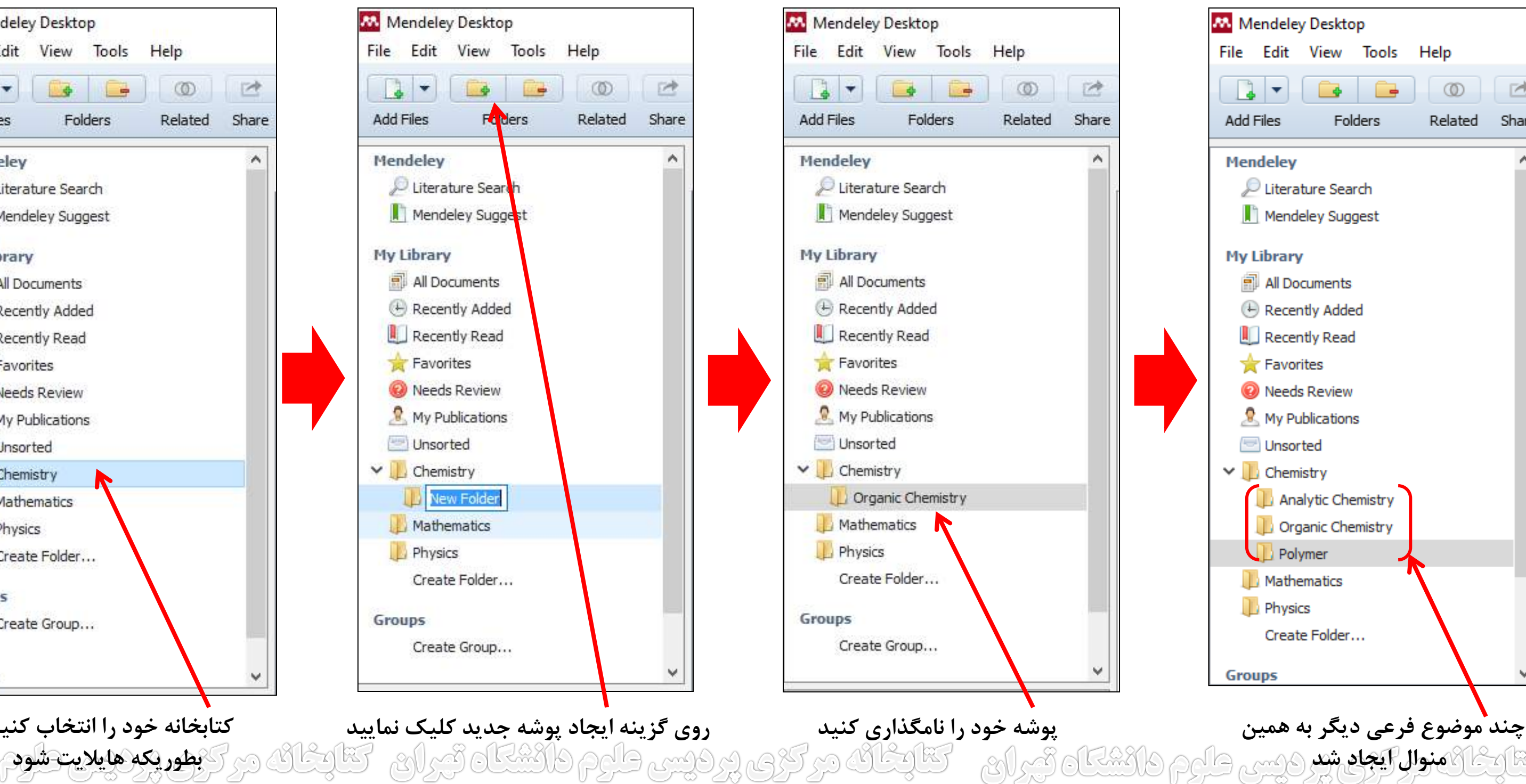

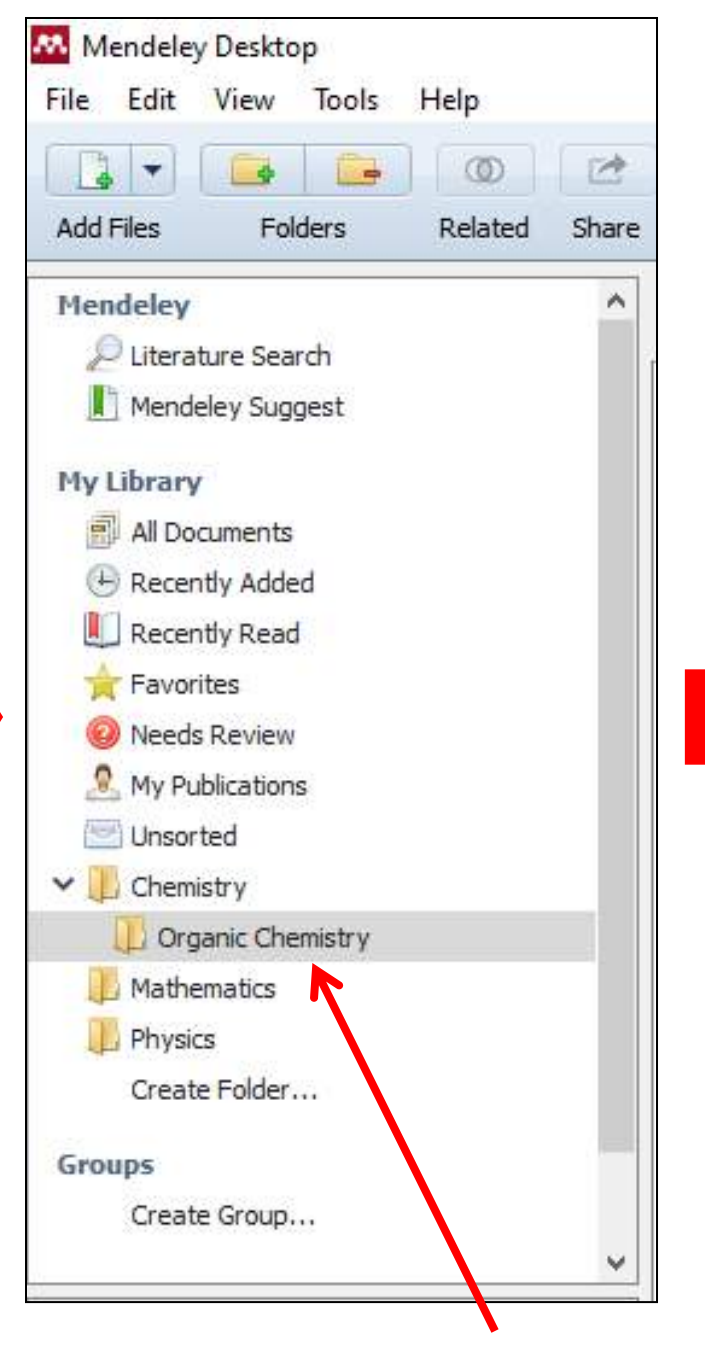

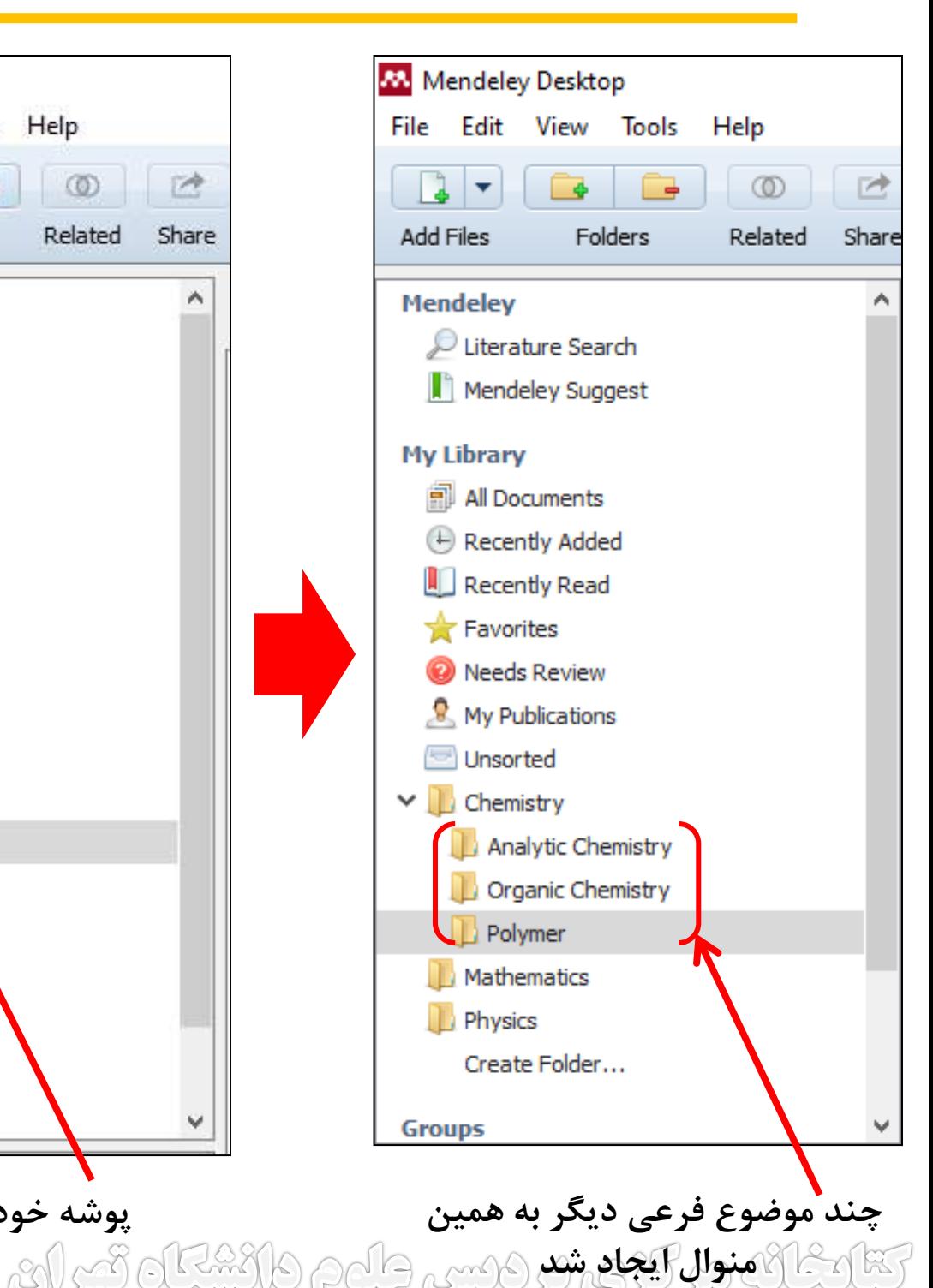

انتقال منابع بر اساس موضوعات آنها به کتابخانهها در نرمافزار مندلی

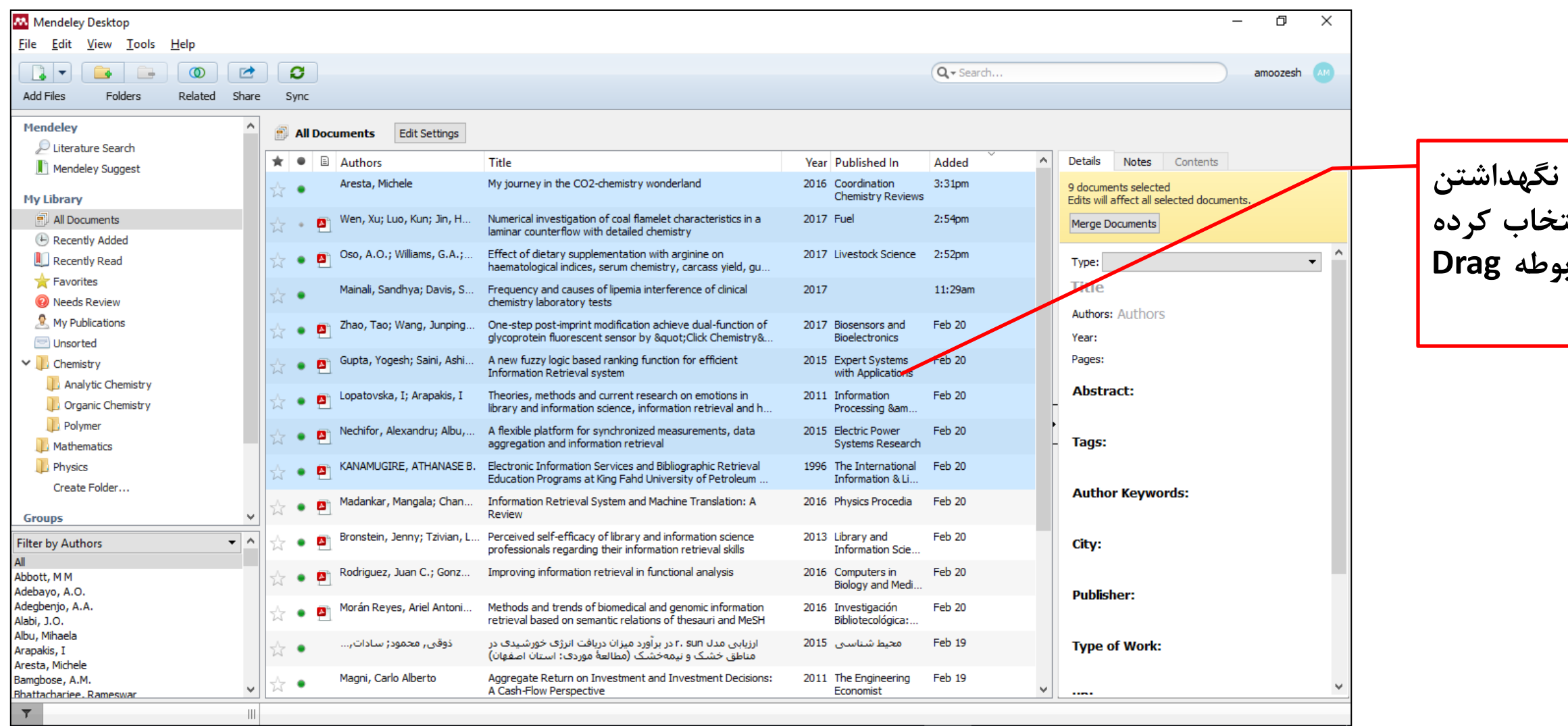

**نکته: این کار را تا جایي که تمام منابع را در داخل موضوعات مربوطه سازماندهي نمایید ادامه بدهید. بعد از تمام شدن کار، مشاهده مينمایید که پوشه Unsortedهم حذف ميگردد. با کلیک کردن روی تک تک پوشهها ميتوانید منابعي را که داخل آنها Drag کردهاید را مشاهده کنید.**تتابعات مرکزی پر دیس طرم دانشتاد تیران – تتابعات مرکزی پردیس طرم دانشتاد تیران – تتابعات مرکزی پردیس طرم دانشت

**منابع هم موضوع را با نگهداشتن دکمه ctrl و کلیک انتخاب کرده و آنها را به پوشه مربوطه Drag نمایید**

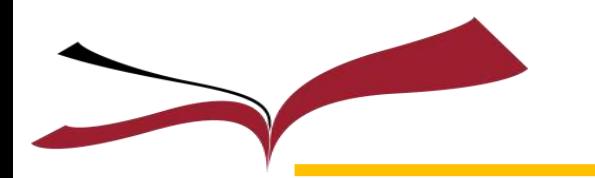

ایجاد گروهها و شبکههای علمی در مندلی

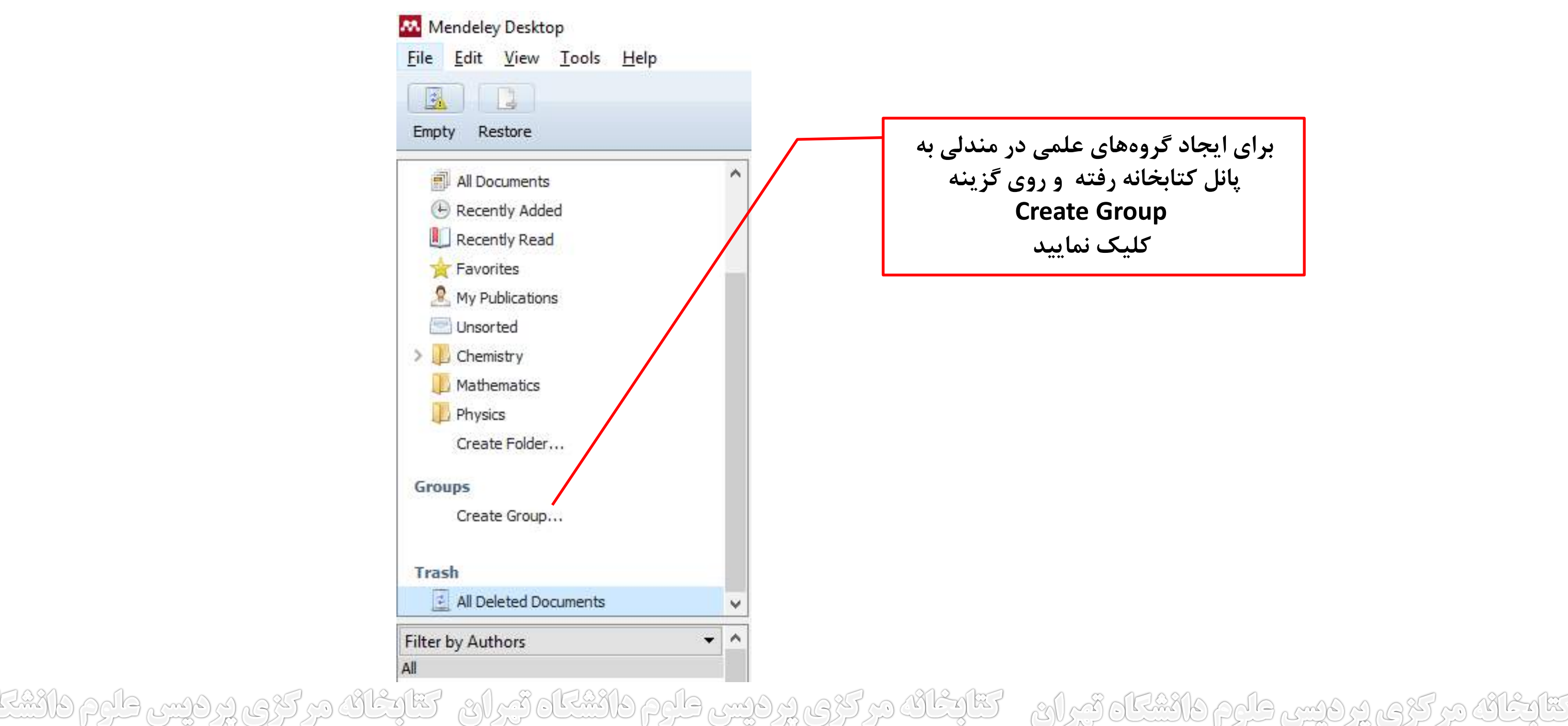

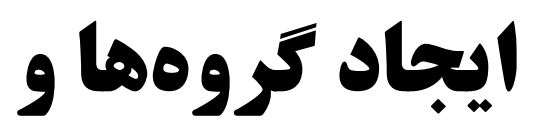

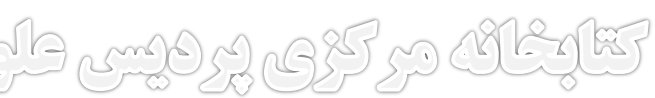

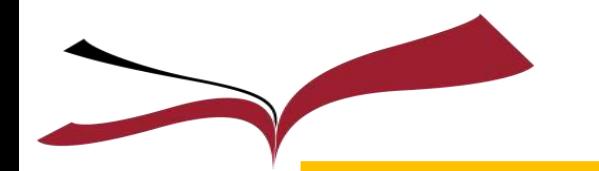

ایجاد گروهها و شبکههای علمی در مندلی (ادامه)

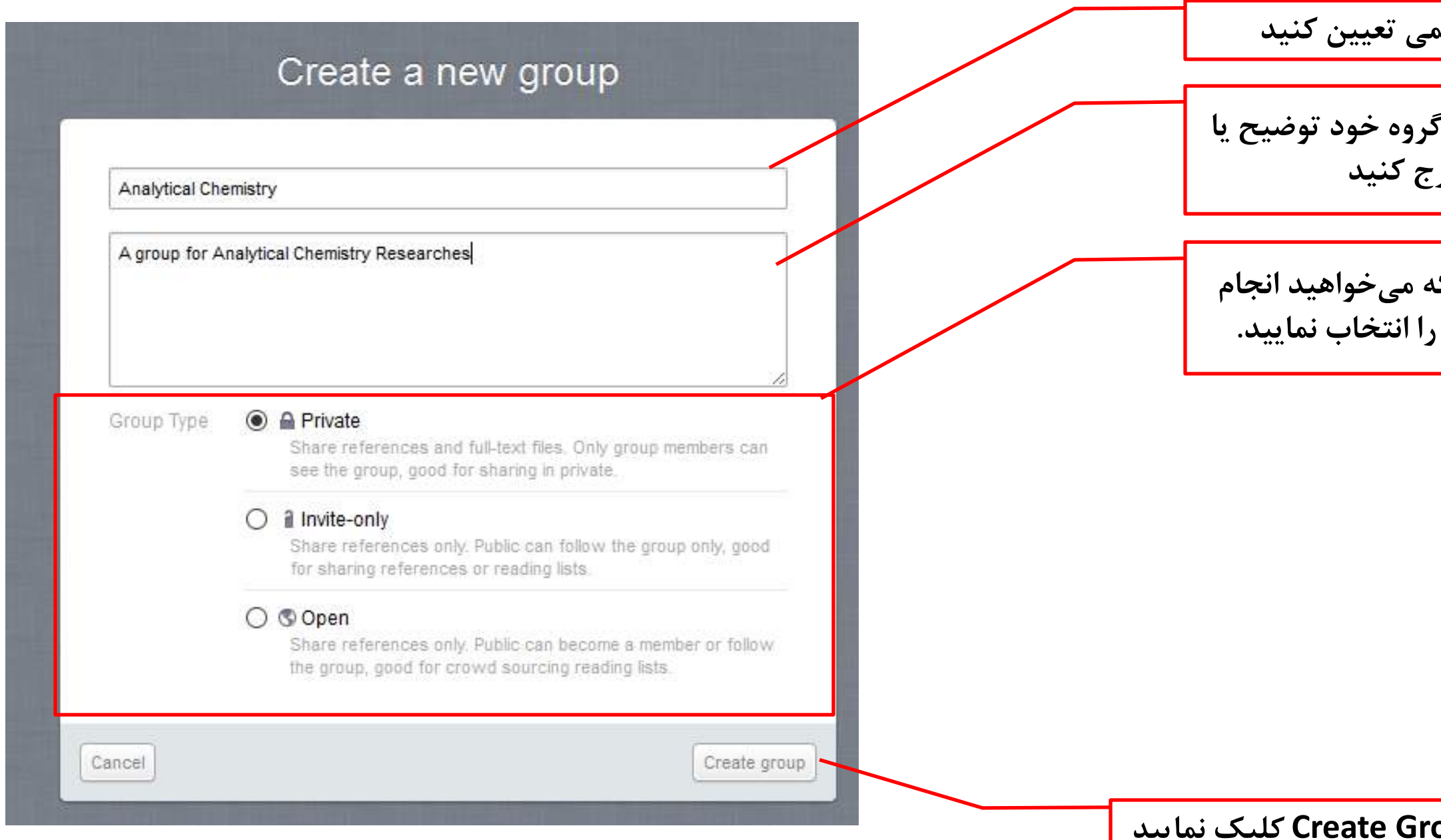

يسي طلوم دانشا يرفيس طوم فانشقاه تبران BOET Boltage

**بسته به نیاز و کاری که ميخواهید انجام دهید نوع گروه خود را انتخاب نمایید.**

**برای گروه خود اسمي تعیین کنید**

در صورت لزوم درباره توصیفی در

### **در پایان روی دکمه Group Create کلیک نمایید**

**ENE** 

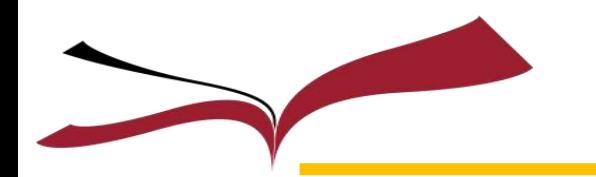

**آدرس ایمیل افرادی که ميخواهید به گروه خود دعوت نمایید را در این کادر وارد نمایید. متن نامه دعوت را در این قسمت وارد کنید و برای افرادی که دعوت ميکنید ارسال نمایید با کلیک روی این دکمه نامه دعوت خود را ارسال کنید**

**نکته: بعد از اینکه گروه خود را ایجاد کردید ميتوانید وارد آن شده و تنظیمات آنرا به دلخواه خود تعیین کنید و از امکانات داخل آن استفاده نمایید** وغانه در کیم و ویسم طامم والاشکاه تمراری - کتارخانه در کری پرویس طوم والاشکاه تبران - کتارخانه در کری پرویس طوم

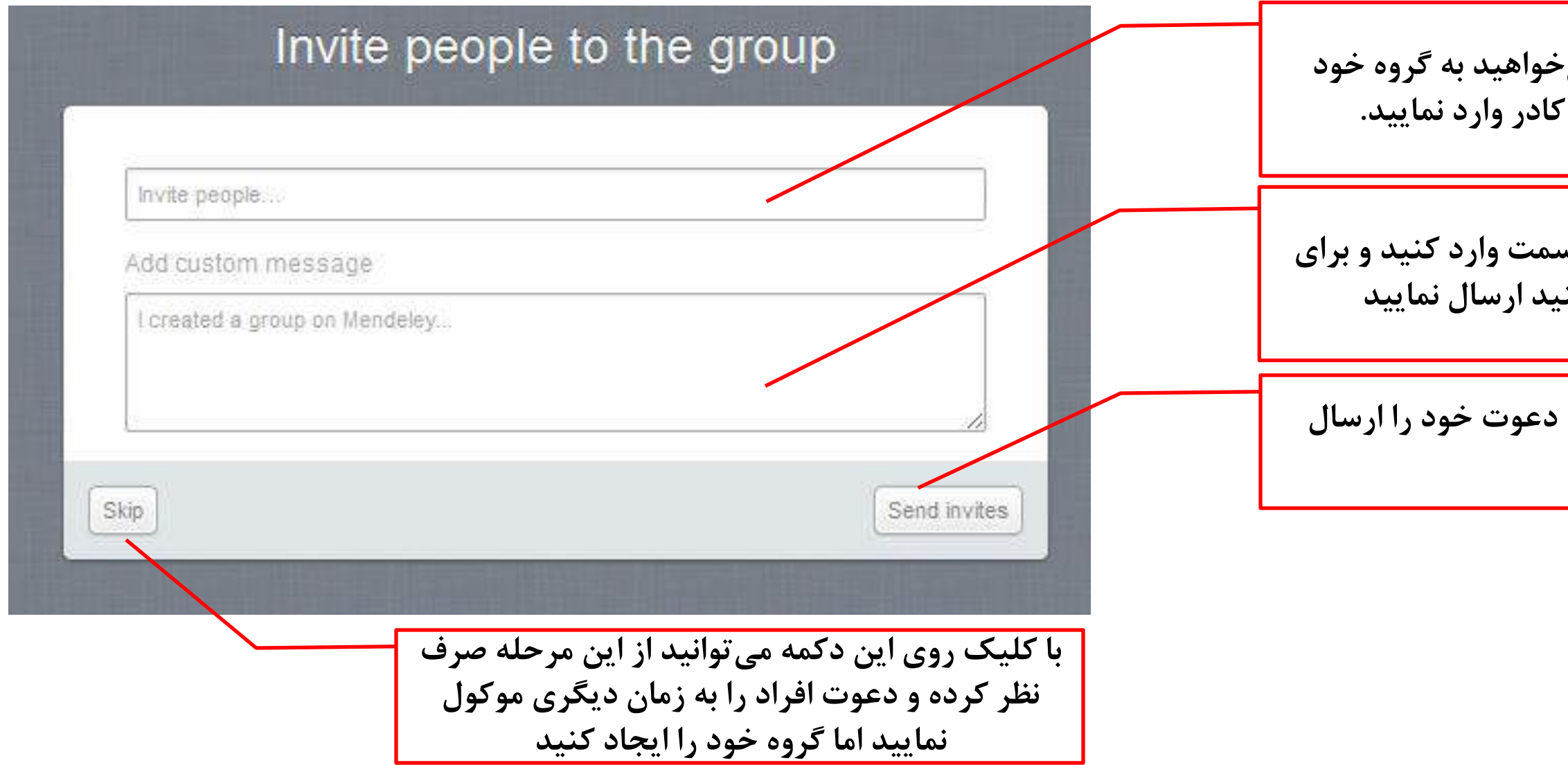

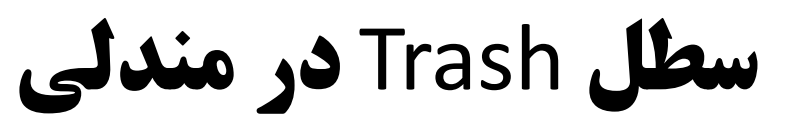

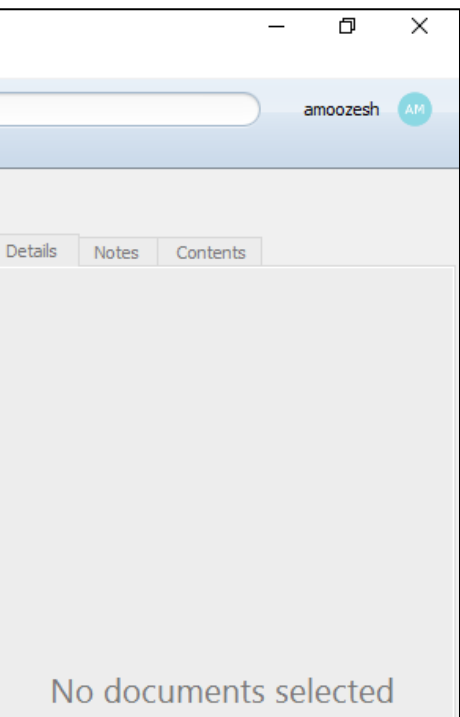

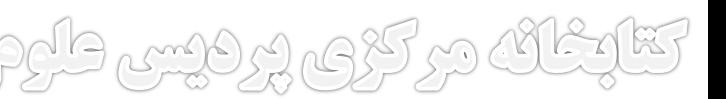

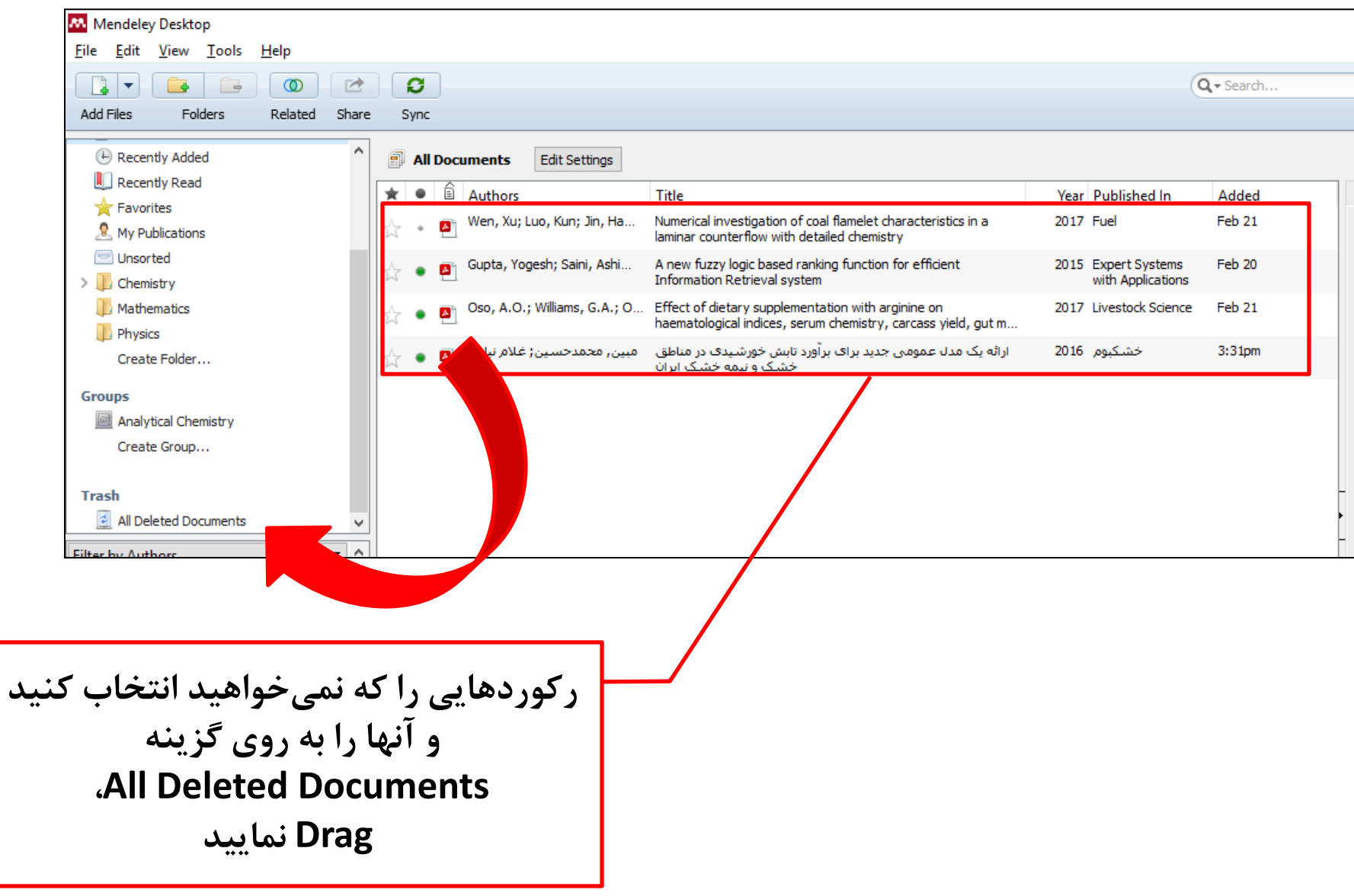

<u>ٹائ در کڑی پر فیس طرم دائیکاہ تیران – کتابٹائ در کڑی پر فیس طرم دائشگاہ تیران – کتابٹائ در کڑی پر فیس طرم دائش</u>

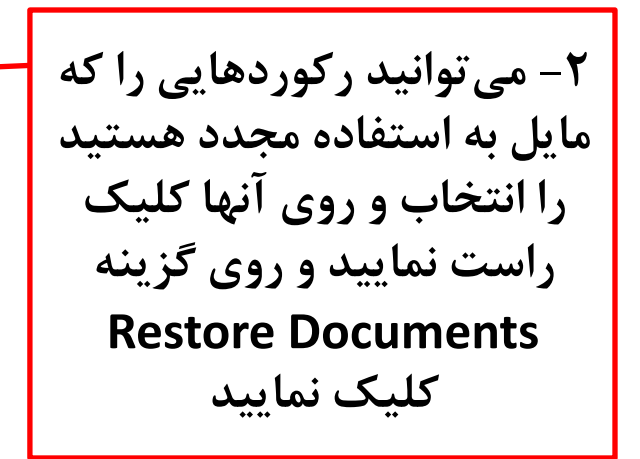

Adamy elg

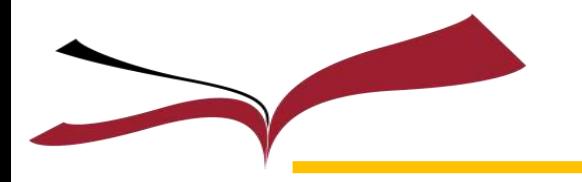

**نکته: در واقع با حذف رکوردها، آنها بصورت یکمرتبهای از توی سیستم حذف نميشوند بلکه در داخل سطل Trash قرار ميگیرند** 

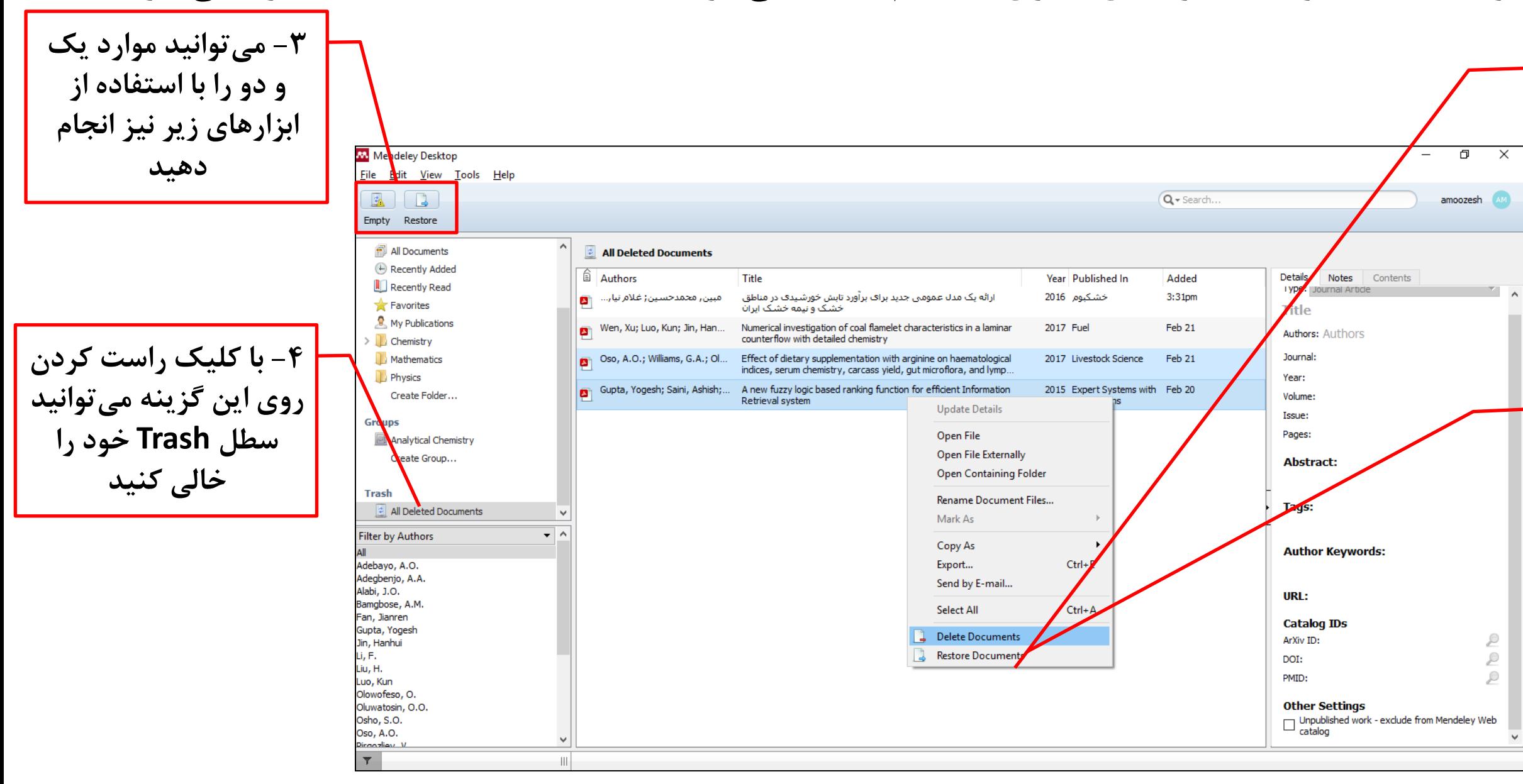

el & CRAND MEJET

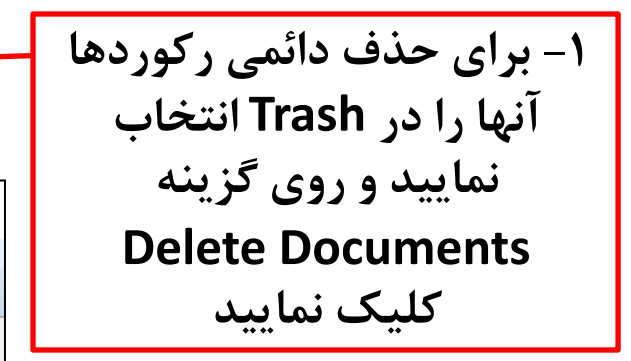

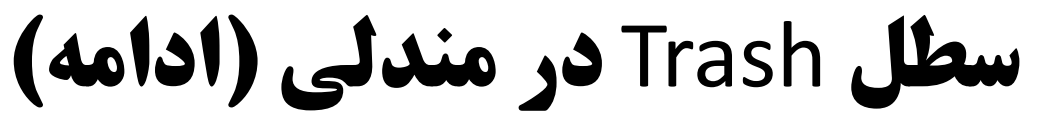

**نکته: هنگامي که تعداد زیادی منابع و مراجع در کتابخانههای مندلي شما موجود باشد، ميتوانید با استفاده از این فیلترها سریعتر رکورد مورد نظر خود را بازیابي نمایید. این فیلترها بر اساس کلیدواژههای نویسنده، نویسنده منبع، تگهایي که به هنگام ذخیره یا ویرایش اطالعات رکوردها به آنها اختصاص ميدهید و همچنین مشخصات نشر تنظیم شدهاند.**

KOR

معرفی بخش فیلترهای جستجو و بازیابی

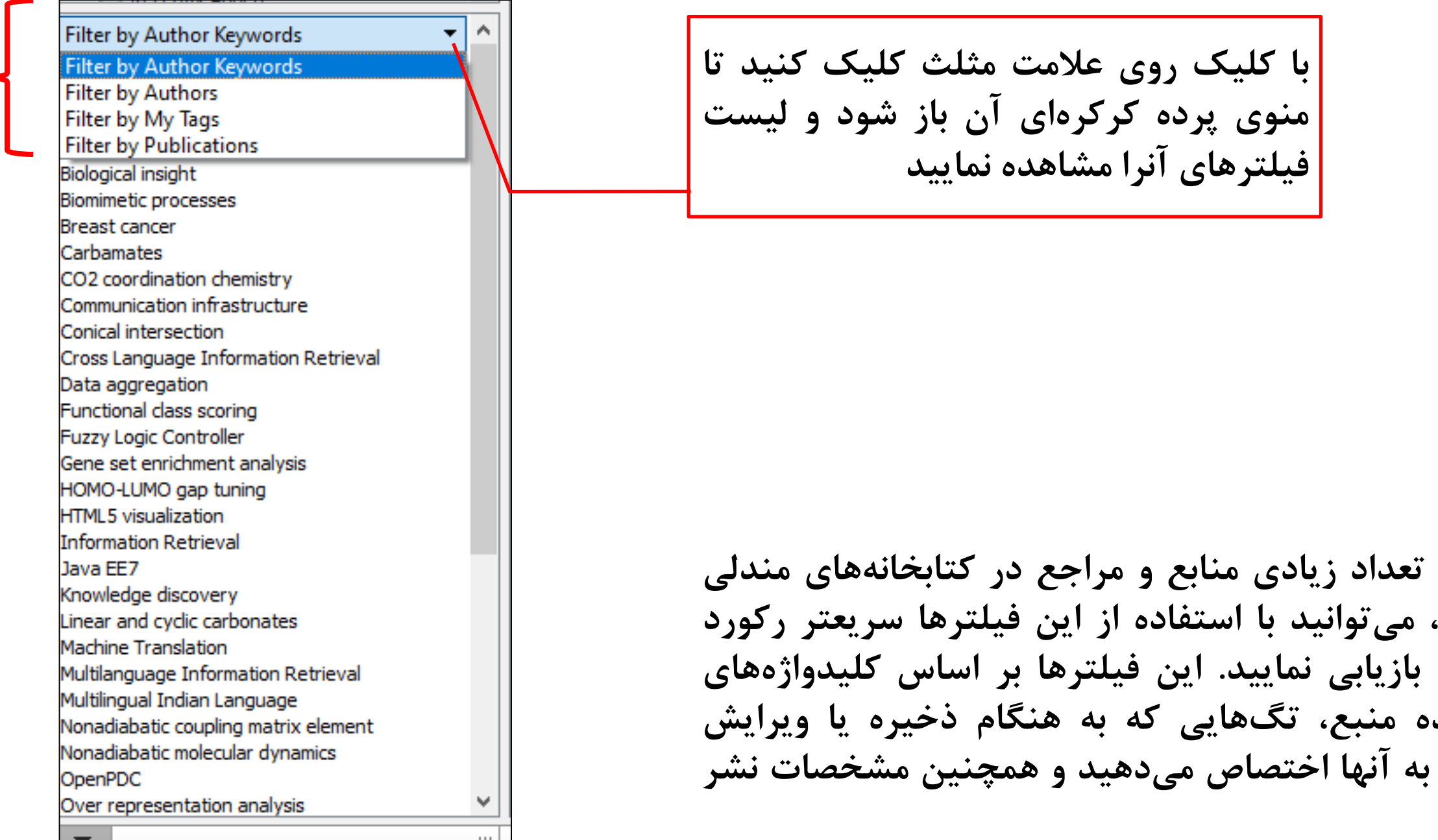

كتابخانه مركزى برديس طوم دانشكاه تبران

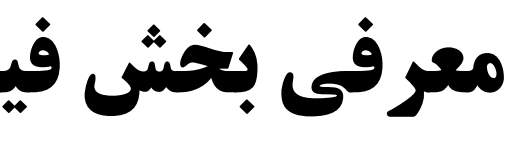

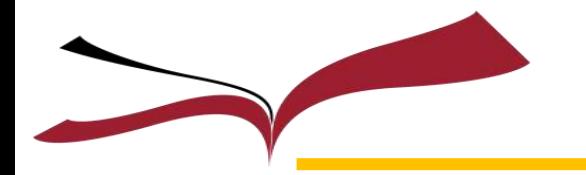

# معرفی بخش فیلترهای جستجو و بازیابی (ادامه)

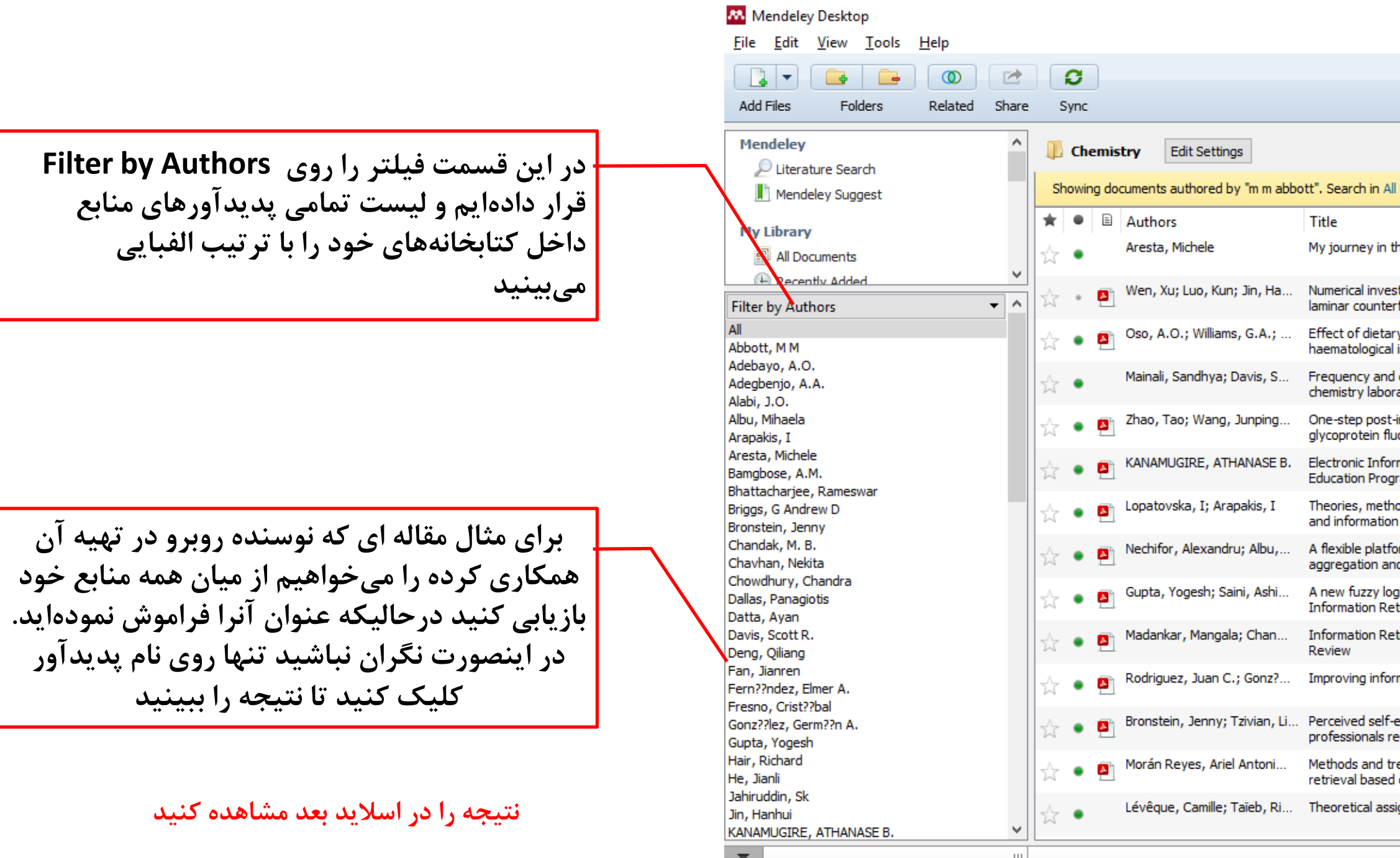

تعابضاه مركزي يرديس طروم دانشناه تبران كتابغانه مركزي يرديس طروم دانشنا

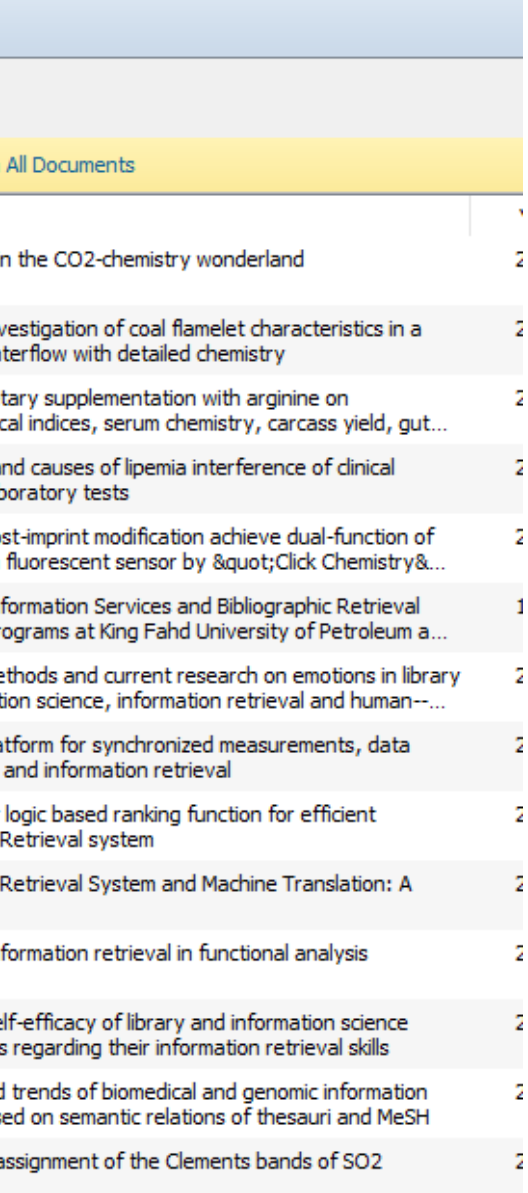

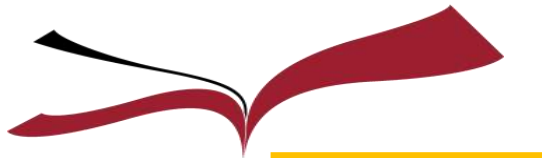

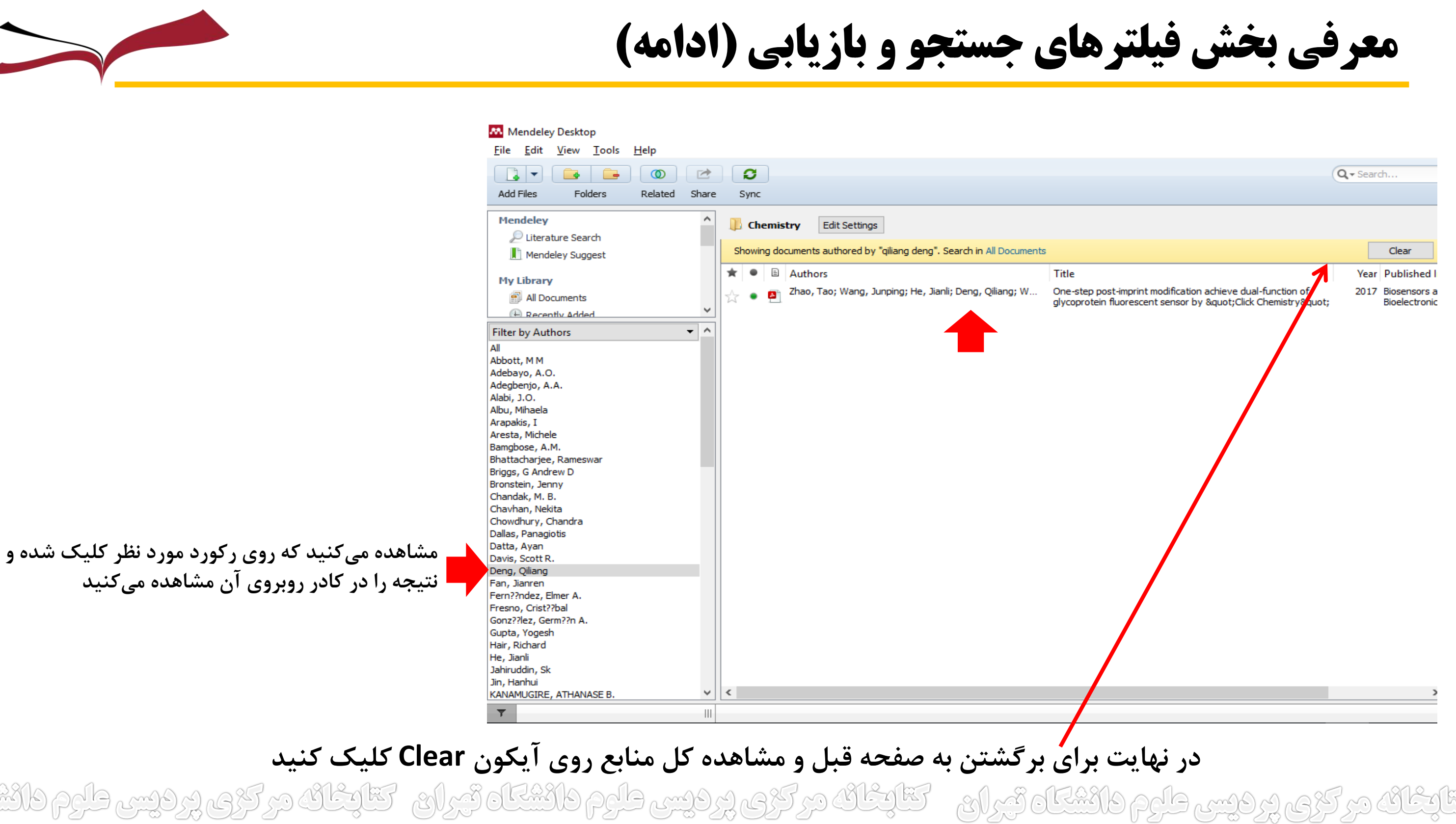

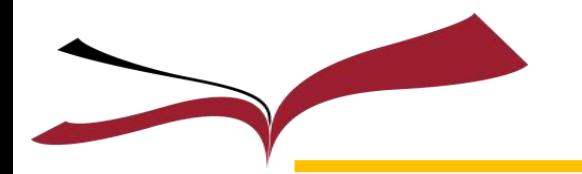

معرفی پانل Details و ديگر زبانههای آن

MARTING

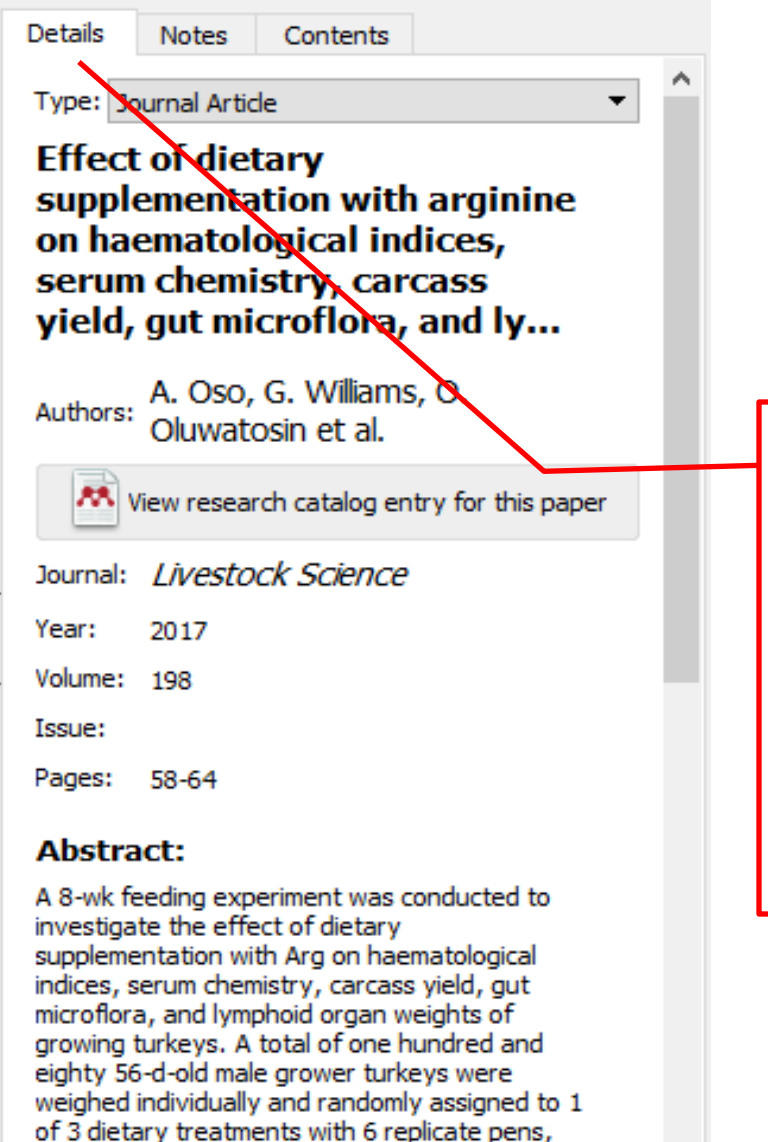

**در داخل پانل Details، عالوه بر آن دو زبانه دیگر Notes و Contents را مشاهده ميکنید. در زبانه Details اطالعات کتابشناختي منبع انتخاب شده خود را مشاهده مينمایید از جمله نوع منبع، پدیدآورندگان، چکیده و ....**

and 10 turkeys per pen in a completely randomized design. Dietary treatments consisted of basal diets supplemented with 0, 0.5, and 1.0g Arg/kg. Haematological indices

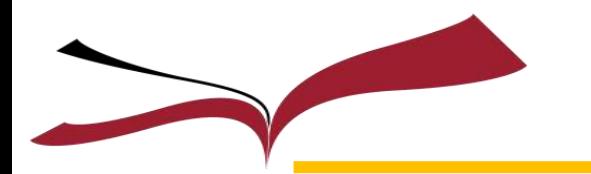

# **معرفی پانل Details و ديگر زبانههای آن (ادامه)**

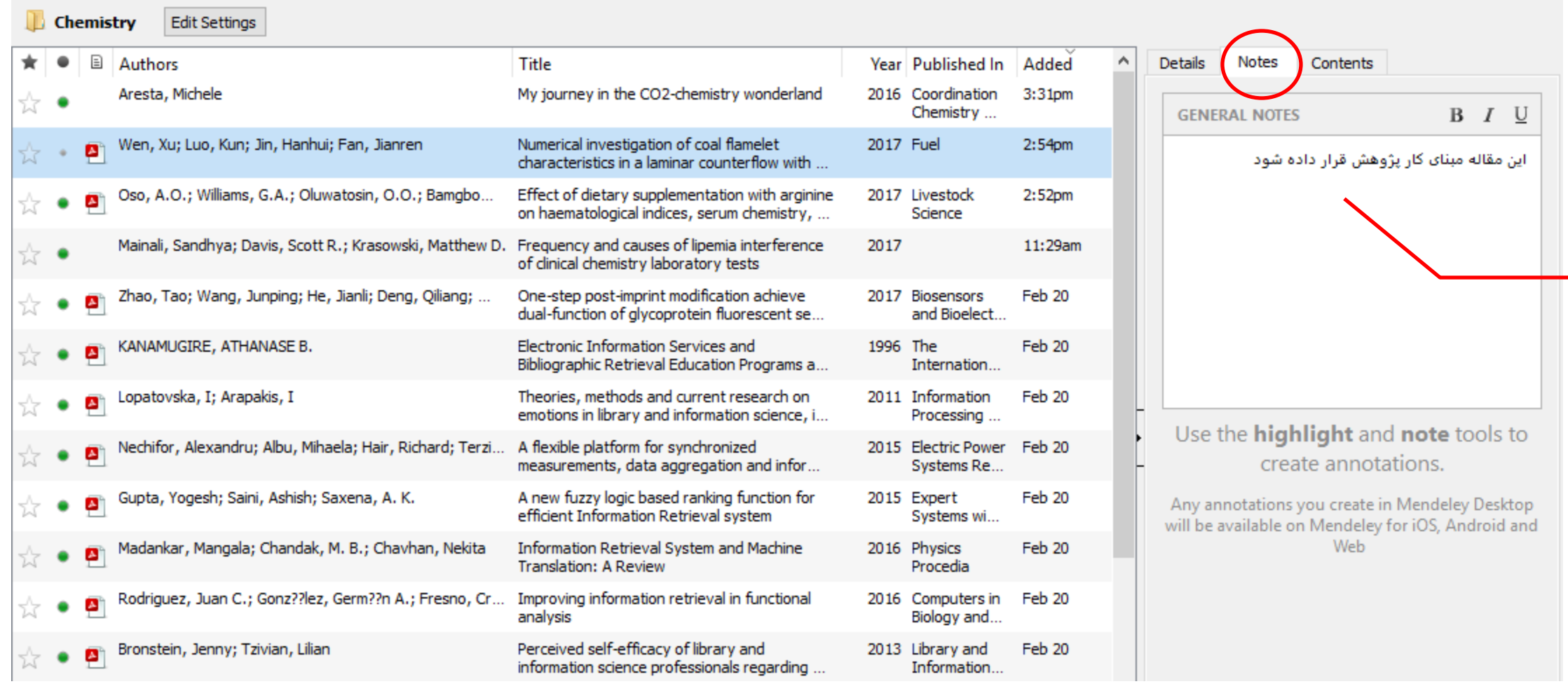

تتابخانه مرکزی پردیس طوم دانشتاه تیران – کتابخانه مرکزی پردیس طرم دانشتاه تیران – کتابخانه مرکزی پردیس طرم دانش

### **ميتوانید در این قسمت در زبانه Notes برای منبع خود یادداشت بگذارید**

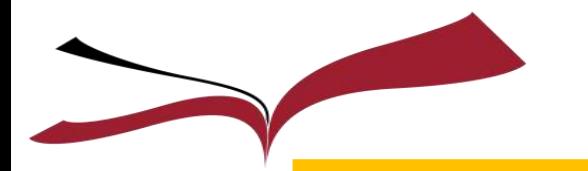

# معرفی پانل Details و ديگر زبانههای آن (ادامه)

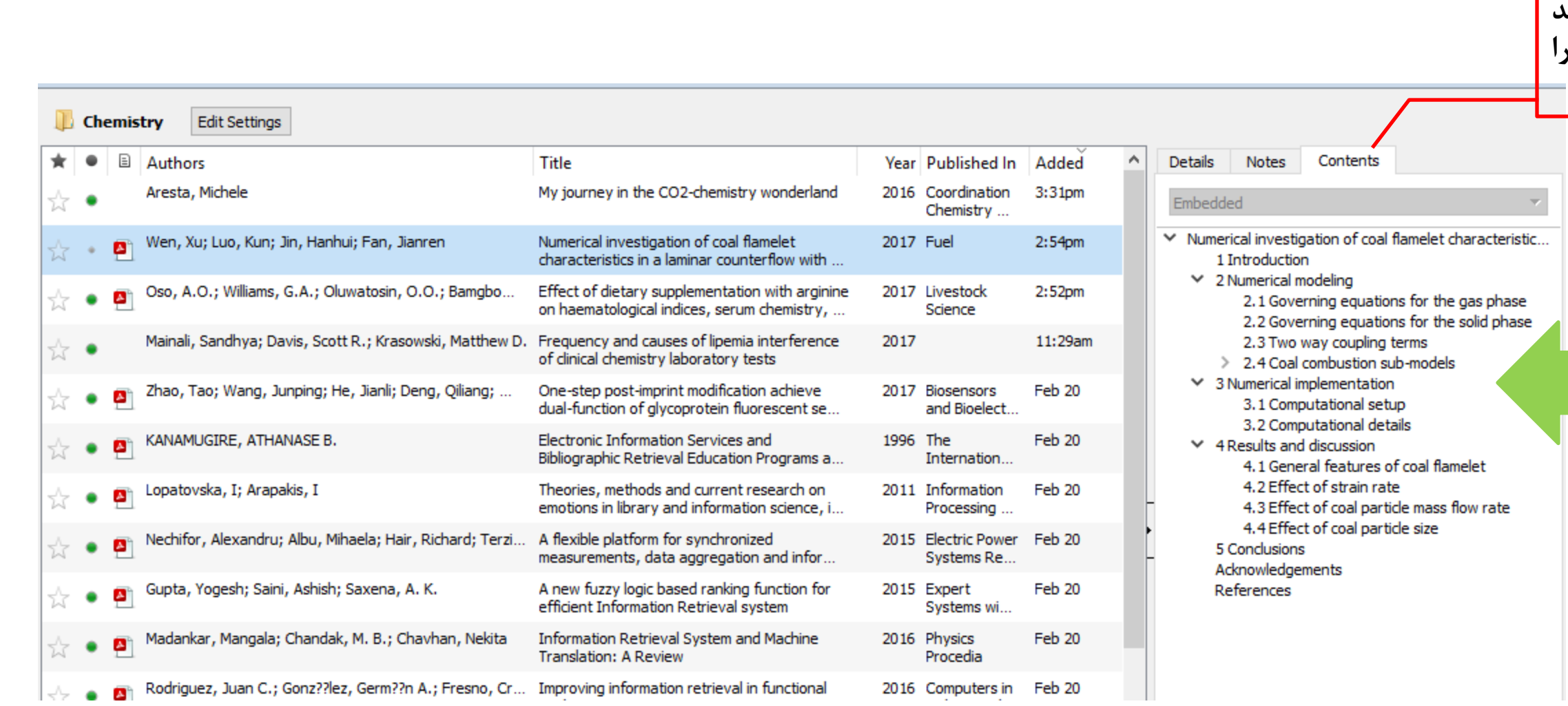

فيس طبرم فانشا تتابعات در کری پر دیس طرم دانشگاه تیران - تتابعات در کری پردیس طرم دانشگاه تیران - تتابعات

**با کلیک روی زبانه Content ميتوانید فهرست مطالب داخل منبع خود را مشاهده کنید**

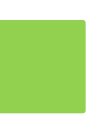

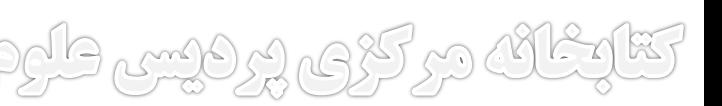

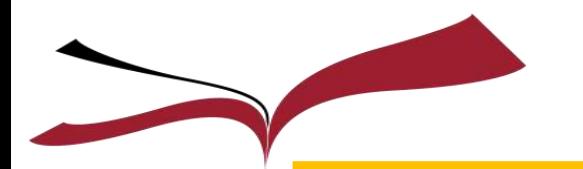

Mendeley Desktop

alas, Panagiotis

Datta, Avan

avis, Scott R

Deng, Qilang

ايجاد يادداشت در داخل متن منبع

 $0 - 0$ 

### **برای گذاشتن یادداشت داخل منبع روی فایل PDF کنار منبع کلیک کنید تا فایل آن داخل نرمافزار باز شود**

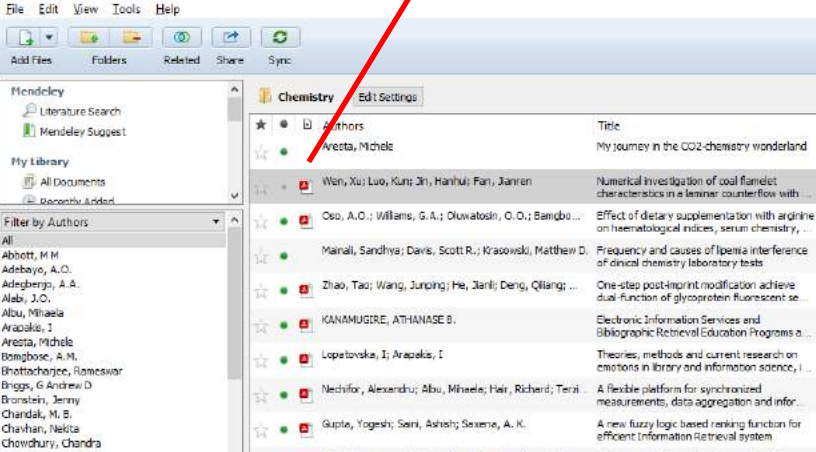

**از قسمت نوار ابزار که تعدادی ابزار به آن** 

Gupta, Yogesh; Saini, Ashish; Sexena, A. K.

sdankar, Mangala; Chandak, M. B.; Chawhan, Nekita

Rodriguez, Juan C.; Gonz?ilez, Germ?in A.; Fresno, Cr. Improving information retrieval in functional

**اضافه شده روی Note کلیک کنید و** 

**یادداشت خود را در متن بگذارید**

### M<sub>k</sub>  $\mathbf{1}$   $\mathbf{B}$ File

Sele

**AN** 

 $Q +$  Search

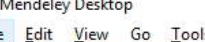

### Is Help

 $\Box$ 

amoozesh

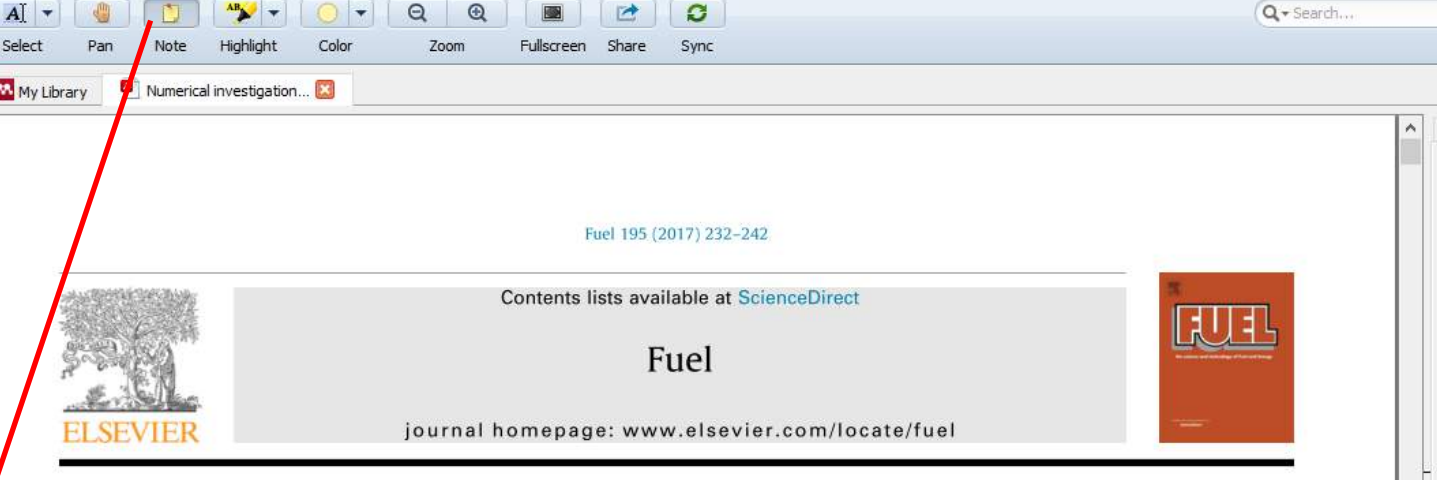

 $\mathbb{R}$ 

### **Full Length Article**

Numerical investigation of coal flamelet characteristics in a laminar CrossMark counterflow with detailed chemistry

### Xu Wen<sup>a</sup>, Kun Luo<sup>a,\*</sup>, Hanhui Jin<sup>b</sup>, Jianren Fan<sup>a</sup>

<sup>a</sup> State Key Laboratory of Clean Energy Utilization, Zhejiang University, Hangzhou 310027, PR China <sup>b</sup> School of Aeronautics and Astronautics, Zhejiang University, Hangzhou 310027, PR China

### HIGHLIGHTS

• The characteristics of coal flamelet in a counterflow are numerically investigated. • The effects of various operating conditions on the flamelet behaviors are studied.

Clast algo drait

the CO2-chemistry wonderland

stigation of coal flamelet s in a laminar counte

tetrieval Education Programs a

form for synchroniz

.<br>A new fuzzy logic based renking function for<br>efficient Information Retrieval system

oformation Retrieval System and Machine

Translation: A Review

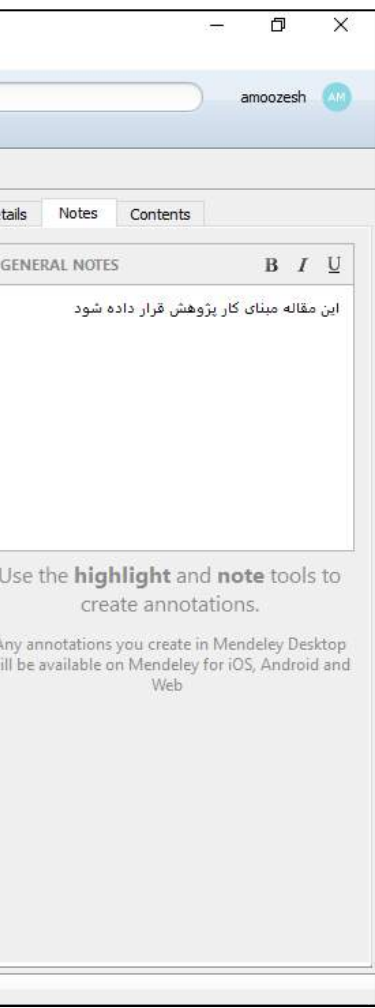

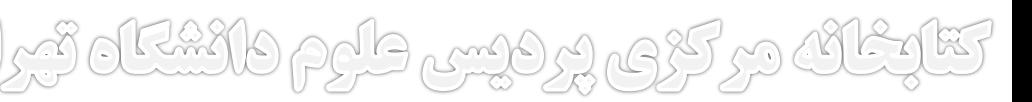

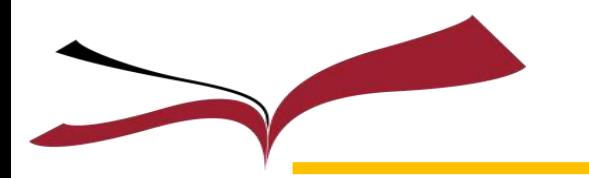

**ايجاد يادداشت در داخل متن منبع (ادامه)** 

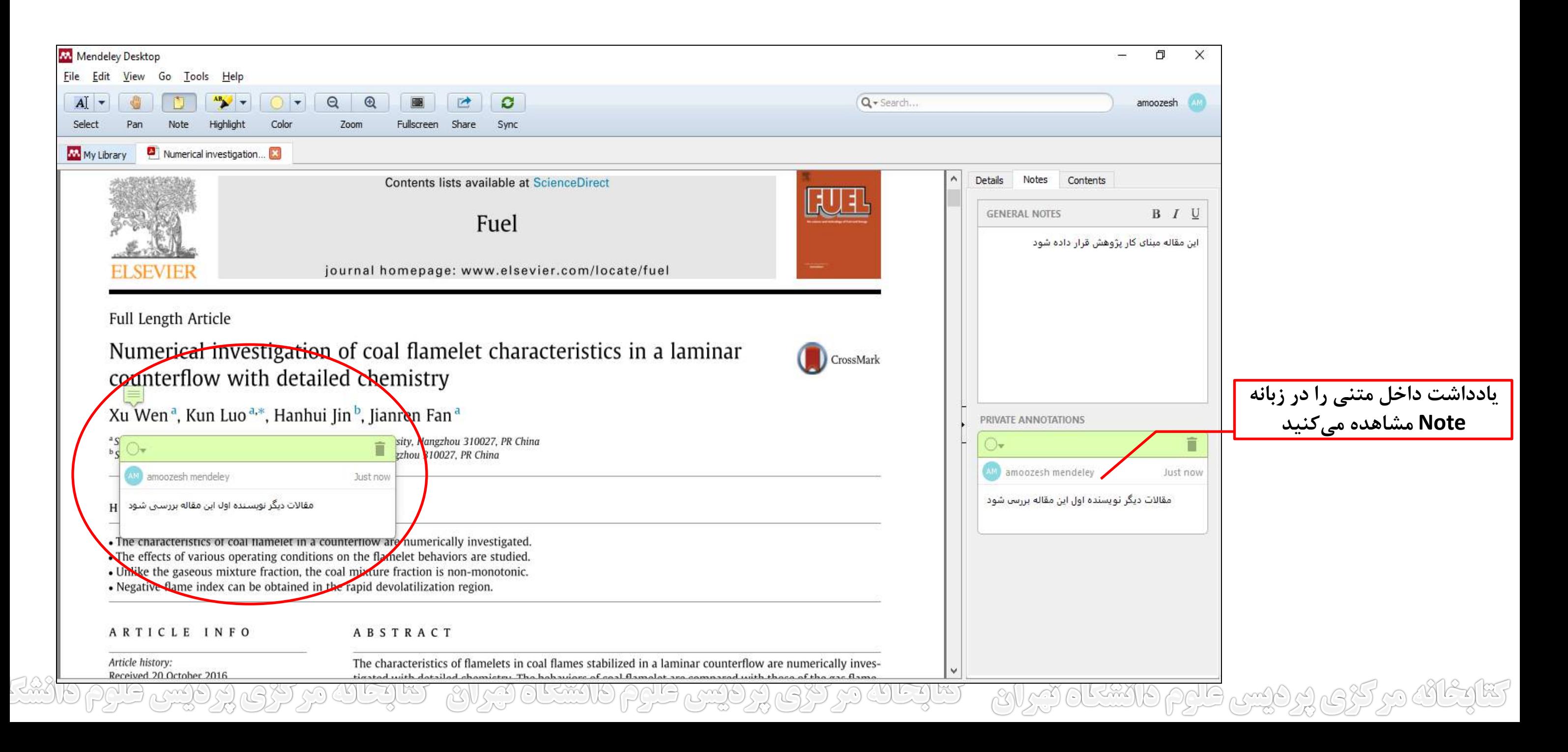

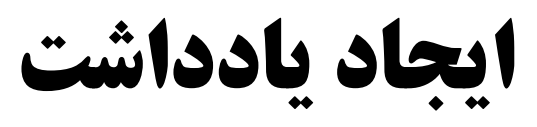

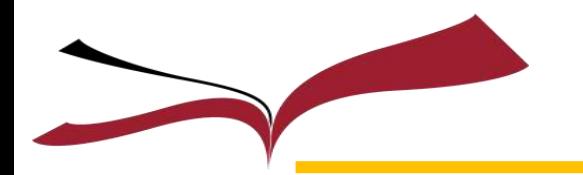

**نکته: بعد از وارد کردن منابع به نرمافزار نوبت به استناددهي در داخل فایل ورد مقاله یا پایاننامه همزمان با نوشتن آن ميرسد. برای شروع باید تنظیمات مربوط به نرمافزار ورد را از** 

## **داخل مندلي انجام دهید**

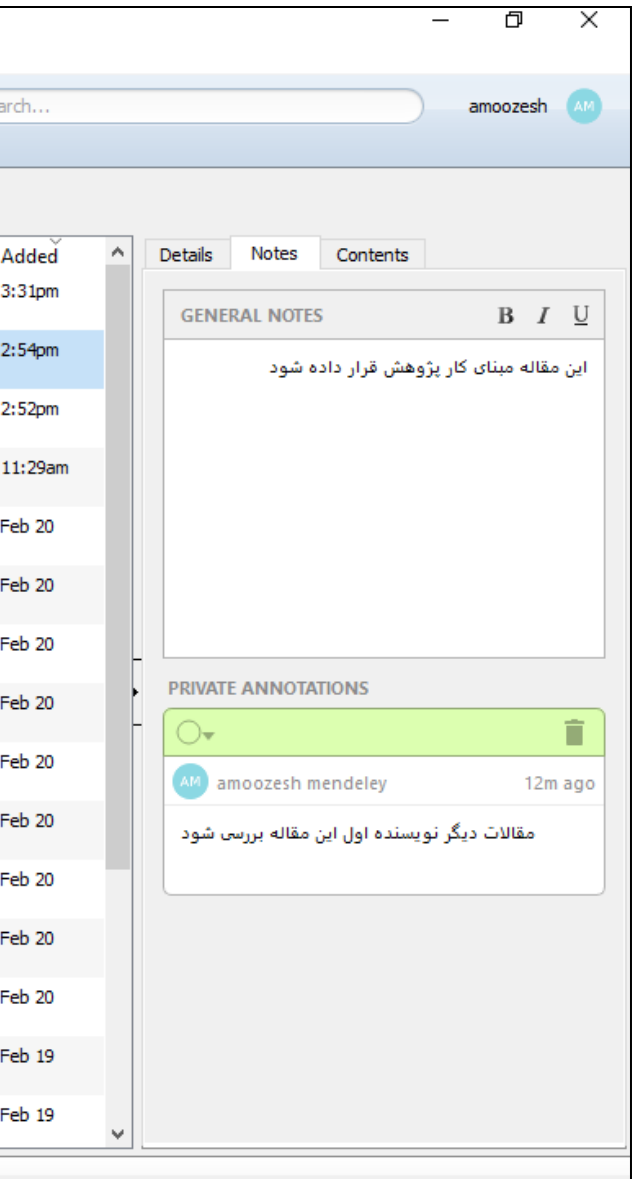

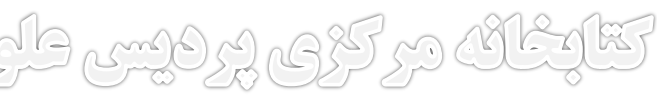

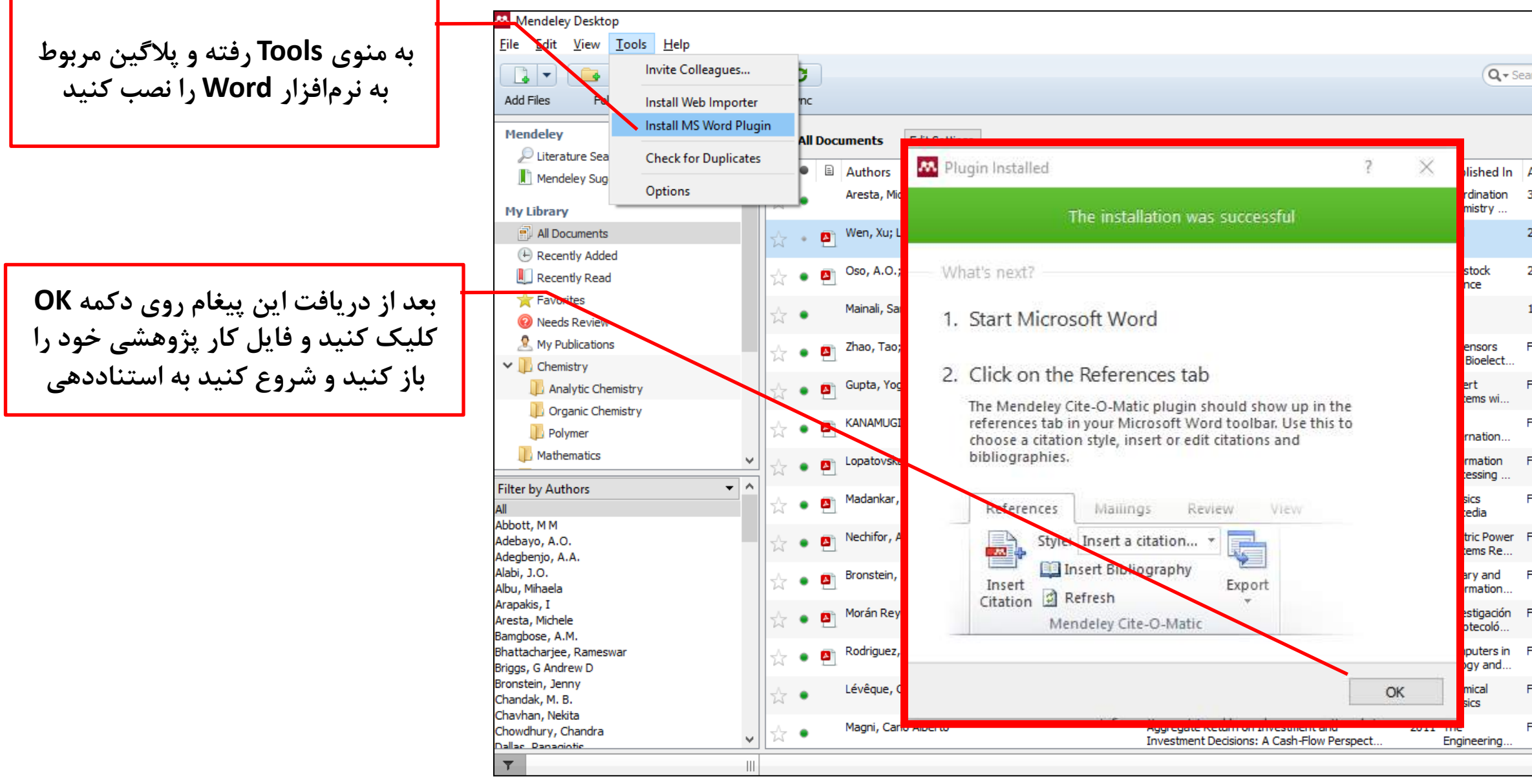

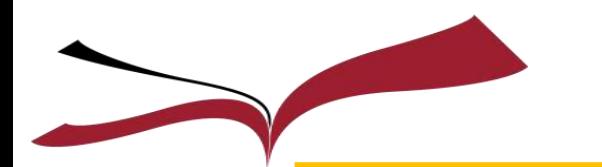

# ايجاد استناد در داخل كار پژوهشی و پاياننامه (ادامه)

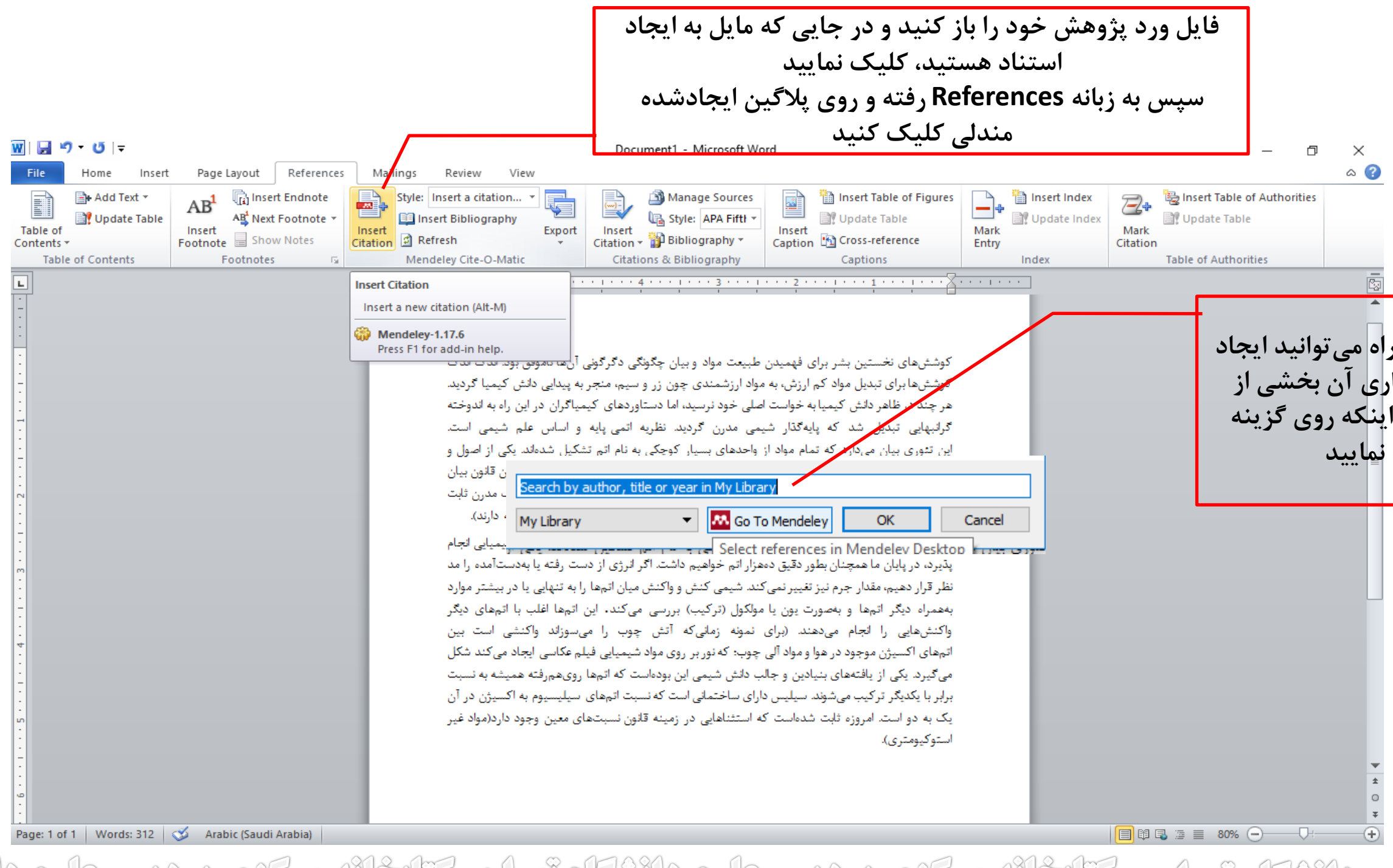

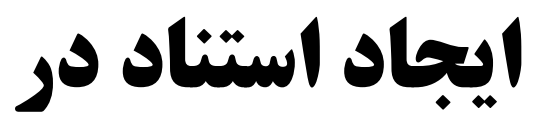

### **پنجره روبرو برای شما باز شده و از دو راه ميتوانید ایجاد استناد کنید اول اینکه در فیلد نوشتاری آن بخشي از اطالعات منبع خود را وارد کنید دوم اینکه روی گزینه نمایید کلیک Go to Mendeley**

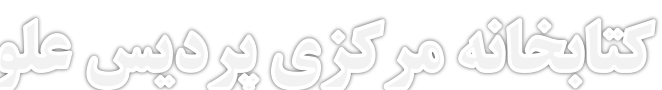

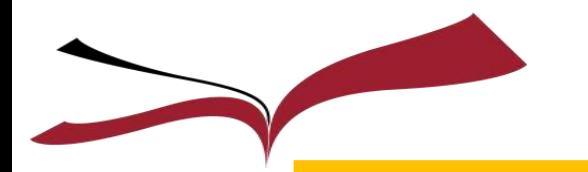

## **ایجاد استناد در داخل كار پژوهشی و پایاننامه (ادامه)**

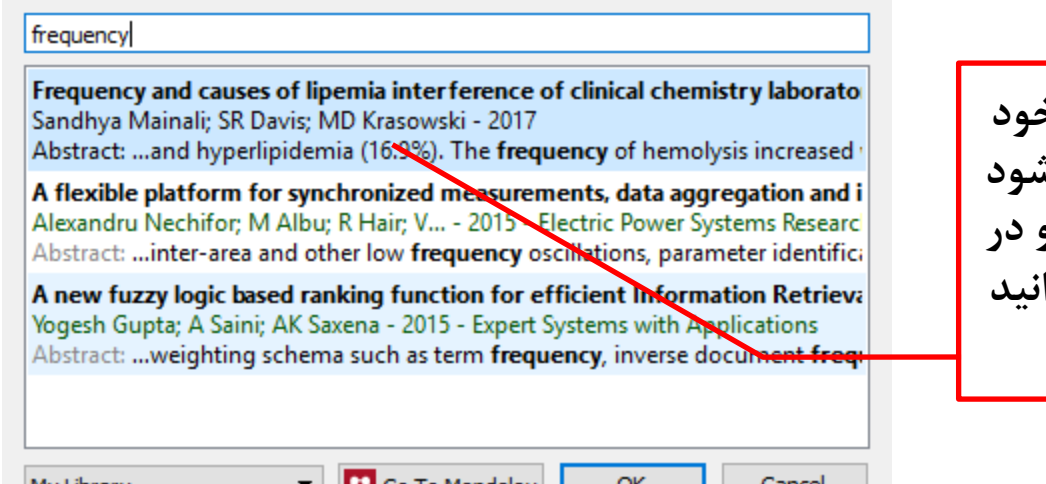

**با وارد کردن بخشي از عنوان منبع خود در داخل کادر اطالعات آن ظاهر ميشود روی منبع مورد نظرتان کلیک کنید و در نهایت با کلیک روی دکمه OK ميتوانید استناد آنرا ایجاد کنید**

کوششهای نخستین بشر برای فهمیدن طبیعت مواد و بیان چگونگی دگرگونی آنها ناموفق بود. اندک اندک کوششها برای تبدیل مواد کم ارزش، به مواد ارزشمندی چون زر و سیم، منجر به پیدایی دانش کیمیا گردید. هر چند در ظاهر دانش کیمیا به خواست اصلی خود نرسید، اما دستاوردهای کیمیاگران در این راه به اندوخته /قرانبهایی تبدیل شد که پایهگذار شیمی مدرن گردید. نظریه اتمی پایه و اساس علم شیمی است. این تئوری بیان میدارد که تمام مواد از واحدهای بسیار کوچکی به نام اتم تشکیل شدهاند. یکی از اصول و قوانینگر که در مطرح شدن شیمی به عنوان یک علم تأثیر بهسزایی داشته، اصل بقای جرم است. این قانون بیان می کند [۱] که در طول انجام یک واکنش شیمیایی معمولی، مقدار ماده تغییر نمی کند. (امروزه فیزیک مدرن ثابت کرده که در واقع این انرژی است که بدون تغییر می،اند و همچنین انرژی و جرم با یکدیگر رابطه دارند).

تتارغانه مرکزم پر فیس طاوم دانشگاه تیران – تتارغان مرکزم پر فیس طاوم دانشگاه تیران – تتارغانه مرکزم پر فیس طاوم دانشگ

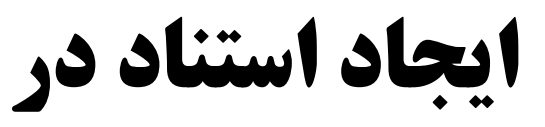

### **استناد ایجاد شده را در داخل متن مشاهده ميکنید**

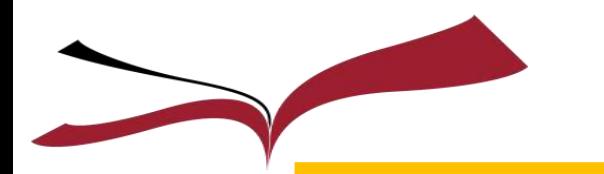

## **ایجاد استناد در داخل کار پژوهشی و پایاننامه (ادامه)**

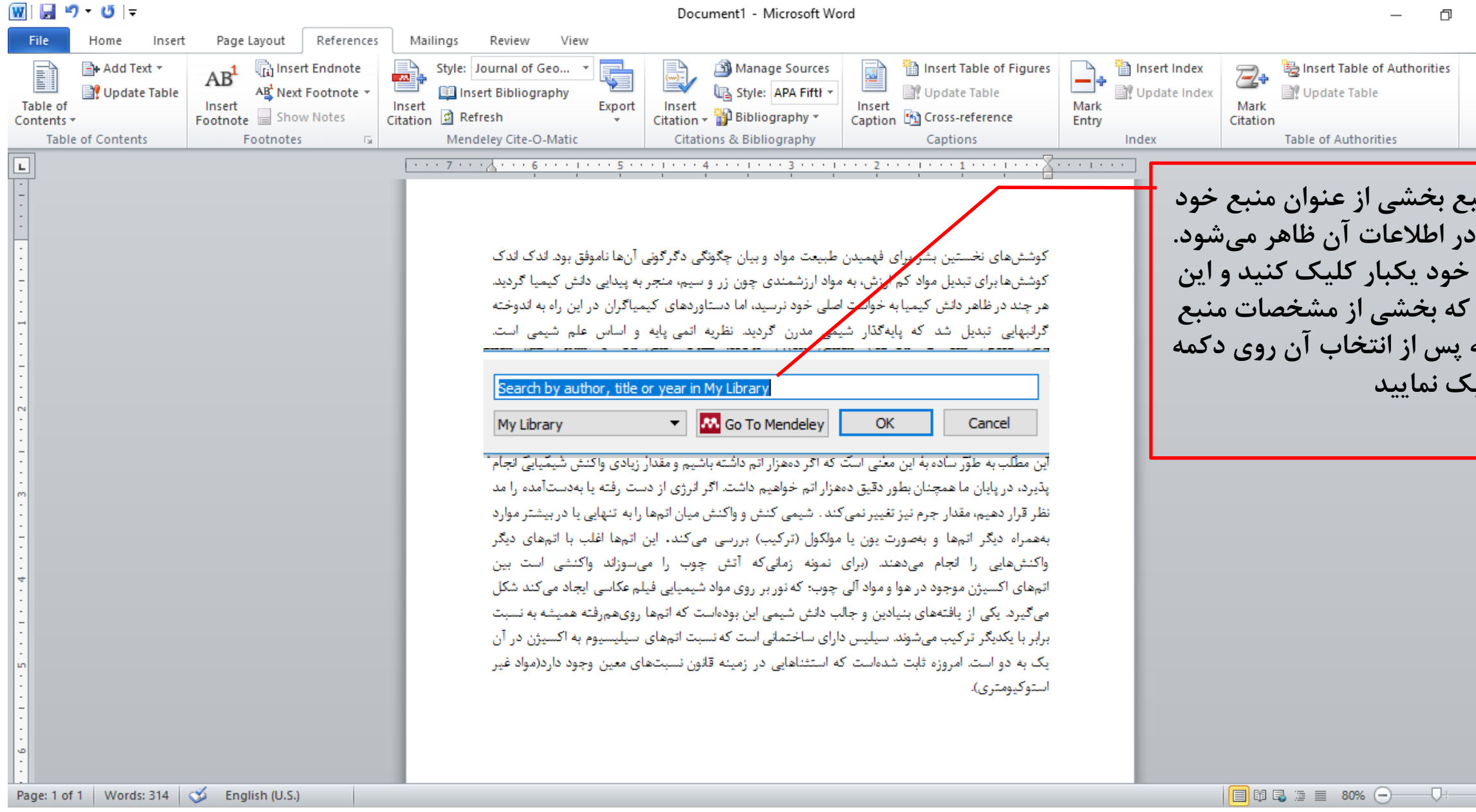

RASO وردوس طروم دانشگاه تیران كتابخانك دركرى KOK ok. May elg didn

 $\times$ 

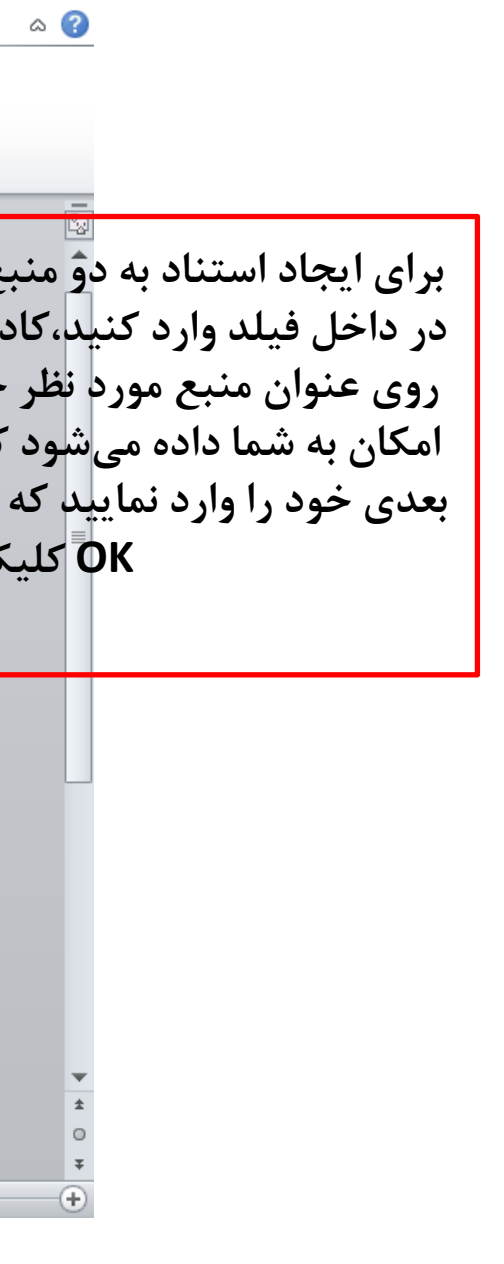

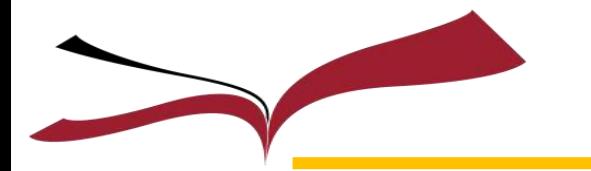

## **ایجاد استناد در داخل کار پژوهشی و پایاننامه (ادامه)**

كوشش.هاي نخستين بشر براي فهميدن طبيعت مواد و بيان چگونگي دگرگوني آن.ها ناموفق بود. اندک اندک کوششها برای تبدیل مواد کم ارزش، به مواد ارزشمندی چون زر و سیم، منجر به پیدایی دانش کیمیا گردید. هر چند در ظاهر دانش کیمیا به خواست اصلی خود نرسید، اما دستاوردهای کیمیاگران در این راه به اندوخته گرانبهایی تریویل شد که پایهگذار شیمی مدرن گردید. نظریه اتمی پایه و اساس علم شیمی است. این تئوری بیان میدارد عدتمام مواد از واحدهای بسیار کوچکی به نام اتم تشکیل شدهاند. یکی از اصول و قوانینی که در مطرح شدن شیمی به عنوان یک علم تأثیر بهسزایی داشته، اصل بقای جرم است. این قانون بیان می کند [۱] که در طول انجام یک واکنش شیمیایی [۲،۳] معمولی، مقدار ماده تغییر نمی کند. (امروزه فیزیک مدرن ثابت کرده که در واقع این انرژی است که بدون تغییر میماند و همچنین انرژی و جرم با يكديگر رابطه دارند).

**استناد ایجاد شده را در داخل متن را مشاهده ميکنید**

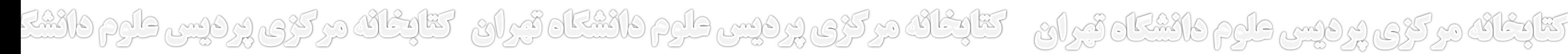

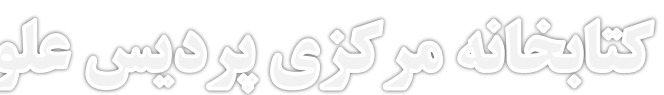

**فرض کنید که کار استناددهي به پایان رسیده و اکنون مي خواهید قسمت منابع و ماخذ را ایجاد نمایید. برای این کار به صفحهای که ميخواهید در آن منابع را بیاورید رفته و واژه References یا منابع را وارد نموده و به خط بعد بروید. حال از زبانه References روی گزینه Insert Bibliography کلیک کنید تا لیست منابع شما به شکل زیر ایجاد شود**

کوشش،های نخستین بشر برای فهمیدن طبیعت مواد و بیان چگونگی دگرگونی آنها ناموفق بود. اندک اندک کوشش،ها برای تبدیل مواد کم ارزش، به مواد ارزشمندی چون زر و سیم، منجر به پیدایی دانش کیمیا گردید. هر چند در ظاهر دانش کیمیا به خواست اصلی خود نرسید، اما دستاوردهای کیمیاگران در این راه به اندوخته گرانبهایی تبدیل شد که پایهگذار شیمی مدرن گردید. نظریه اتمی پایه و اساس علم شیمی است. این تئوری بیان میدارد که تمام مواد از واحدهای بسیار کوچکی به نام اتم تشکیل شدهاند. یکی از اصول و قولنینی که در مطرح شدن شیمی به عنوان یک علم تأثیر بهسزایی داشته، اصل بقای جرم است. این قانون بیان می کند [۱] که در طول انجام یک واکنش شیمیایی [۲،۳] معمولی، مقدار ماده تغییر نمی کند. (امروزه فیزیک مدرن ثابت کرده که در واقع این انرژی است که بدون تغییر میماند و همچنین انرژی و جرم با يكديگر رابطه دارند).

### References:

- m interference of clinical chemistry laboratory tests ^ 1-1
- LAJ 1 Flow Perspective Eng. Econ. " \ \ \ - \ \
- Biosens. Bioelectron 41 Vel-11

Mainali S, Davis S R and Krasowski M D \*\*\*\* Frequency and causes of lipemia

Magni C A 1.11 Aggregate Return on Investment and Investment Decisions: A Cash-

Zhao T, Wang J, He J, Deng Q and Wang S \* . 1 Y One-step post-imprint modification achieve dual-function of glycoprotein fluorescent sensor by " Click Chemistry "

# **ایجاد استناد در داخل کار پژوهشی و پایاننامه (ادامه)**

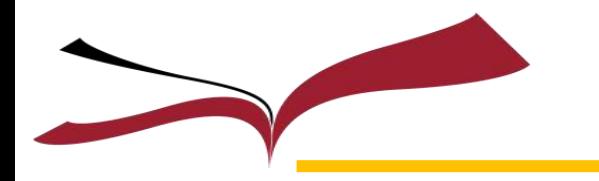

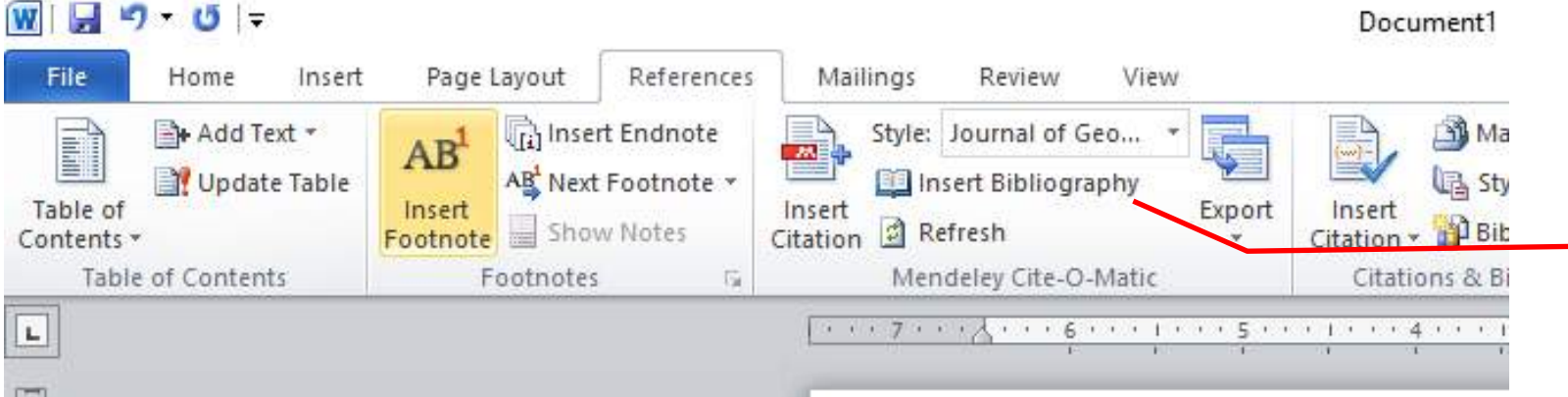

**نکته: ميتوانید تنظیمات فونت و اندازه لیست منابع را به دلخواه و بر اساس استاندارد متن خود تغییر دهید**

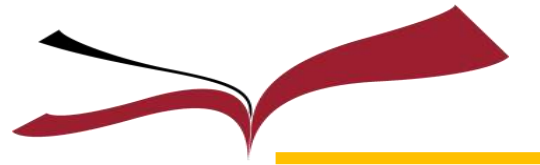

کوشش،های نخستین بشر برای فهمیدن طبیعت مواد و بیان چگونگی دگرگونی آنها ناموفق بود. اندک اندک اکوشش ها برای تبدیل مواد اکم ارزش، به مواد ارزشمندی چون زر و سیم، منجر به پیدایی دانش اکیمیا اگردید. <del>ر چند در ظاهر دانش کیسیا به خواست اصلی خود نرس</del>ید، اما دستاوردهای کیمیاگران در این راه به اندوخته گرانبهایی تبدیل شد که پایهگذار شیمی مدرن گردین<mark>گر</mark>نظریه اتمی پایه و اساس علم شیمی است. این تئوری بیان می\درد که تمام مواد از واحدهای بسیار کوچ**ک** به نام ات<sub>ا</sub> تشکیل شدهاند. یکی از اصول و قوانینی که در مطرح شدن شیمی به عنوان یک علم تأثیر بهسزایی دان<mark>گر</mark>ه، اصل بقای جرم است. این قانون بیان می کند [۱] که در طول انجام یک واکنش شیمیایی [۲،۳] معمولی، مقدار /ده تغییر نمی کند. (امروزه فیزیک مدرن ثابت کرده که در واقع این انرژی است که بدون تغییر می،ماند[۴] و همچنین انرژی و جرم با

ىكدىگى ،ابطه دا،ند).

### References:

- Mainali S, Davis S R and Krasowski M D  $\gamma \rightarrow \gamma$  Frequency and causes of lipemia DI. interference of clinical chemistry laboratory tests ^ ^-1
- Magni C A 1 (1) Aggregate Return on Investment and Investment Decisions: A Cash- $\mathbf{I}^{\mathbf{v}}$ Flow Perspective Eng. Econ. 03 18:13
- Zhao T, Wang J, He J, Deng Q and Wang S \* · 1 V One-step post-imprint modification achieve dual-function of glycoprotein fluorescent sensor by " Click Chemistry " Biosens, Bioelectron ٩١٧٥٦-٦١
- Bronstein J and Tzivian L  $\gamma \cdot \gamma$  Perceived self-efficacy of library and information science r٤٦. professionals regarding their information retrieval skills Libr. Inf. Sci. Res.  $\P^{\bullet}$  101-1

**-1 فرض بگذارید که استناد چهارم را هم ایجاد کردهاید حال ميخواهید استناد شماره چهار را به قبل از استناد 2 و 3 انتقال بدهید**

کوشش،ها<mark>کر</mark> نخستین بشر برای فهمیدن طبیعت مواد و بیان چگونگی دگرگونی آنها ناموفق بود. اندک اندک اکوششها برای<mark>/ت</mark>بدیل مواد کم ارزش، به مواد ارزشمندی چون زر و سیم، منجر به پیدایی دانش کیمیا گردید. هر چند در ظاهر در این کیمیا به خواست اصلی خود نرسید، اما دستاوردهای کیمیاگران در این راه به اندوخته گرانبهایی تبدیل شد که پایهگذار شیمی مدرن گردید. نظریه اتمی پایه و اساس علم شیمی است. این تئوری بیان میدارد ک**گر**تمام مواد از واحدهای بسیار کوچکی به نام اتم تشکیل شدهاند. یکی از اصول و قولنینی که در مطرح شدن شیم<mark>کر</mark> به عنوان یک علم تأثیر بهسزایی داشته، اصل بقای جرم است. این قانون بیان می کند. [۱] که در طول انجام یک¶۴] [واکنش شیمیایی [۲،۳] معمولی، مقدار ماده تغییر نمی کند. (امروزه فیزیک مدرن ثابت کرده که در واقع این انرژی است که بدون تغییر میماند و همچنین انرژی و جرم با یکدیگر رابطه دارند).

### References:

- Mainali S, Davis S R and Krasowski M D  $\gamma \rightarrow \gamma$  Frequency and causes of lipemia m interference of clinical chemistry laboratory tests  $\wedge$   $\wedge$   $\wedge$
- Magni C A \*\*\*\*\* Aggregate Return on Investment and Investment Decisions: A Cash-TY1. Flow Perspective Eng. Econ. 03 18:13
- Zhao T, Wang J, He J, Deng Q and Wang S \* · 1 V One-step post-imprint modification achieve dual-function of glycoprotein fluorescent sensor by " Click Chemistry" Biosens Bioelectron 41 Vol-11
- Bronstein J and Tzivian L  $\gamma \cdot \gamma$  Perceived self-efficacy of library and information science

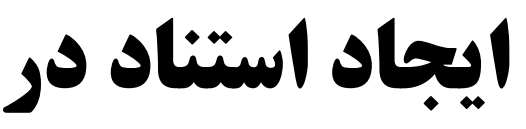

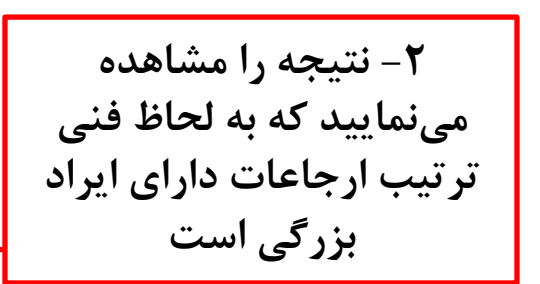

## د استناد در داخل كار پژوهشی و پاياننامه (ادامه)

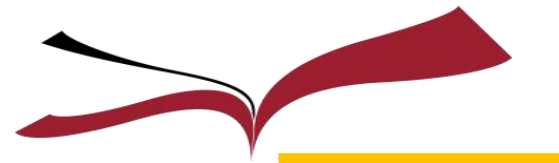

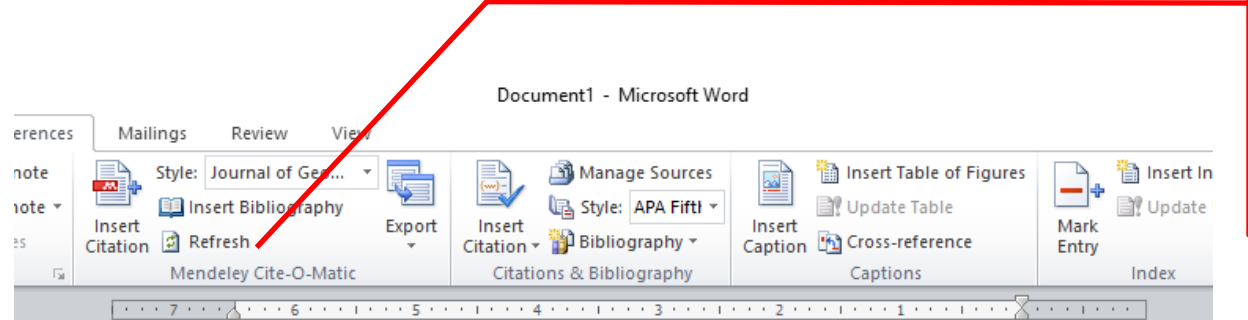

کوشش،های نخستین بشر برای فهمیدن طبیعت مواد و بیان چگونگی دگرگونی آن.ها ناموفق بود. اندک اندک کوششها برای تبدیل مواد کم ارزش، به مواد ارزشمندی چون زر و سیم، منجر به پیدایی دانش کیمیا گردید. هر چند در ظاهر دانش کیمیا به خواست اصلی خود نرسید، اما دستاوردهای کیمیاگران در این راه به اندوخته گرانبهایی تبدیل شد که پایهگذار شیمی مدرن گردید. نظریه اتمی پایه و اساس علم شیمی است. این تثوری بیان می(دارد که تمام مواد از واحدهای بسیار کوچکی به نام اتم تشکیل شدهاند. یکی از اصول و قوانینی که در مطرح شدن شیمی به عنوان یک علم تأثیر بهسزایی داشته، اصل بقای جرم است. این قانون بیان میکند [۱] که در طول انجام یک[۴][واکنش شیمیایی [۲،۳] معمولی، مقدار ماده تغییر نمیکند (امروزه فیزیک مدرن ثابت کرده که در واقع این انرژی است که بدون تغییر می،ماند و همچنین انرژی و جرم با یکدیگر رابطه دارند).

### References:

- Mainali S, Davis S R and Krasowski M D  $\gamma \rightarrow \gamma$  Frequency and causes of lipemia interference of clinical chemistry laboratory tests ^ ^-1
- [Y] Magni C A Y . 11 Aggregate Return on Investment and Investment Decisions: A Cash-Flow Perspective Eng. Econ. 03 18.13
- Zhao T, Wang J, He J, Deng Q and Wang S \* · 1 V One-step post-imprint modification  $\mathsf{L}^{\mathsf{L}}$ achieve dual-function of glycoprotein fluorescent sensor by " Click Chemistry " Biosens. Bioelectron 41 Vol-11
- Bronstein J and Tzivian L  $\gamma \mapsto \gamma$  Perceived self-efficacy of library and information science professionals regarding their information retrieval skills Libr. Inf. Sci. Res. \*\*  $\rightarrow$   $\rightarrow$

**-1 برای حل این مشکل به زبانه References رفته و روی گزینه Refreshکلیک کنید**

> کوشش،های نخستین بشر/برای فهمیدن طبیعت مواد و بیان چگونگی دگرگونی آنها ناموفق بود. اندک اندک کوششها برای تبدیل مواد **گر**م ارزش، به مواد ارزشمندی چون زر و سیم، منجر به پیدایی دانش کیمیا گردید. هر چند در ظاهر دانش کیمیا ب<mark>ه</mark> خواست اصلی خود نرسید، اما دستاوردهای کیمیاگران در این راه به اندوخته گرانبهایی تبدیل شد که پای**ه کن**ار شیمی مدرن گردید. نظریه اتمی پایه و اساس علم شیمی است. این تئوری بیان می\دارد که تمام <mark>⁄ر</mark>واد از واحدهای بسیار کوچکی به نام ات<sub>ه</sub> تشکیل شدهاند. یکی از اصول و قوانینی که در مطرح شدن شیمی به منوان یک علم تأثیر بهسزایی داشته، اصل بقای جرم است. این قانون بیان می کند [۱] که در طول انجام یک[۲] [واکنش شیمیایی [۳،۴] معمولی، مقدار ماده تغییر نمی کند. (امروزه فیزیک مدرن ثابت کرده که در واقع این انرژی است که بدون تغییر میماند و همچنین انرژی و جرم با يكديگر رابطه دارند).

### References:

- Mainali S, Davis S R and Krasowski M D  $\gamma \cdot \gamma \vee$  Frequency and causes of lipemia  $\mathbf{D}$ interference of clinical chemistry laboratory tests  $\wedge$   $\wedge$  - $\wedge$
- Bronstein J and Tzivian L Y . I T Perceived self-efficacy of library and information science  $\mathsf{I}^{\mathsf{r}}$ professionals regarding their information retrieval skills Libr. Inf. Sci. Res.  $\P^{\bullet}$   $\rho \circ \rho \to \rho$
- Magni C A 1 (1) Aggregate Return on Investment and Investment Decisions: A Cash- $\mathbf{r}$ Flow Perspective Eng. Econ. 03 18:13
- Zhao T, Wang J, He J, Deng Q and Wang S \* . 1 V One-step post-imprint modification achieve dual-function of glycoprotein fluorescent sensor by " Click Chemistry " Biosens. Bioelectron 41 Vol-11

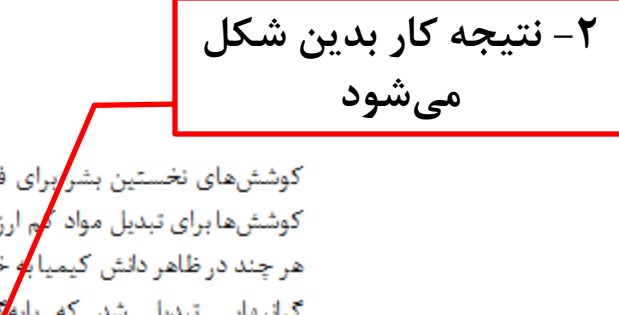

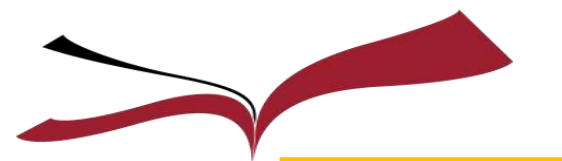

# ایجاد استناد در داخل کار پژوهشی و پایاننامه (ادامه)

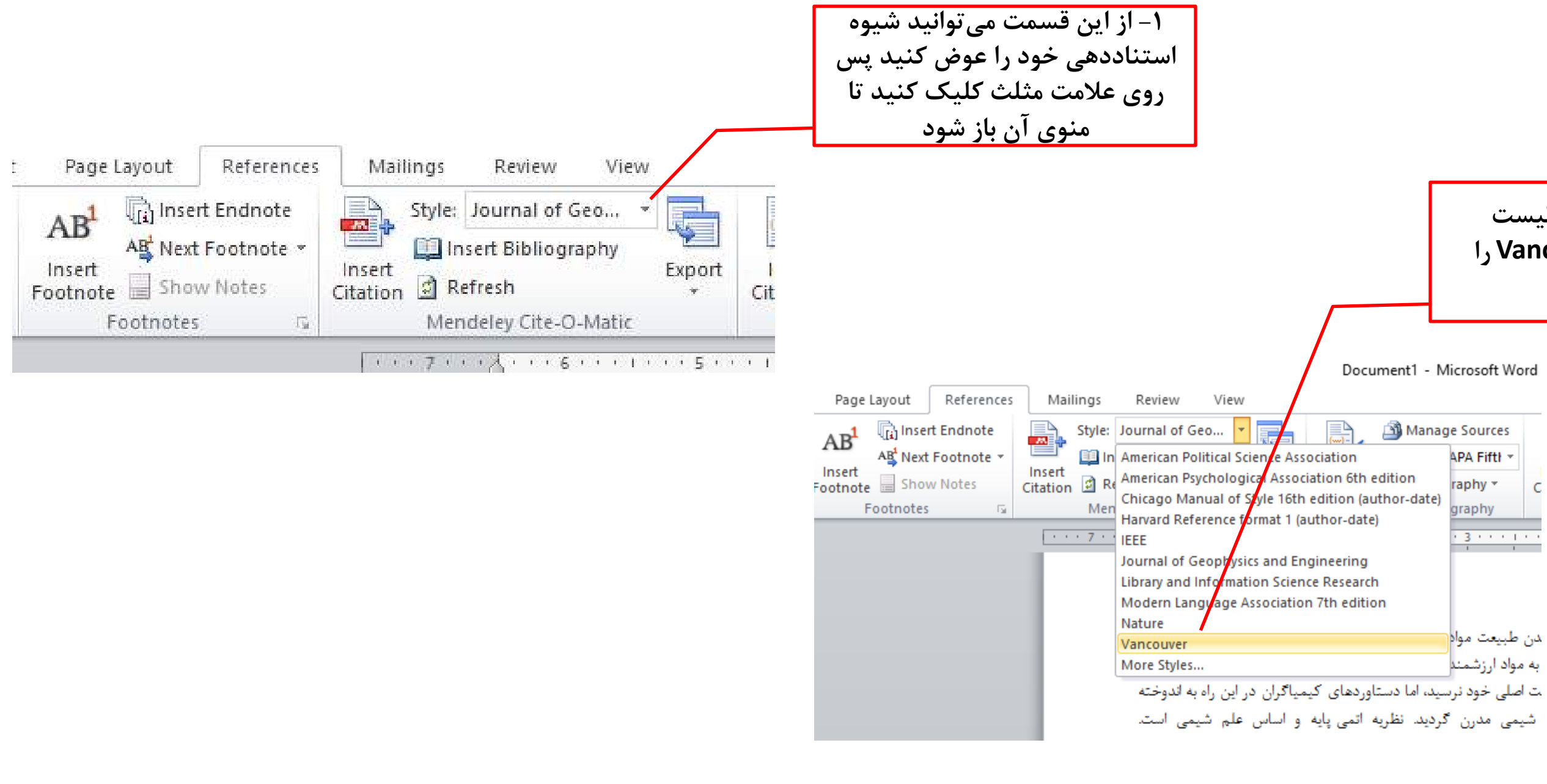

ایگان در کردو دیس طرم دانون او برای - کتابگان در کردو پردیس طرم دانشگاه تیران - کتابگان در کردو پردیس طرم دانشگ

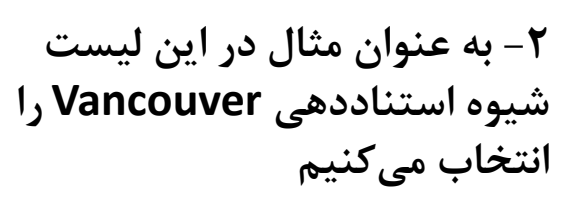

# **یجاد استناد در داخل کار پژوهشی و پایاننامه (ادامه)**

**تغییرات ایجا شده در شیوه استناددهي ونکوور**

ا کوشش های نخستین بشر/برای فهمیدن طبیعت مواد و بیان چگونگی دگر گونی آنها ناموفق بود. اندک اندک کوشش،ها برای تبدیل مواد **/ک**م ارزش، به مواد ارزشمندی چون زر و سیم، منجر به پیدایی دانش کیمیا گردید. اهر چند در ظاهر دانش کیمی**/**به خواست اصلی خود نرسید، اما دستاوردهای اکیمیاگران در این راه به اندوخته اگرانیهایی تبدیل شد که ی<mark>/</mark>هگذار شیمی مدرن گردید. نظریه اتمی یابه و اساس علم شیمی است. این تنوری بیان میدارد که تم**اًو** مواد از واحدهای بسیار کوچکی به نام اتم تشکیل شدهاند. یکی از اصول و قوانینی که در مطرح شدن شیمی <mark>/</mark>ه عنوان یک علم تأثیر بهسزایی داشته، اصل بقای جرم است. این قانون بیان می کند (۱) که در طول انجام یک $(7)$ واکنش شیمیایی  $(75)$  معمولی، مقدار ماده تغییر نمی کند. (امروزه فیزیک مدرن ثابت کرده که در واقع این انرژی است که بدون تغییر می،ماند و همچنین انرژی و جرم با ىكدىگى ،ابطه دا،ند).

### References:

- Mainali S, Davis SR, Krasowski MD. Frequency and causes of lipemia interference of  $\mathbf{Y}_{\text{max}}$ clinical chemistry laboratory tests. Elsevier B.V.;  $\mathbf{Y} \cdot \mathbf{Y}$  Aug  $\mathbf{Y} \cdot \mathbf{A} \cdot \mathbf{Y} = \mathbf{Y}$ .
- $\mathbf{Y}$ Bronstein J, Tzivian L. Perceived self-efficacy of library and information science professionals regarding their information retrieval skills. Libr Inf Sci Res [Internet]. Elsevier Inc.:  $Y \cdot Y^*Y \circ (Y)$ :  $\circ \circ \neg \land$ . Available from: http://dx.doi.org/ \, \, \, \, \, \, fisr. \, \, \, \, \, \, \, o
- Magni CA. Aggregate Return on Investment and Investment Decisions: A Cash-Flow Perspective. Eng Econ. ٢٠١١; ٥٦:١٤٠-٦٩.
- Zhao T, Wang J, He J, Deng Q, Wang S. One-step post-imprint modification achieve £. dual-function of glycoprotein fluorescent sensor by "Click Chemistry" Biosens Bioelectron, ٢٠١٧; ٩١:٧٥٦-٦١.

**تغییرات ایجا شده در شیوه استناددهي APA**

اکوشش،های نخستین بشر بر<mark>ای</mark> فهمیدن طبیعت مواد و بیان چگونگی دگراگونی آنها ناموفق بود. اندک اندک کوششها برای تبدیل مواد کم ∕رزش، به مواد ارزشمندی چون زر و سیم، منجر به پیدایی دانش کیمیا گردید. هر چند در ظاهر دانش کیمیا به مواست اصلی خود نرسید، اما دستاوردهای کیمیاگران در این راه به اندوخته اگرانپهایی تبدیل شد که پایهگ**گر** شیمی مدرن گردید. نظریه اتمی پایه و اساس علم شیمی است. این تئوری بیان میدارد که تمام مو<mark>ل</mark>ا از واحدهای بسیار کوچکی به نام ات<sub>ه</sub> تشکیل شدهاند. یکی از اصول و قوانینی که در مطرح شدن شیمی به ع<mark>ک</mark>وان یک علم تأثیر بهسزایی داشته، اصل بقای جرم است. این قانون بیان می کند (Mainali, Davis, & Krasowski, 2017) که در طول انجام یک & Bronstein) (Magni, 2011; Zhao, Wang, He, Deng, & Wang, شبميانى Tzivian, 2013) (2017معمولی، مقدار ماده تغییر نمی کند. (امروزه فیزیک مدرن ثابت کرده که در واقع این انرژی است که بدون تغییر میماند و همچنین انرژی و جرم با یکدیگر رابطه دارند).

References:

- Bronstein, J., & Tzivian, L. (2013). Perceived self-efficacy of library and information science professionals regarding their information retrieval skills. Library and Information Science Research, 35(2), 151-158. http://doi.org/10.1016/j.lisr.2012.11.005
- Magni, C. A. (2011). Aggregate Return on Investment and Investment Decisions: A Cash-Flow Perspective. The Engineering Economist, 56, 140-169. http://doi.org/10.1080/0013791X.2011.573617
- Mainali, S., Davis, S. R., & Krasowski, M. D. (2017). Frequency and causes of lipemia interference of clinical chemistry laboratory tests,  $8, 1-9$ . http://doi.org/10.1016/j.plabm.2017.02.001
- Zhao, T., Wang, J., He, J., Deng, Q., & Wang, S. (2017). One-step post-imprint modification achieve dual-function of glycoprotein fluorescent sensor by " Click Chemistry " Biosensors and Bioelectronics, 91, 756-761. http://doi.org/10.1016/j.bios.2017.01.046

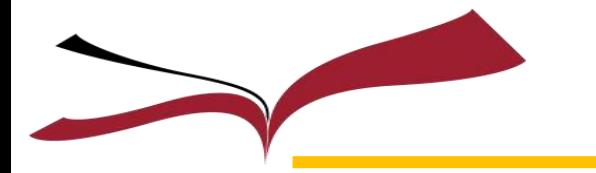

تغییرشیوهاستناددهی

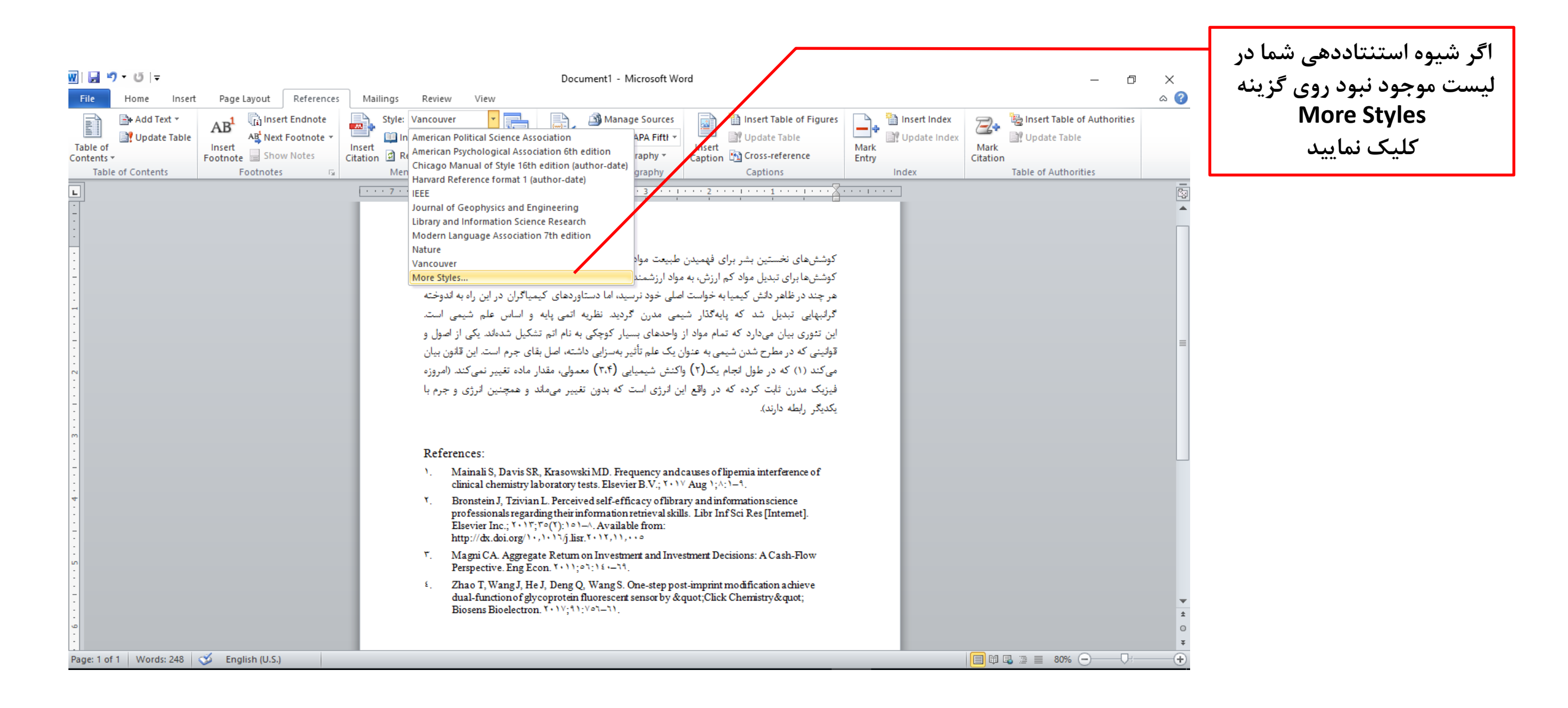

en el d'Existe umth af a d'Egli KORT

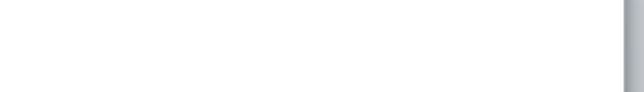

MURANO

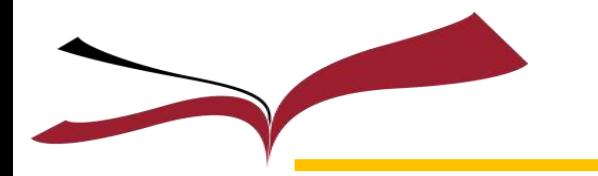

تغییر شیوه استناددهی (ادامه)

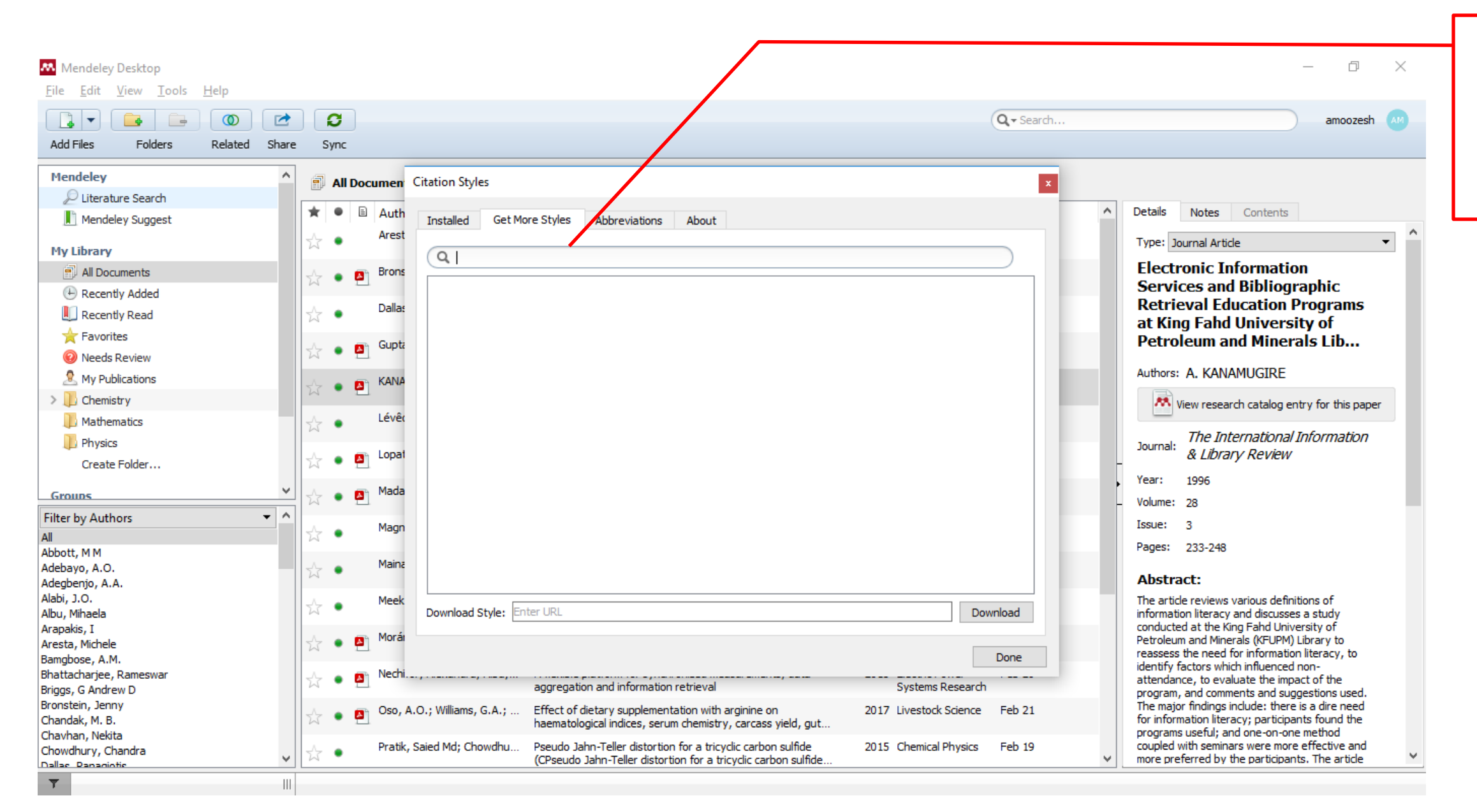

كتابكانه مركبهم ورفيس طوم والشكاه تمراري كتابكانه مر

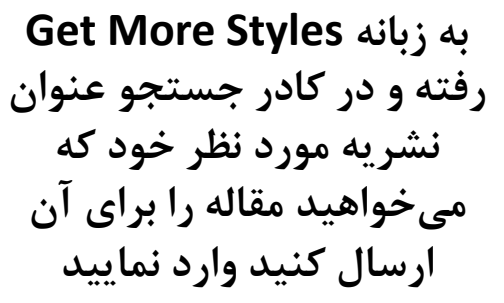

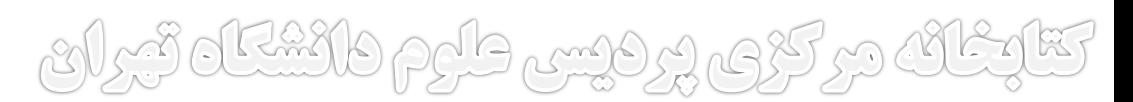
**تغییر شیوه استناددهی (ادامه)** 

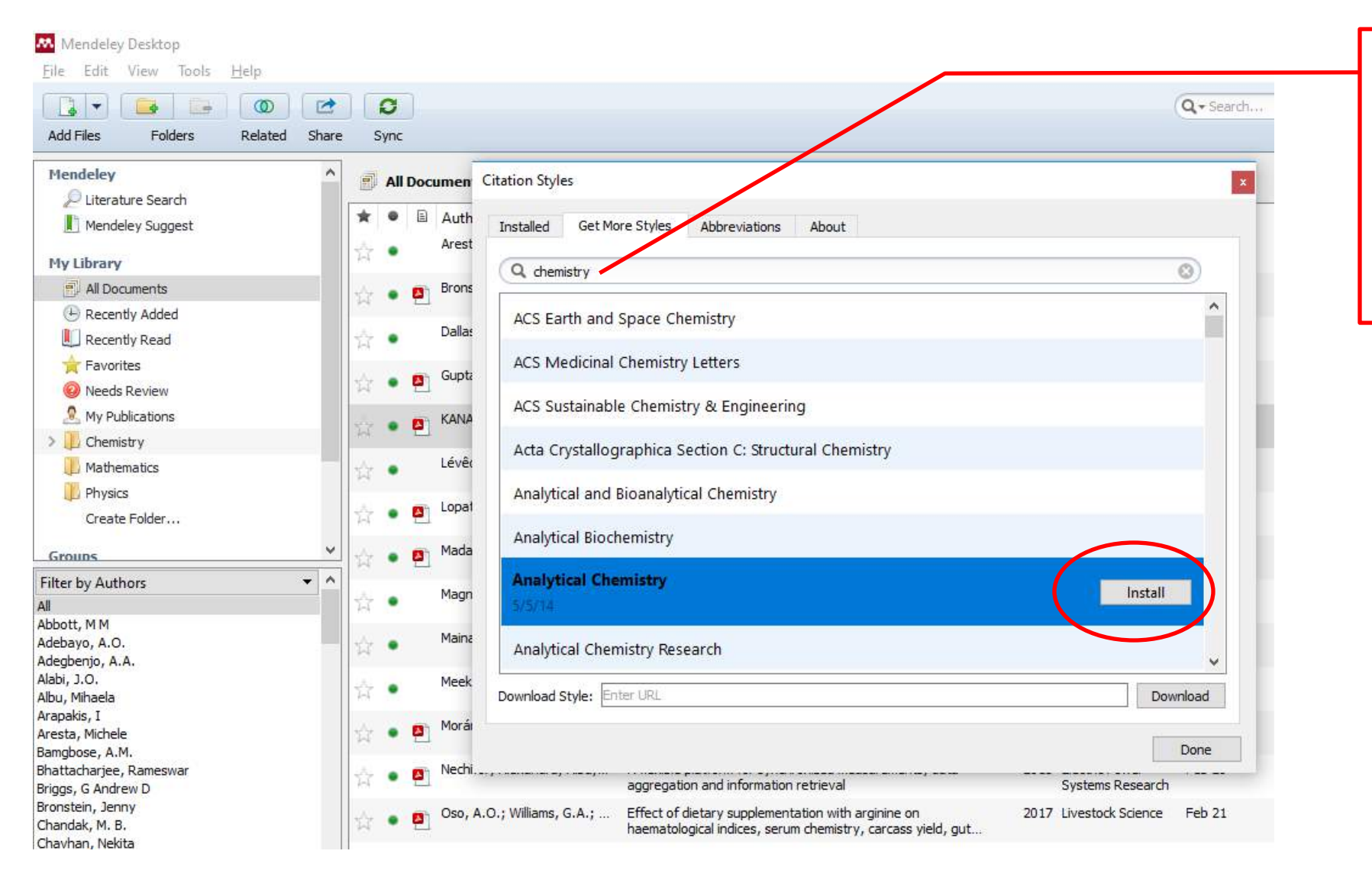

**بعد از وارد کردن بخشي از عنوان نشریه لیستي در کادر پایین آن ظاهر ميشود و از میان آنها شیوه مورد نظر خود را انتخاب کرده و روی گزینه Install کلیک کنید**

تقارغان در کردوس طام دانوم دانشگاه تمرای - کتابخانه در کردو رو در دانشگاه تبرای - کتابخانه در کردو پر درسی طرم دانشگا

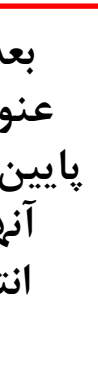

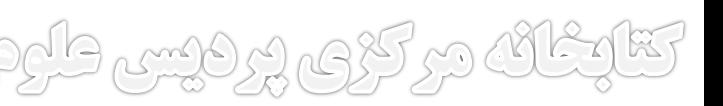

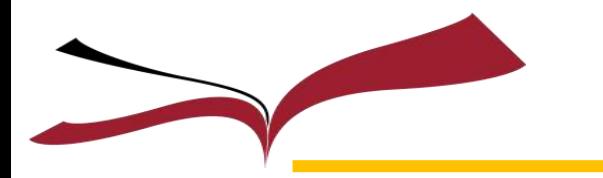

تغییر شیوه استناددهی (ادامه)

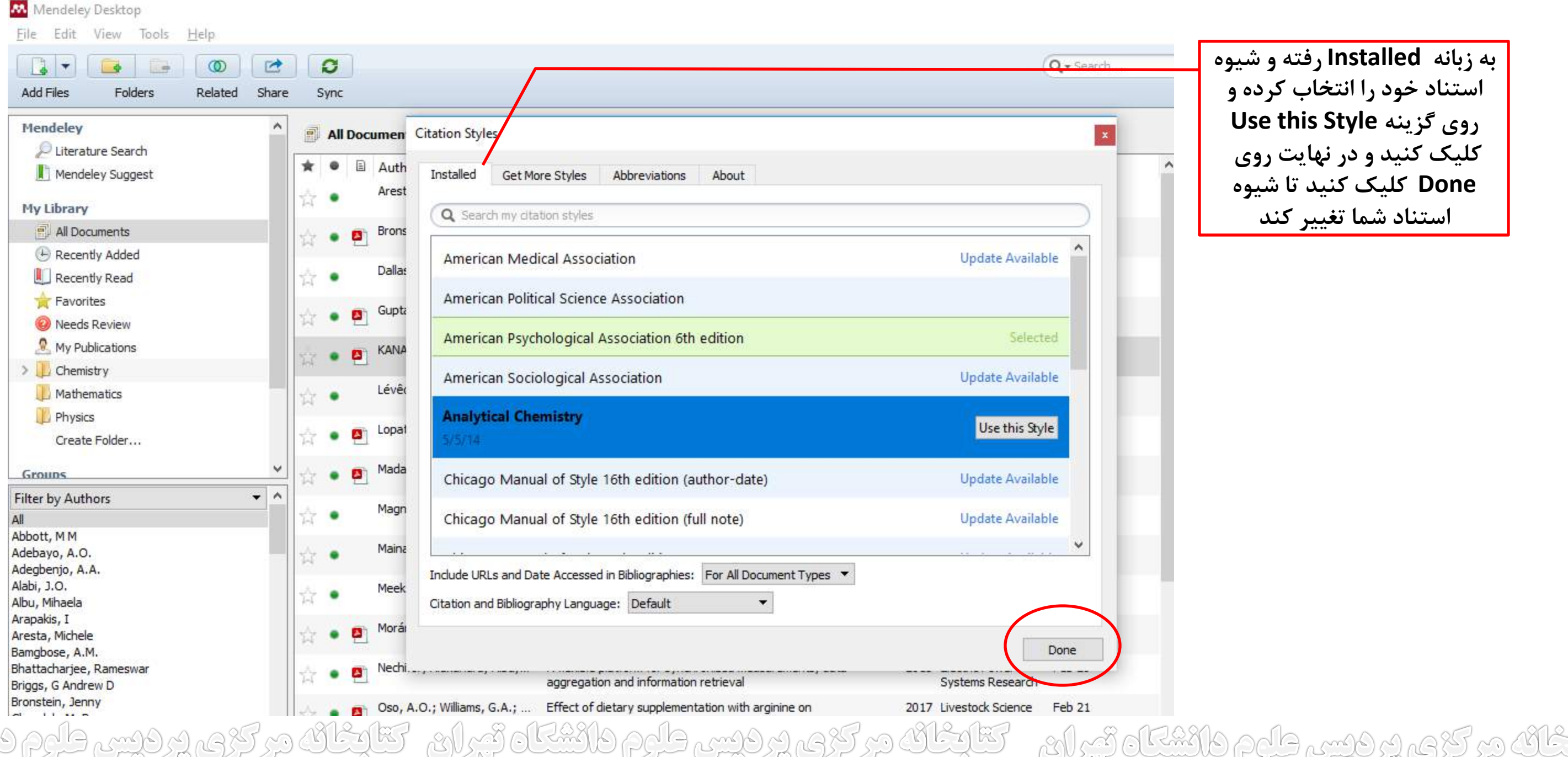

**به زبانه Installed رفته و شیوه استناد خود را انتخاب کرده و Use this Style گزینه روی کلیک کنید و در نهایت روی Done کلیک کنید تا شیوه استناد شما تغییر کند**

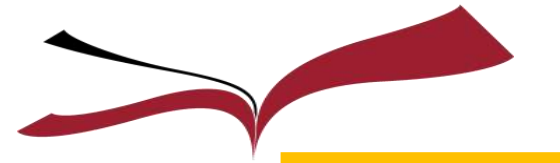

تغییر شیوه استناددهی (ادامه)

ا کوششھای نخستین بشر برای فهمیدن طبیعت**⁄** موادا و بیان چگونگی دگراگونی آنها ناموفق بود. اندک اندک ا کوشش ها برای تبدیل مواد اکم ارزش، به مواد ارز*م<mark>گ</mark>مندی چون* زر و سیم، منجر به پیدایی دانش اکیمیا گردید. اهر چند در ظاهر دانش کیمیا به خواست اصلی خود<mark>/</mark>نرسید، اما دستاوردهای اکیمیاگران در این راه به اندوخته گرانبهایی تبدیل شد که پایهگذار شیمی مدرن<mark>/</mark>گردید. نظریه اتمی پایه و اساس علم شیمی است. این تنوری بیان می۱دارد که تمام مواد از واحدهای بیلیار کوچکی به نام اتم تشکیل شدهاند یکی از اصول و قولنینی که در مطرح شدن شیمی به عنوان یک علم تأثی**/** بهسزایی داشته، اصل بقای جرم است. این قانون بیان میکند <sup>1</sup> که در طول انجام یک<sup>2</sup> واکنش شیمیایی <sup>3,4</sup> معمولی، مقدار ماده تغییر نمیکند. (امروزه فیزیک مدرن ثابت کرده که در واقع این انرژی است که بدون تغییر میماند و همچنین انرژی و جرم با یکدیگر رابطه دارند).

References:

- Mainali, S.; Davis, S. R.; Krasowski, M. D. 2017, 8, 1-9. (1)
- Bronstein, J.; Tzivian, L. Libr. Inf. Sci. Res. 2013, 35 (2), 151-158.  $(2)$
- Magni, C. A. Eng. Econ. 2011, 56, 140-169. (3)
- Zhao, T.; Wang, J.; He, J.; Deng, Q.; Wang, S. Biosens. Bioelectron. 2017, 91, 756-761.  $(4)$

والوم والشكاه توران ومتلائك دركرى ورويس طروم والشكاه ترران وتتلائك

#### **شیوه استناد Analytical Chemistry**

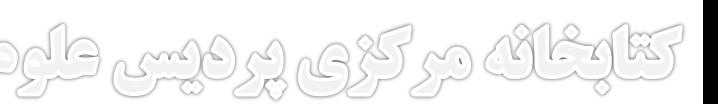

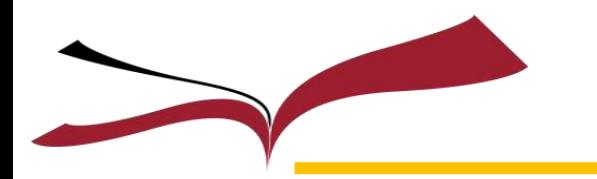

Import **و Export كردن در نرمافزار مندلی** 

**منبع مورد نظر خود را انتخاب کنید و به منوی File بروید و برای گرفتن فایل خروجي ازمنبع مورد نظر یا کتابخانه خود در مندلي و استفاده از آن در دیگر نرمافزارهای استناددهي، روی گزینه Export کلیک نمایید**

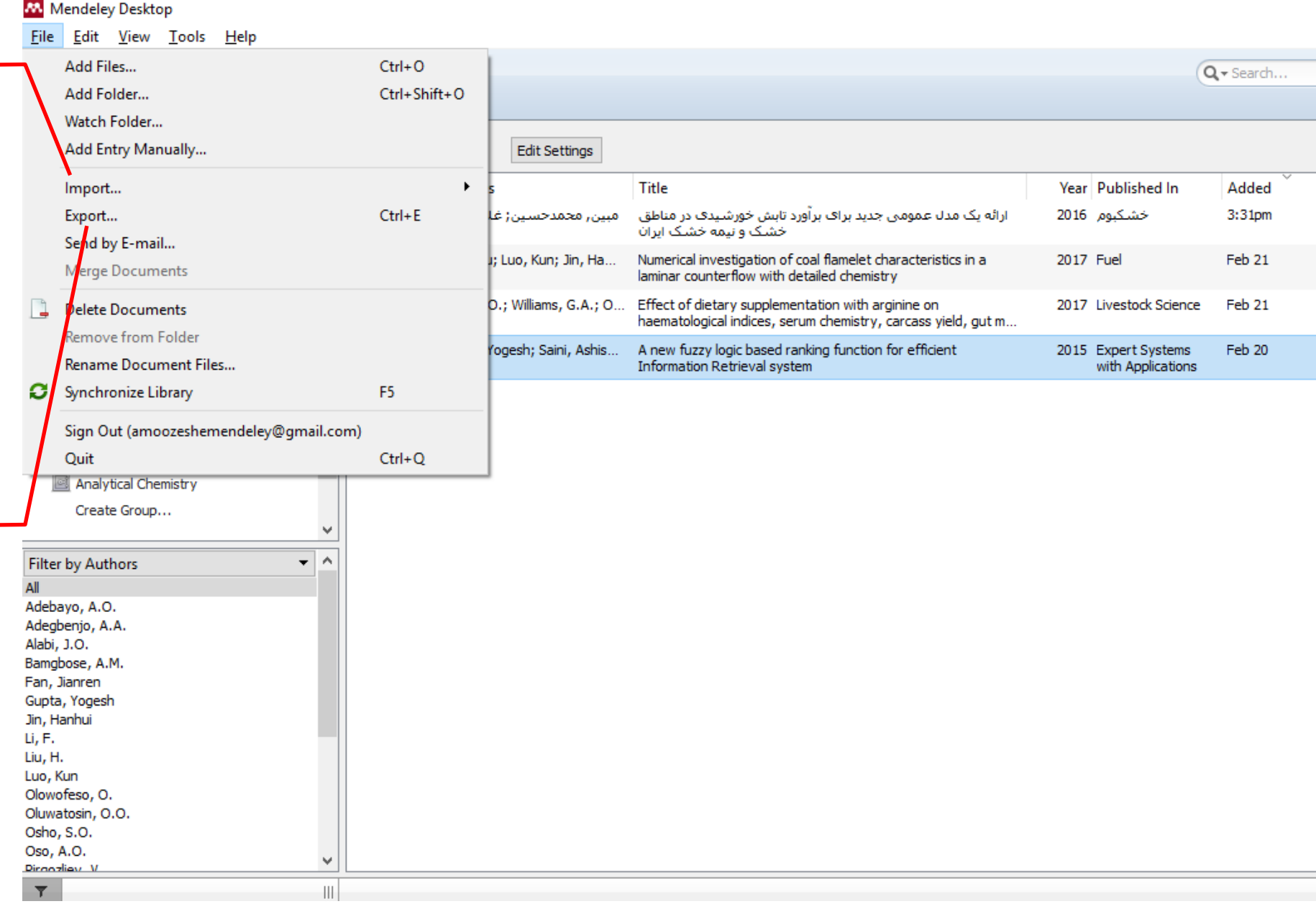

وعركزي يرفيس طبوم فلاشكاه تجران ستكلف مركزي يرفيس طبوم فلنشك تجران ستليكانه مركزي يرفيس طبوم فلنشد

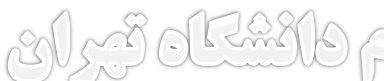

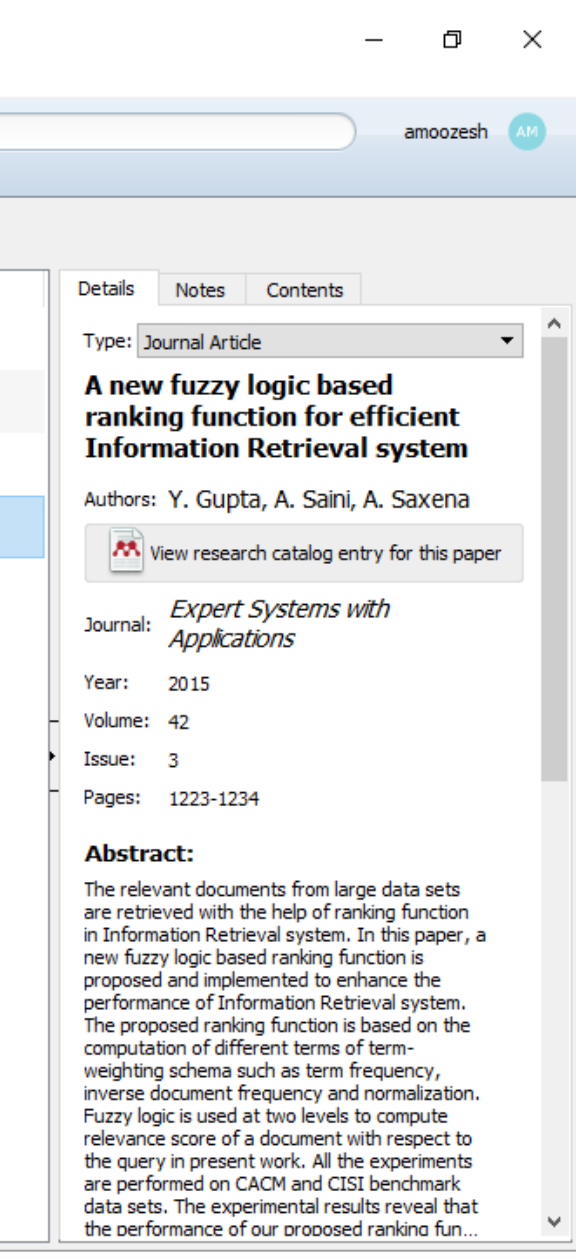

BEDE

**اگر در نرمافزاری دیگر غیر از مندلي کتابخانهای دارید که ميخواهید به نرمافزار مندلي انتقال دهید در نرمافزار مربوطه فایل خروجي را ایجاد و از گزینه Import آنرا به مندلي انتقال بدهید**

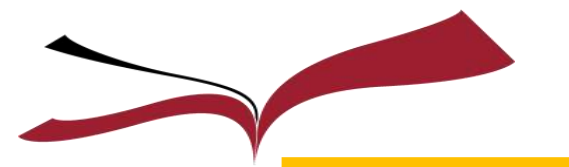

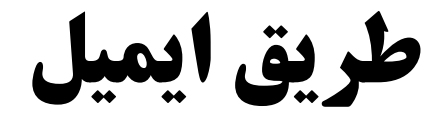

**برای ارسال منابع به دوستان و همکاران خود آنها را انتخاب کنید و به منوی File رفته و روی گزینه Send by E-mail کلیک نمایید**

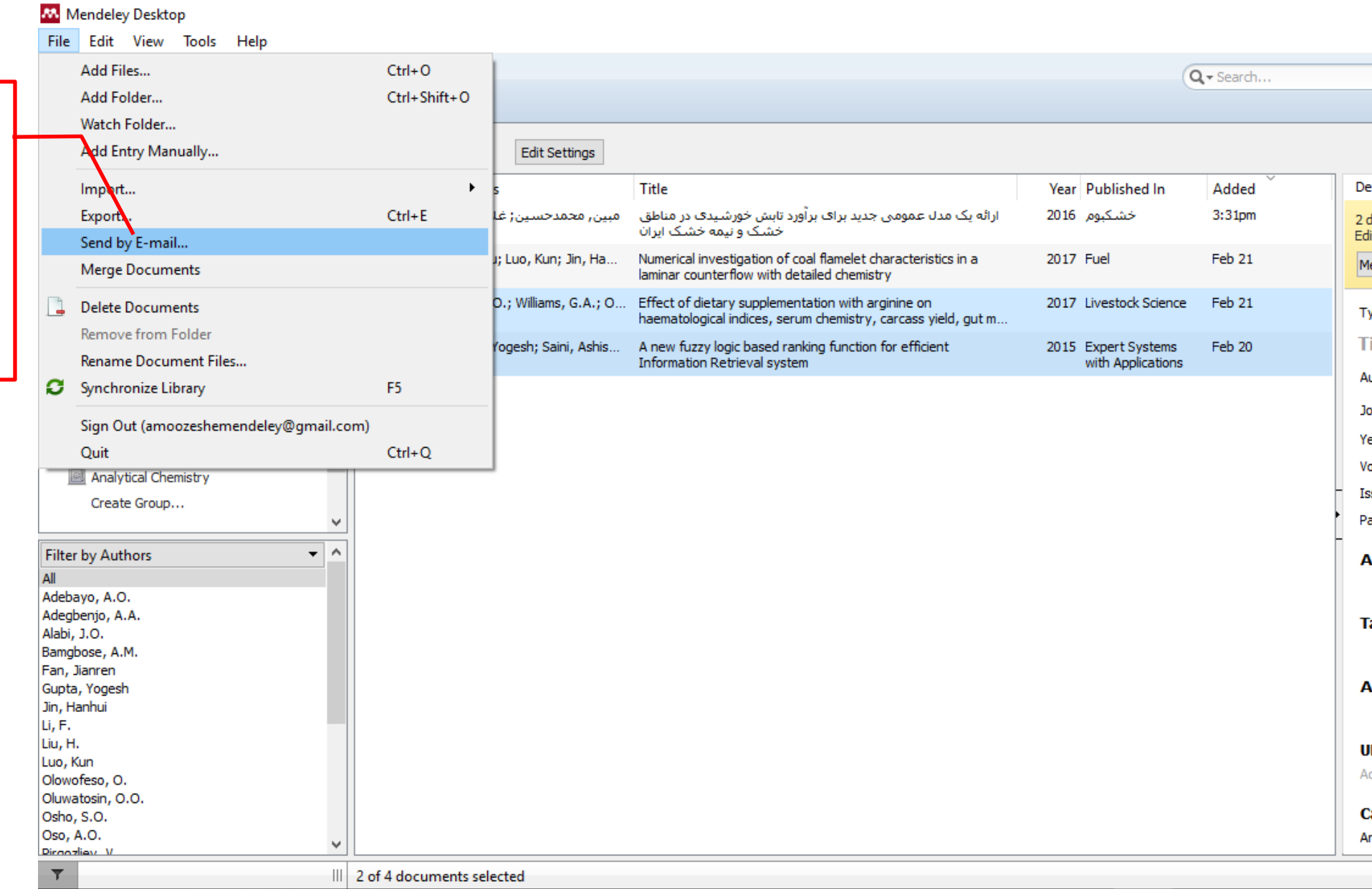

كتابغانك در كرى پرديس طرم دانشگاه تيران - كتابغانك در كرى پرديس طرم دانشگا

# ارسال منابع از طريق ايميل

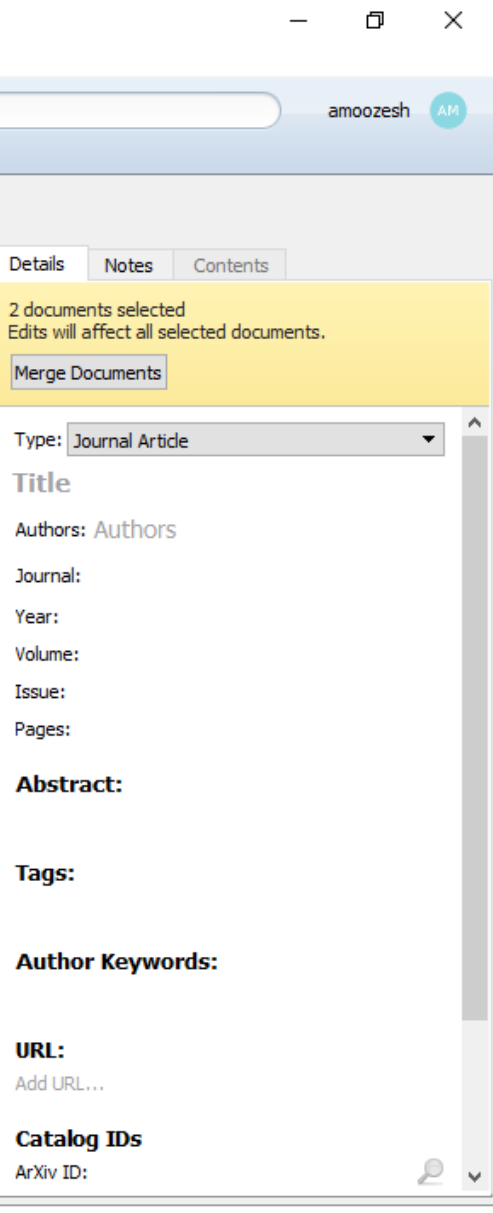

تقارعانه مركزى وركيس طبوم دانستاه قبرانم

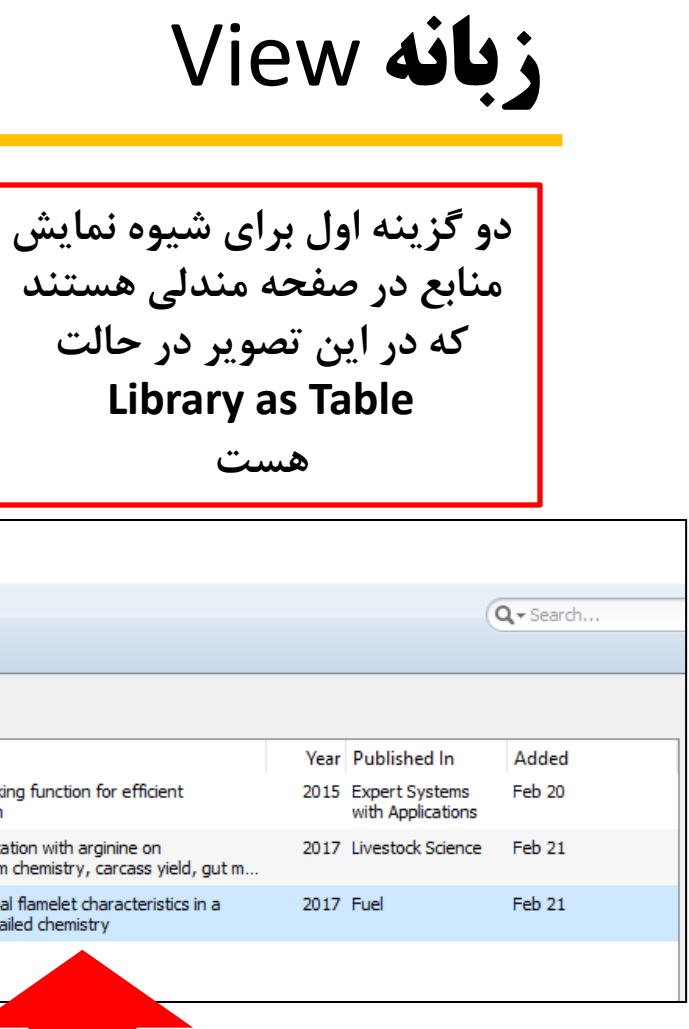

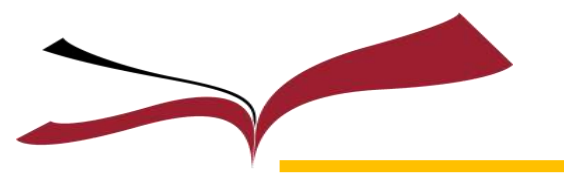

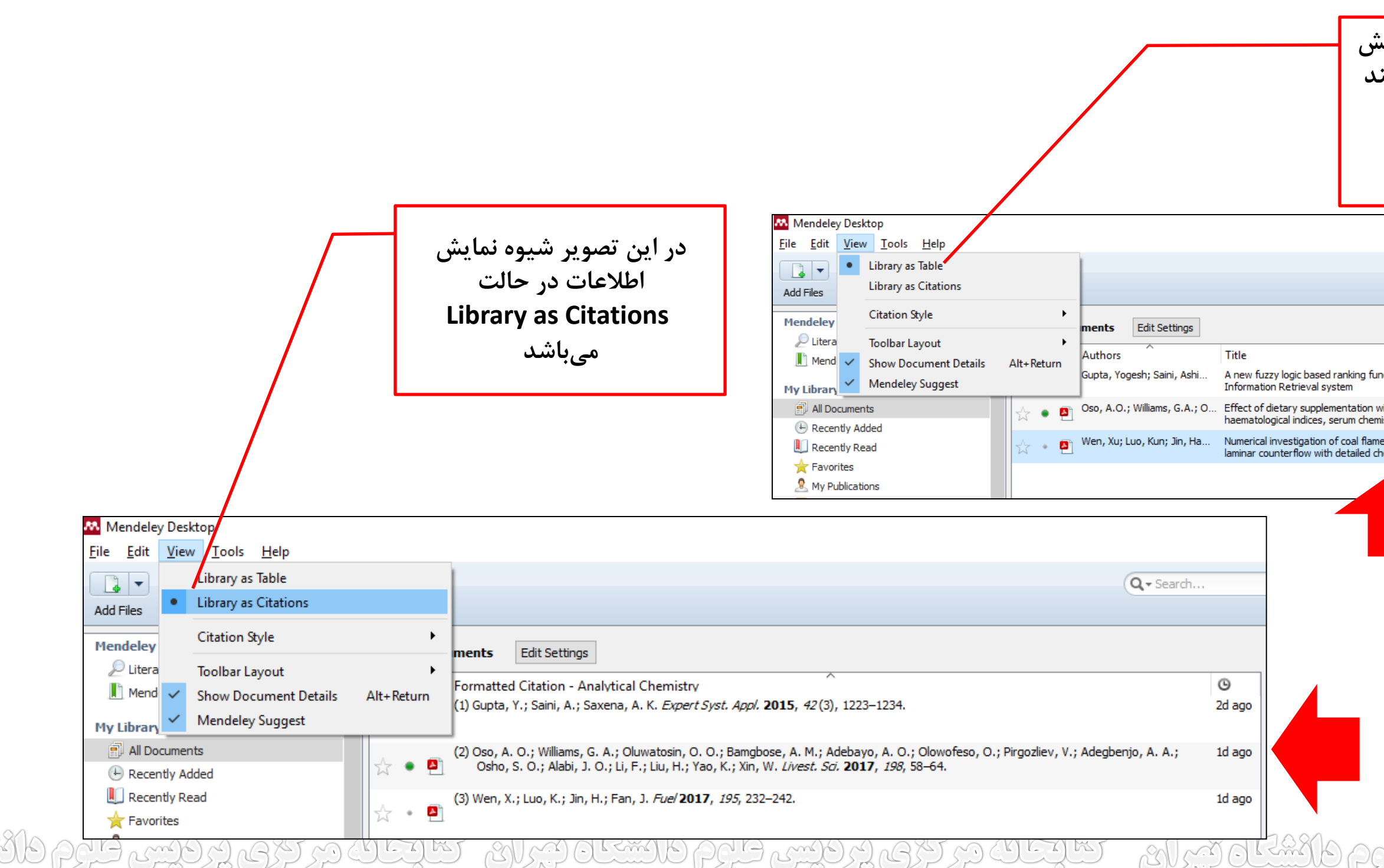

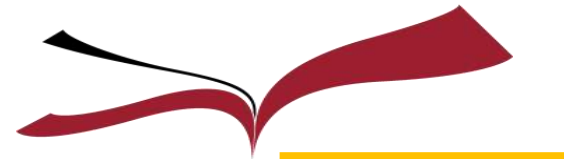

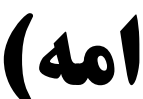

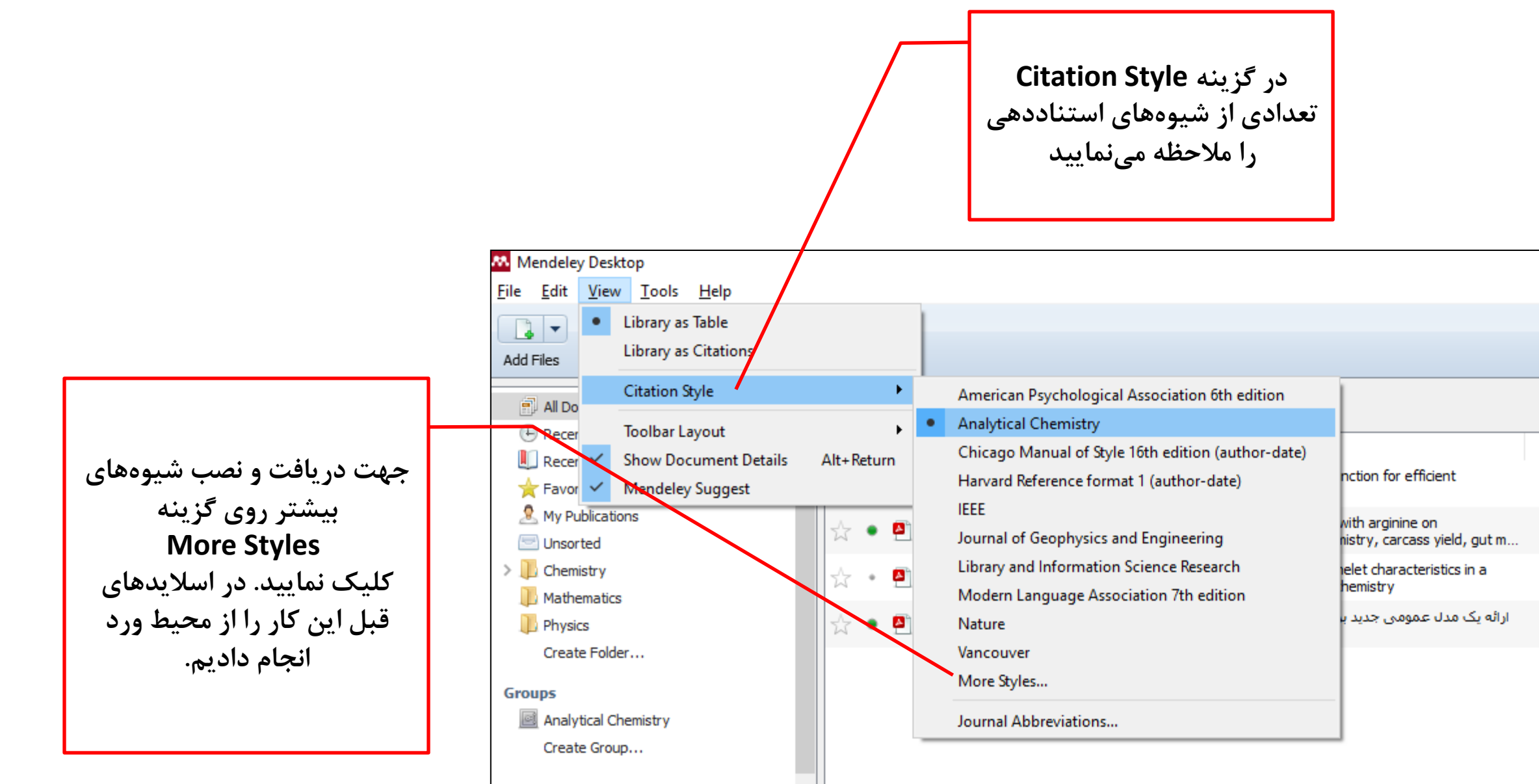

تقارغانه در کیم پر فیس طایع دانشگاه تیران – کتابخانه در کری پر فیس طرح دانشگاه تیران – کتابخانه در کری پر فیس طارم دانشگ

### **زبانه View(ادامه)**

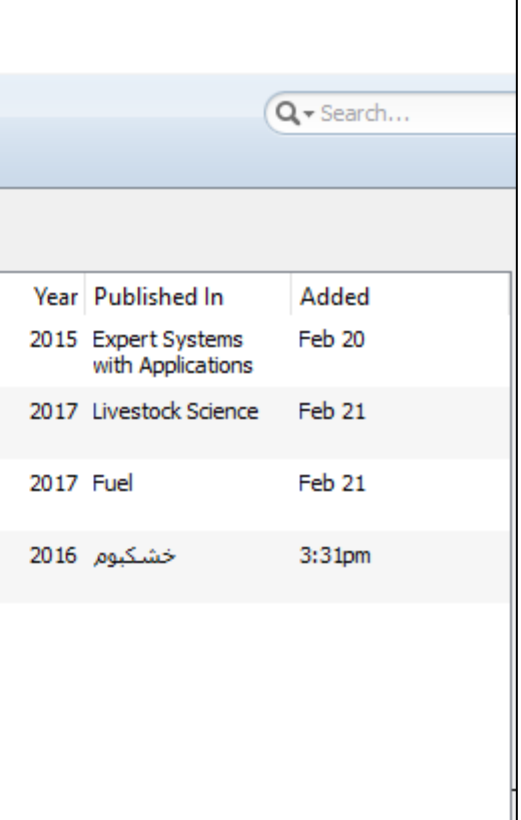

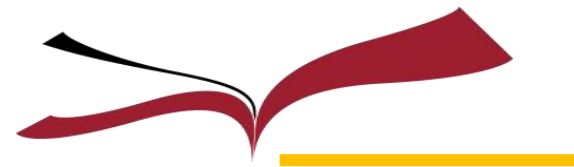

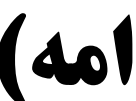

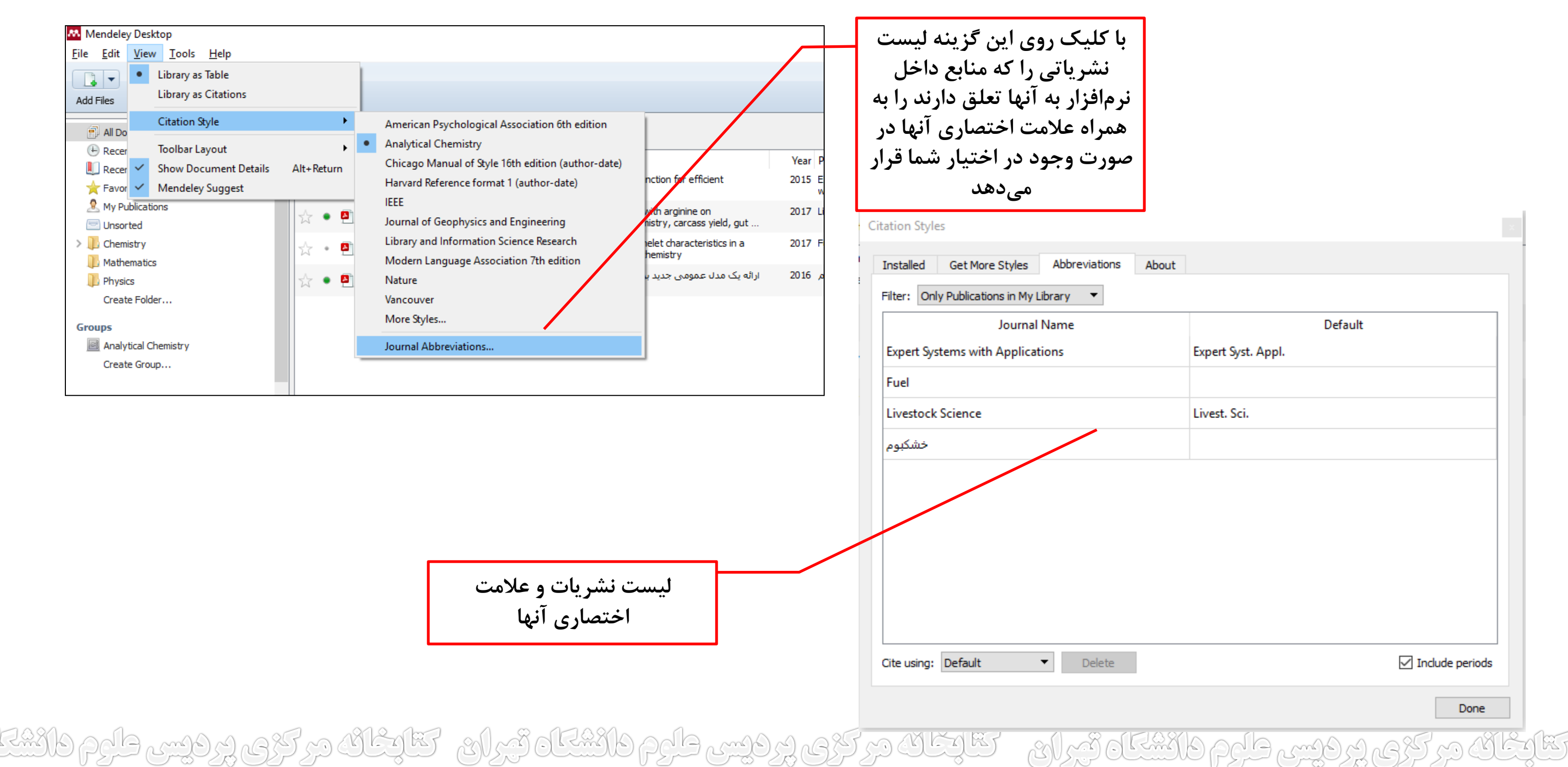

**زبانه View(ادامه)** 

زبانه Tools

**در این زبانه ميتوانید از گزینه Invite Colleagues… برای دعوت کردن همکاران و محققین در حوزه کاری خود برای پیوستن به همدیگر استفاده نمایید** 

**این گزینه برای نصب Importer Web ميباشد که در اسالیدهای قبل آموزش داده شد**

**در اسالیدهای قبل از این گزینه اقدام به نسب پالگین مندلي در نرمافزار ورد کردید و در حال حاضر به Uninstall MS Word Plugin تغییر پیدا کرده و با کلیک روی آن گزینه ایجاد شده در ورد واقع در زبانه References حذف ميکردد. از این گزینه ميتوانید برای پیداکردن رکوردهای تکرای** 

**داخل نرمافزار استفاده کنید و اقدام به حذف آنها نمایید**

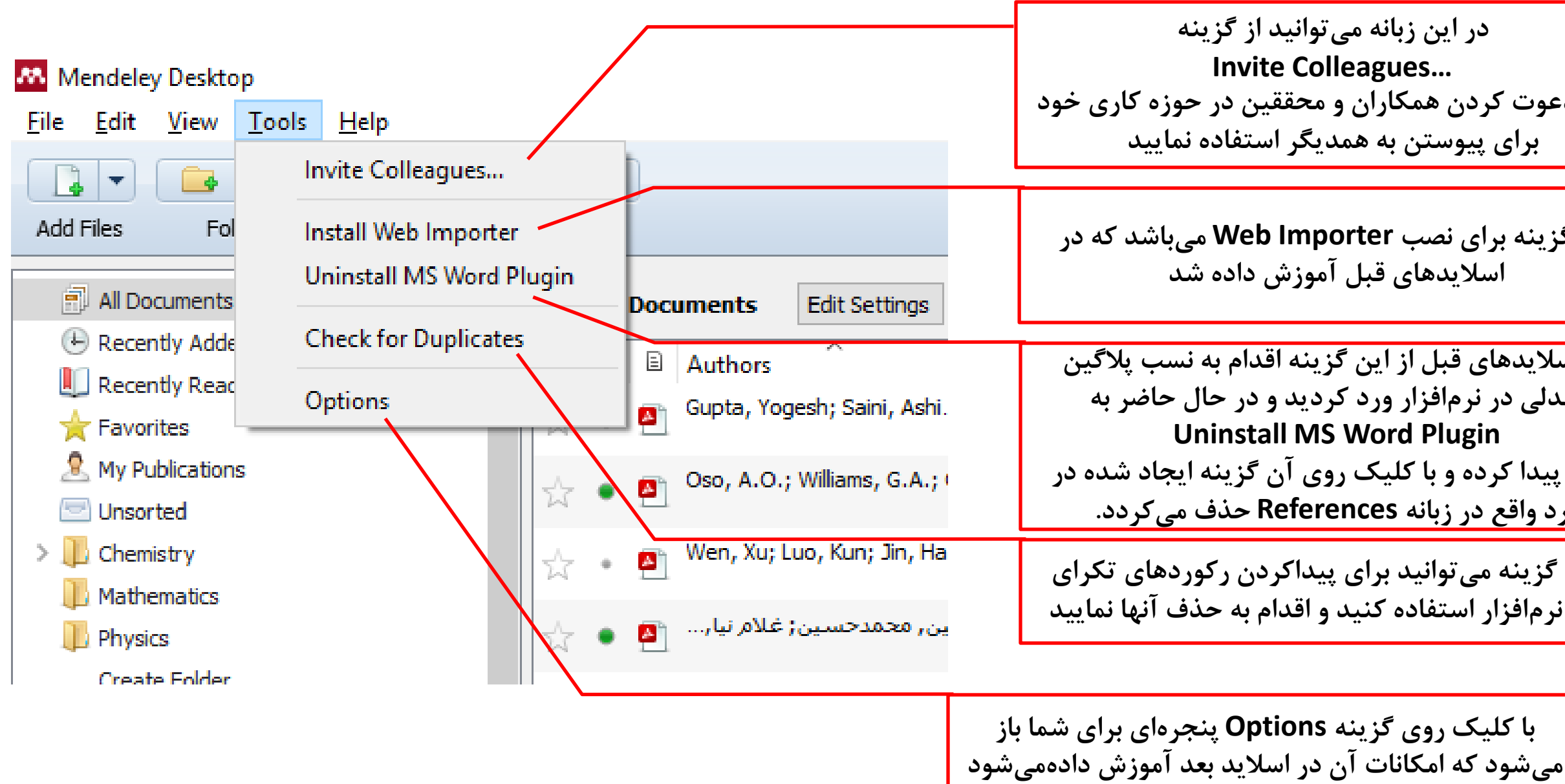

در کڑی پر فیس طور دانشگاه تبراہے ۔ کتابخان در کڑی پر فیس طور دانشگاه تبراہے۔ کتابخان در کڑی پر فیس طور دانشگا

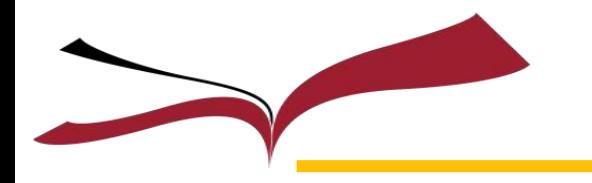

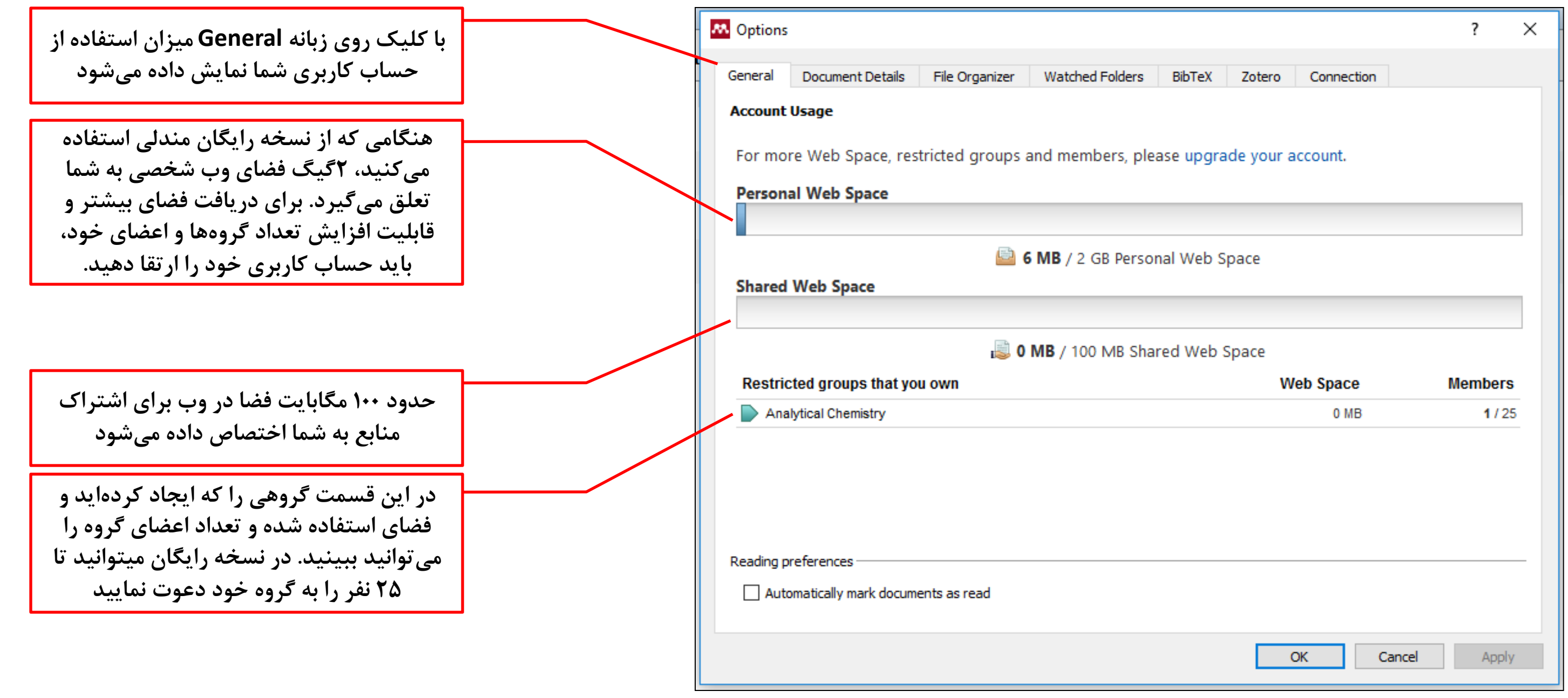

تتابخانه مرکزی پردیس طوم دانشتاه تیران - تتابخانه مرکزی پردیس طوم دانشتاه تیران - تتابخانه مرکزی پردیس طوم دانش

### زبانه Tools

**با کلیک روی عالمت عالمت مثلث - 1**

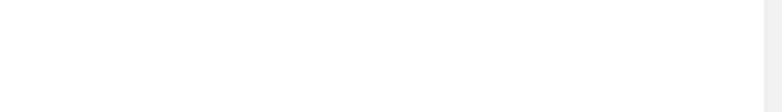

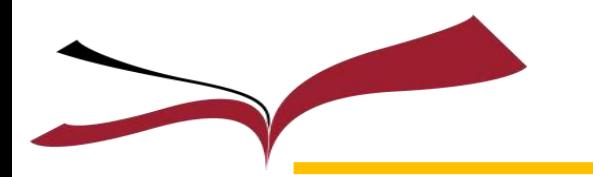

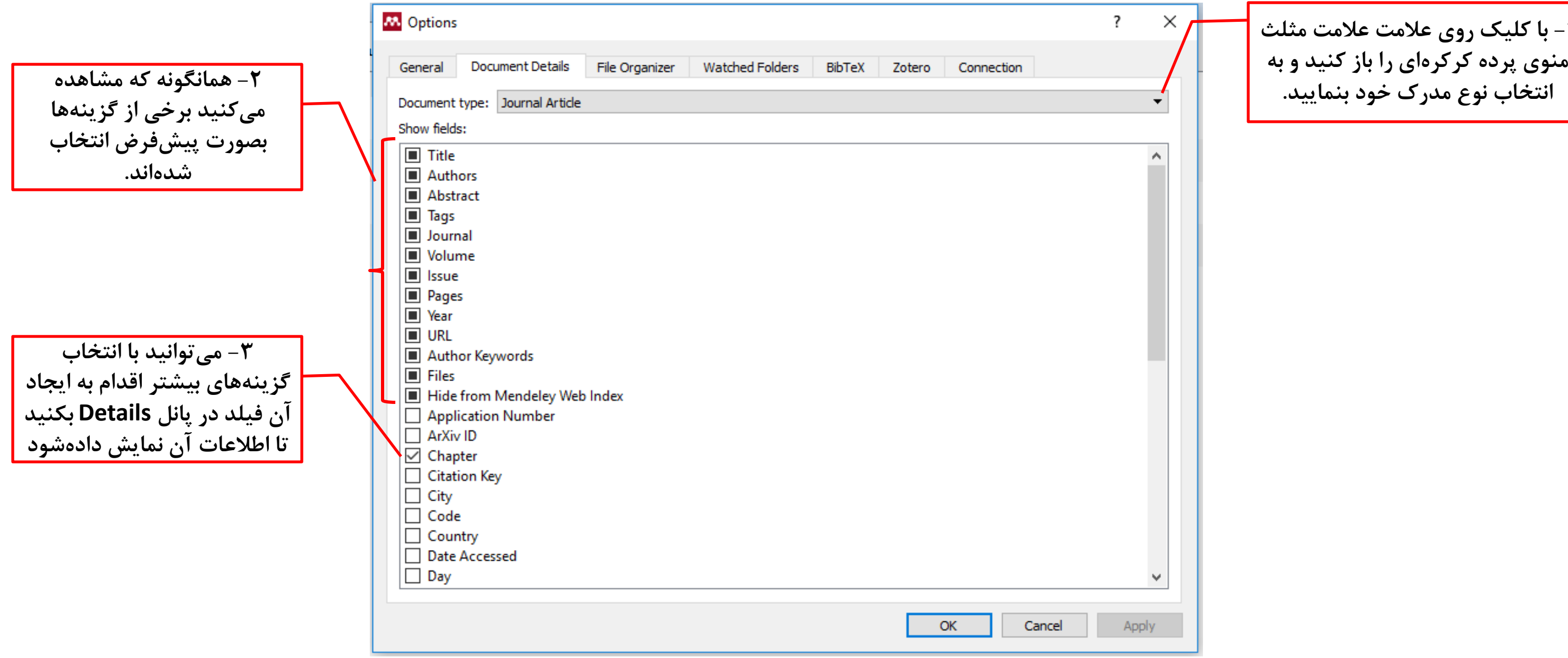

تقارعات در کری پر فیس طارم دانشناه تبرای - کتابخانه در کری پر فیس طرم دانشناه تبرای - کتابخانه در کری پر فیس طرم دانشنا

#### زبانه Tools

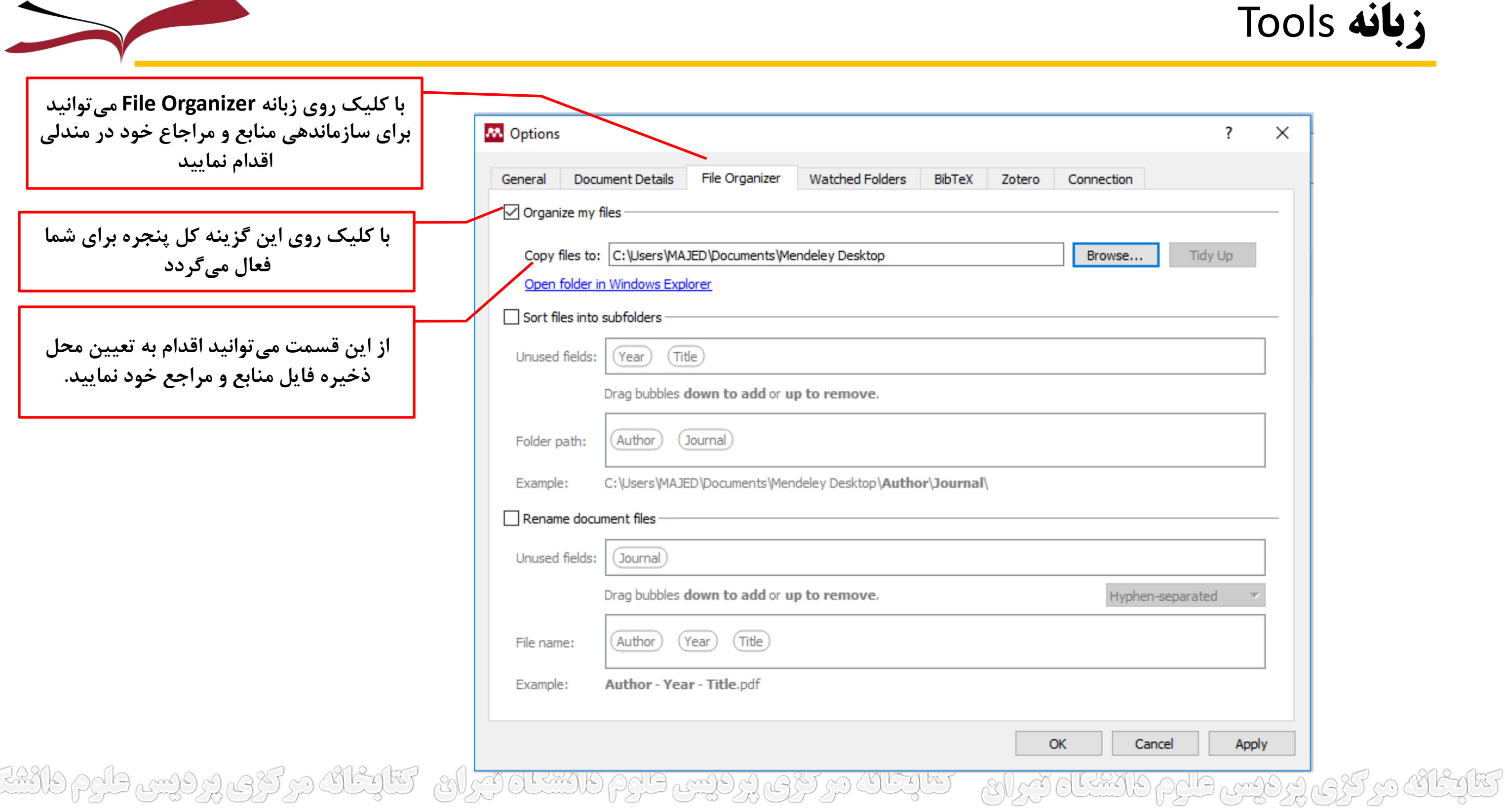

## زبانه sا

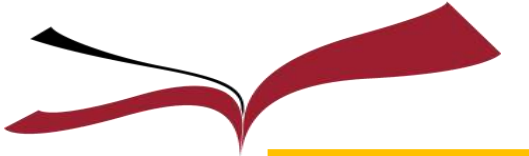

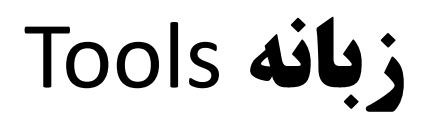

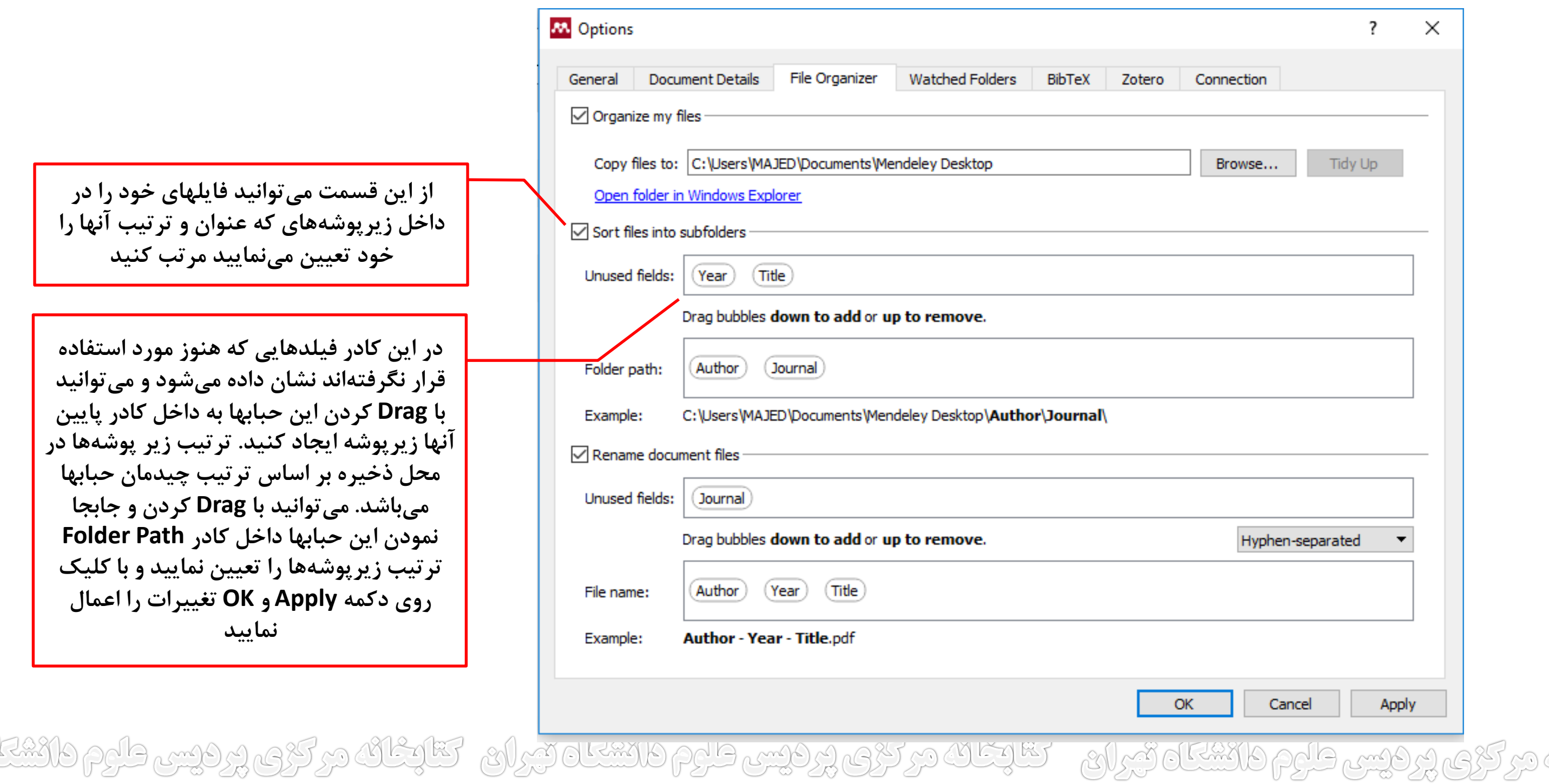

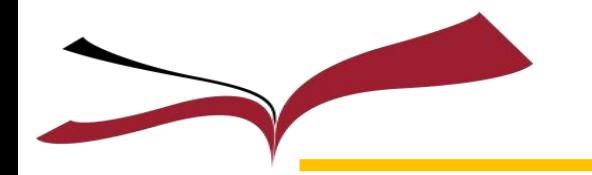

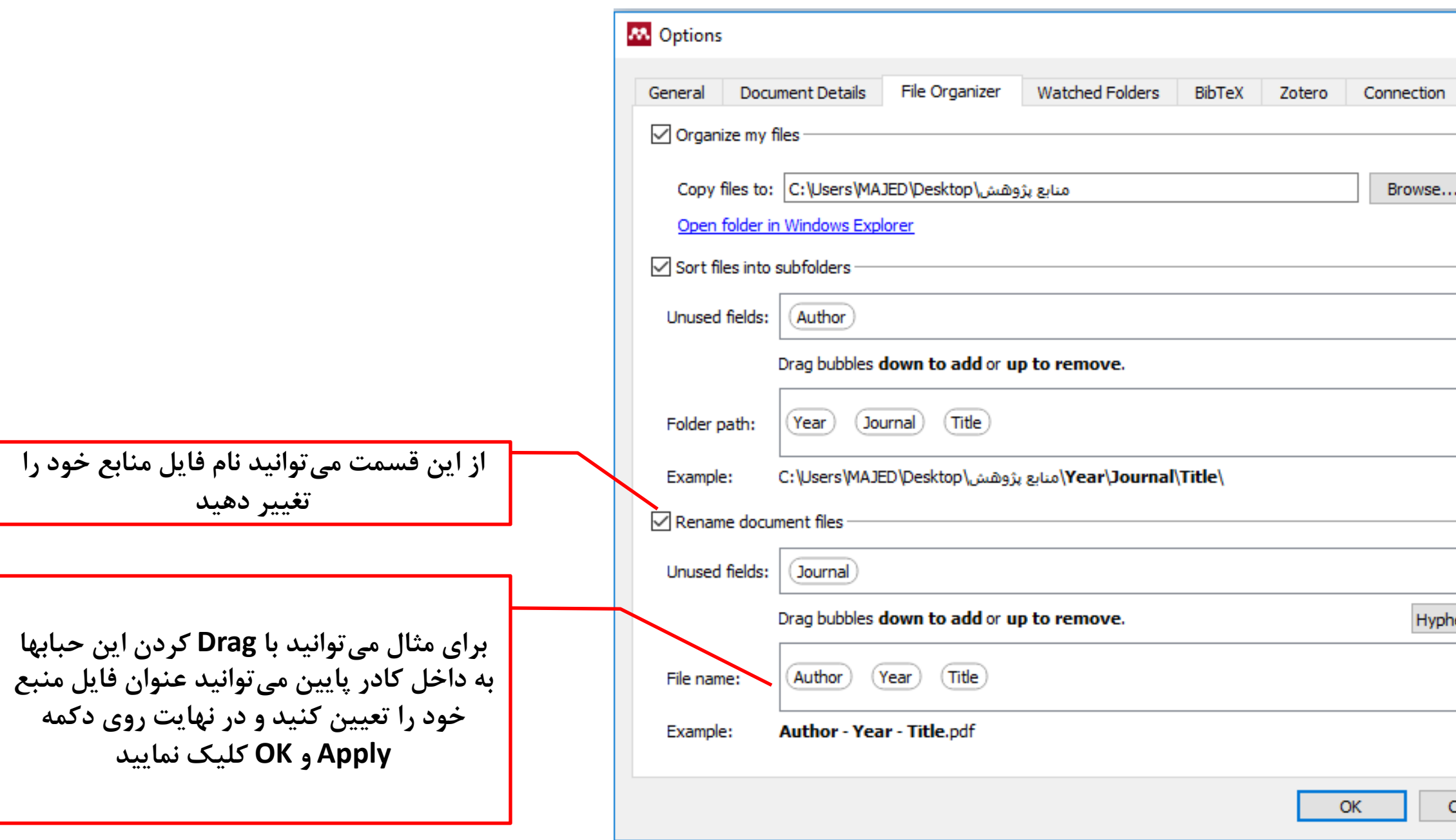

تقارعاته مرکزی پردیس طرم دانشگاه تیران - تقارعات مرکزی پردیس طرم دانشگاه تیران - تقارعات مرکزی پردیس طرم دانشگ

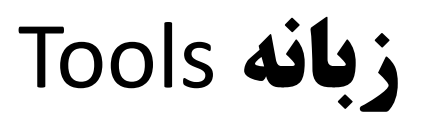

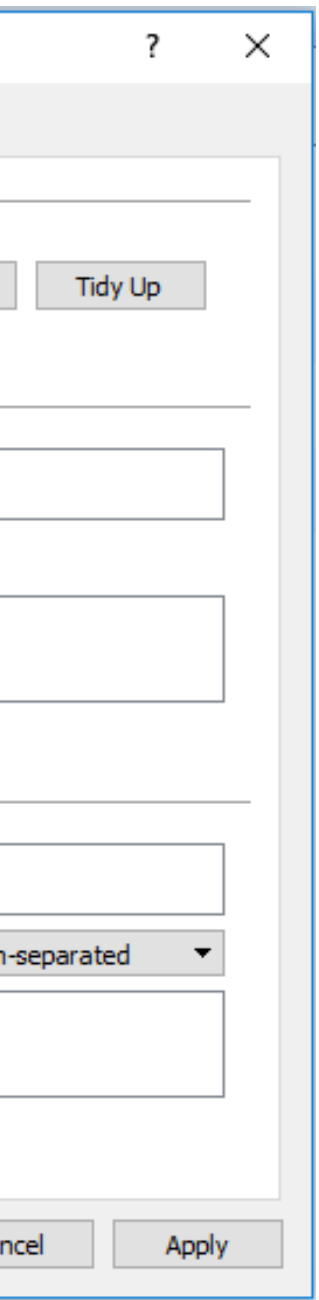

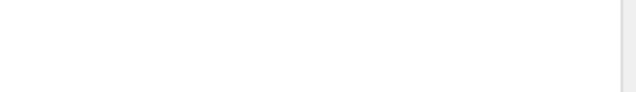

از این گزینه می**توانید برای تنظیم اتصالات مندلی وب استفاده کنید**

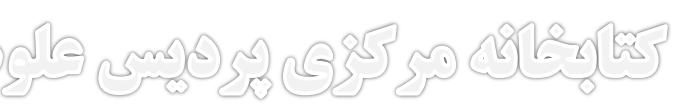

**Zotero یکي از نرمافزارهای استناددهي است و این گزینه برای کساني که با این نرمافزار کار ميکنند کاربرد دارد**

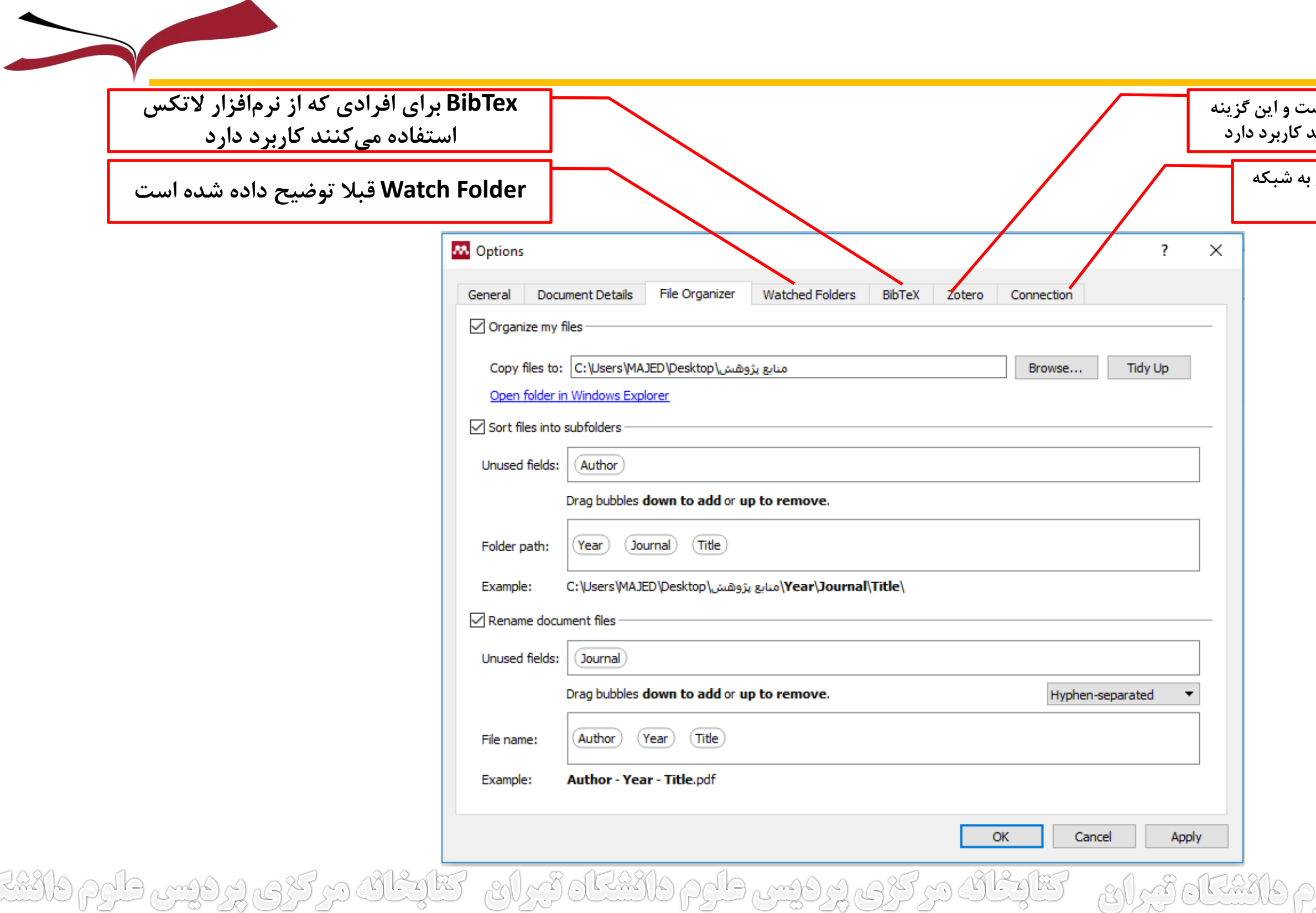

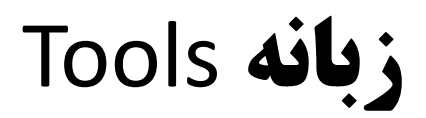

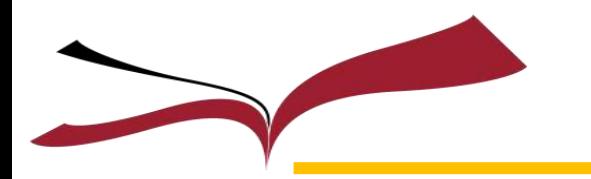

# باسپاسازهمراهیوتوجهشما

تتابخانه مرکزی پردیس طوم دانشتاه تیران - تتابخانه مرکزی پردیس طوم دانشتاه تیران - تتابخانه مرکزی پردیس طوم دانش

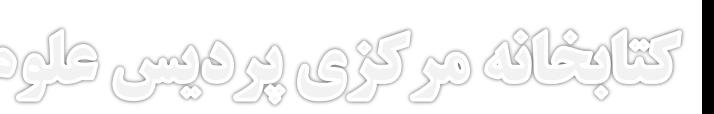